USER'S MANUAL Rev. 4/2010\_AT

# MULTIDRIVE-1PH Digitaler Thyristorsteller

700A

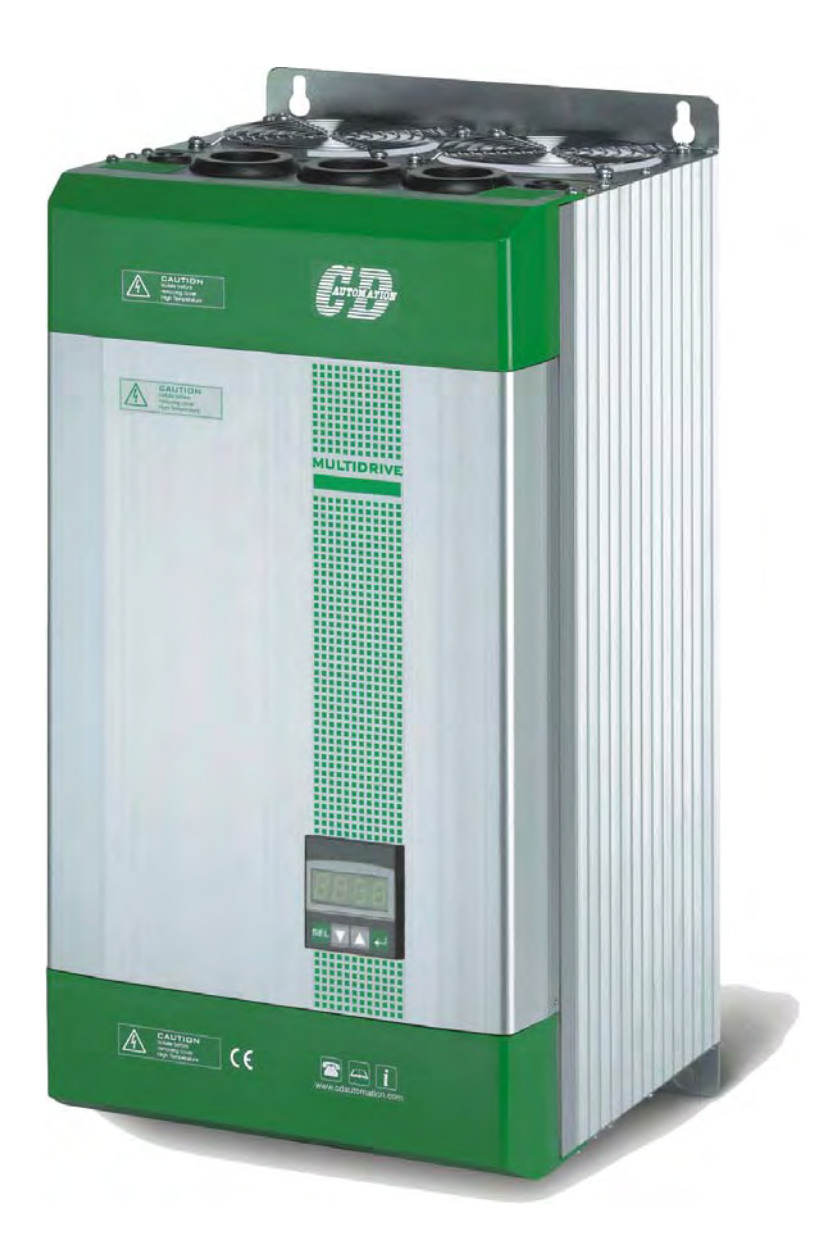

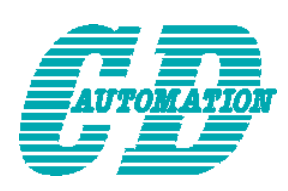

**CD Automation S.r.l.** 

Via Picasso 34/36 - 20025 – Legnano (MI) – ITALY Tel +39 0331 577479 – Fax +39 0331 579479 E-Mail: [info@cdautomation.com](mailto:info@cdautomation.com) - WEB: [www.cdautomation.com](http://www.cdautomation.com/)

**Ihr Ansprechpartner im deutschsprachigen Raum** 

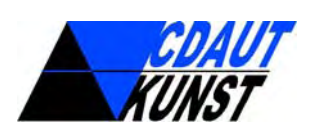

**CD.AUT-KUNST GmbH & Co. KG** 1080 Wien, Josefstädter Strasse 43-45/ Stiege 1 – ÖSTERREICH. Tel: +43 660 9794315 E-Mail: [office@cdaut-kunst.at](mailto:office@cdaut-kunst.at) – WEB: [www.cdautomation.at](http://www.cdautomation.at/)

### **INHALTSVERZEICHNIS**

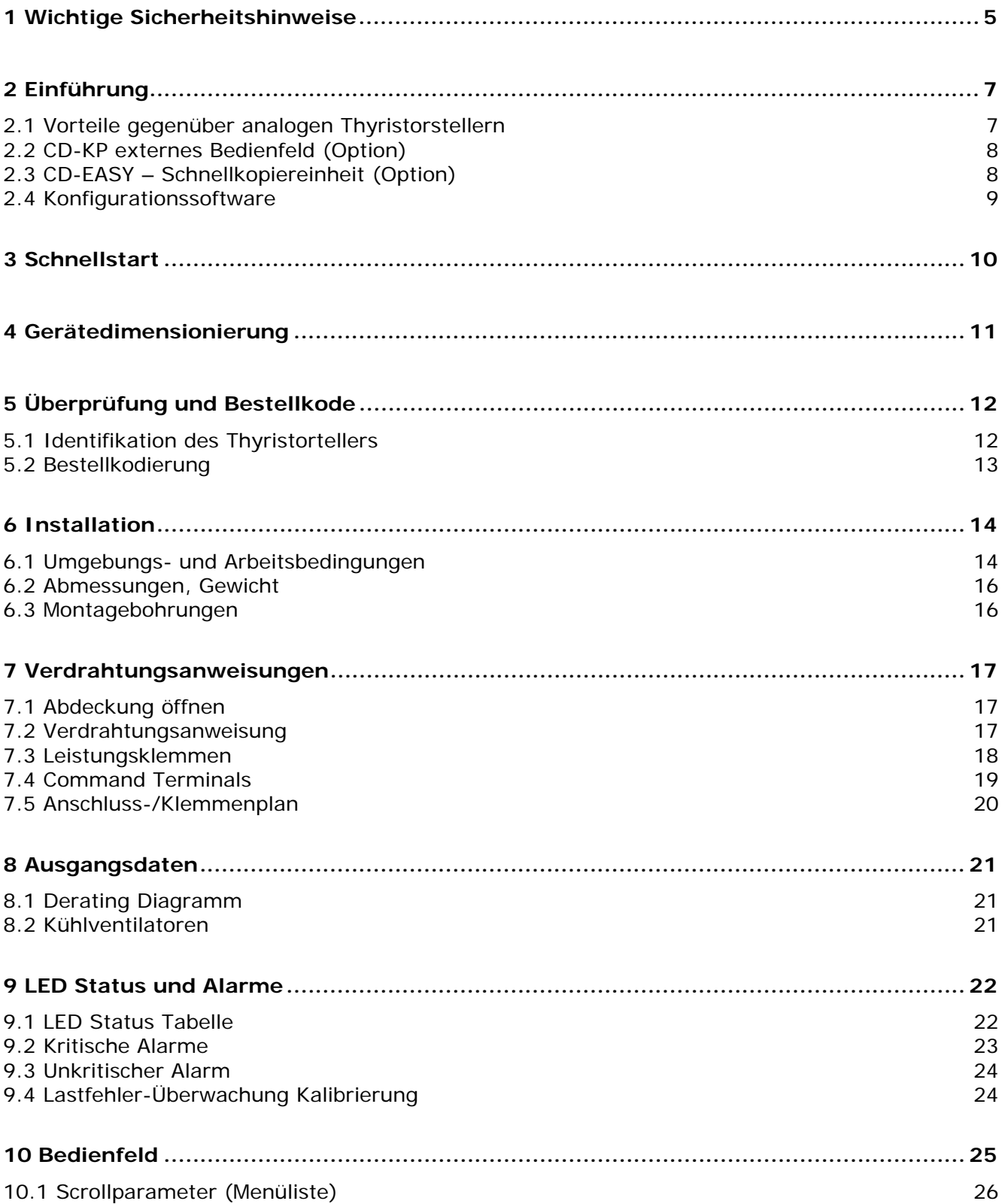

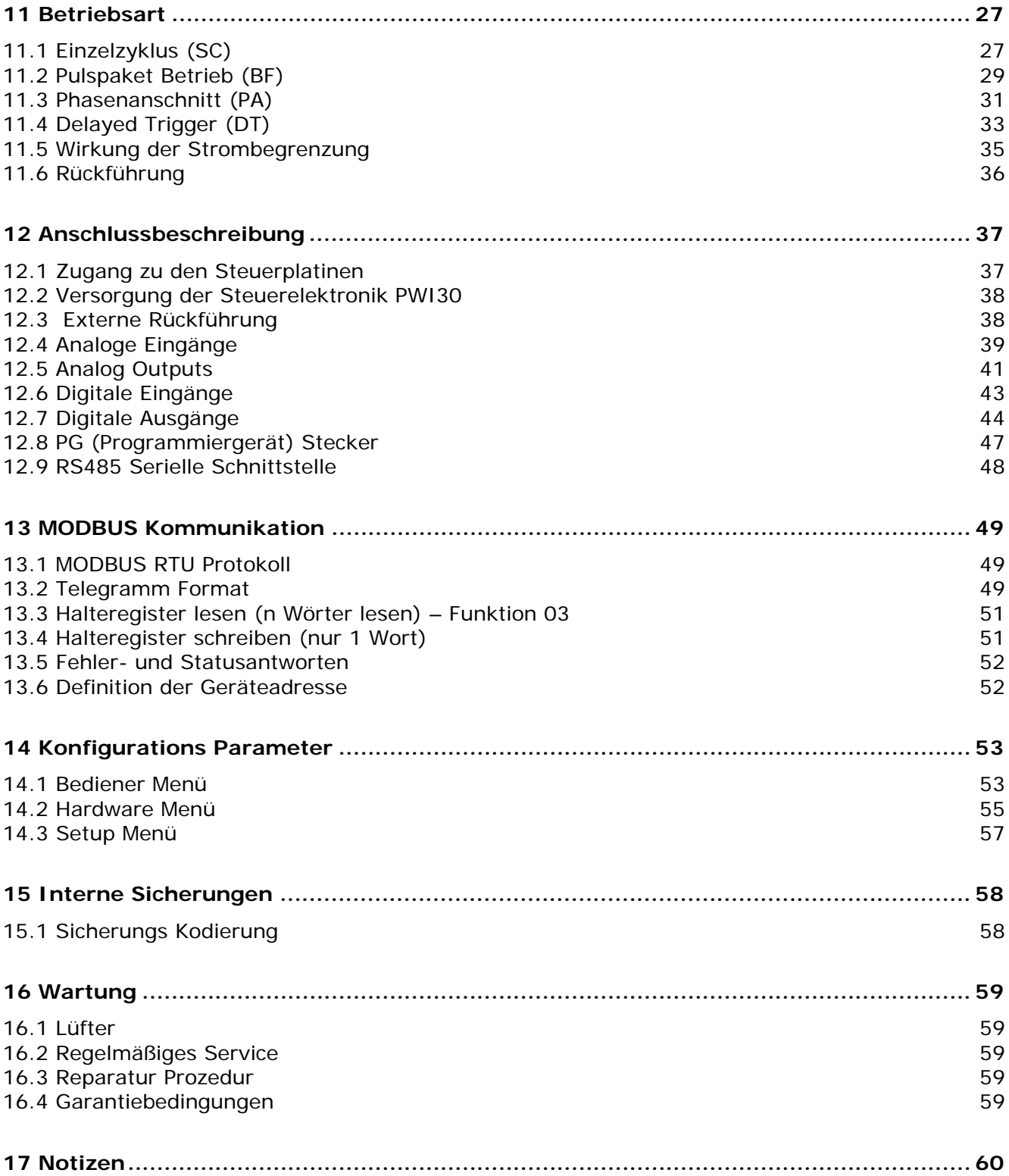

# <span id="page-4-1"></span><span id="page-4-0"></span>**1 Wichtige Sicherheitshinweise**

Dieser Abschnitt beinhaltet wichtige Sicherheitshinweise. Die nicht Beachtung dieser Hinweise kann zu gefährlichen Personenschäden oder zum Tode führen, wie auch schwere Schäden am Thyristorsteller und Komponenten der Anlage.

Die Installation darf nur von qualifiziertem und geschultem Personal erfolgen.

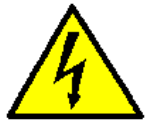

- Der Thyristorsteller ist integraler Teil einer industriellen Anlage. Wenn die
- Versorgungsspannung eingeschaltet ist, sind im/am Gerät gefährliche Spannungen.
- Entfernen Sie dann niemals die Kunststoffabdeckung.
	- Verwenden Sie dieses Gerät nicht in Luft- und Raumfahrt, sowie in nuklearen Anlagen.

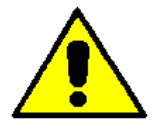

- Der Nennstrom ist für eine Temperatur von 45°C angegeben
- Der Thyristorsteller muss immer vertikal montiert werden. Oben und Unten dürfen keine Abdeckungen montiert werden um eine geeignete Kühlung zu garantieren.
- Die heiße Abluft sollte oberhalb liegende Geräte nicht beeinflussen.
- Bei Dicht an Dicht Montage muss ein Seitenabstand von 15mm eingehalten werden.

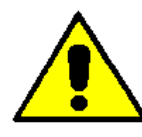

Eine geeignete Komponente muss sicherstellen, dass der Thyristorsteller sicher elektrisch vom Netz getrennt werden kann, um ein sicheres Arbeiten am Gerät von qualifiziertem Personal zu ermöglichen.

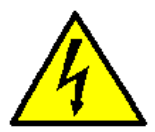

#### **Schutzart (Protection, Protezione)**

Dieses Gerät entspricht dem internationalen IP20 Standard. Beachten Sie das bei der Wahl und Ausführung der Installation.

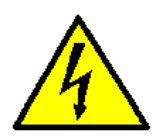

#### **Erdung (Terre, Messa a terra)**

Für elektrische Sicherheit muss der isolierte Kühlkörper des Thyristorstellers mit Erdpotential verbunden werden. Die Erdungsimpedanz muss den lokalen Richtlinien entsprechen. Die Überprüfung der Impedanz muss regelmäßig erfolgen.

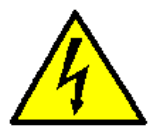

### **Hilfsversorgung (Alimentation électronique, Alimentazione elettronica)**

Die Steuerelektronik des Thyristorstellers muss von einer zur Versorgung von elektronischen Schaltungen geeigneten Spannung versorgt werden und darf nicht parallel zu Schützspulen, Ventilen oder ähnlichen Geräten geschaltet werden. Wir empfehlen die Verwendung eins geschirmten Steuertransformators.

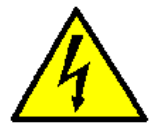

#### **Gefahr von elektrischem Schock (Risque de choque électrique, Rischi di scosse elettriche)**

Wenn der Thyristorsteller an die Versorgung anschlossen war und ausgeschaltet ist, überprüfen Sie dass das Gerät vollständig vom Netz getrennt ist und warten Sie mindestens eine Minute damit sich interne Kondensatoren entladen können, bevor sie am Gerät hantieren.

Beachte Sie weiterhin dass:

- Arbeiten am Gerät nur von autorisiertem und geschultem Personal erfolgt.
- Autorisiertes Personal vor dem hantieren diese Bedienungsanleitung gelesen hat.
- Nicht autorisiertes Personal nicht an diesem Gerät hantiert und darauf Zugriff hat.

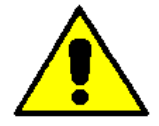

### **Wichtige Warnhinweise (Attention, Avvertenze importanti)**

Während des Betrieb an Spannung müssen lokale Vorschriften in Bezug auf elektrische Vorschriften strikt eingehallten werden:

- Bestehende Sicherheitsvorschriften beachten.
- Komponenten nicht verbiegen oder modifizieren um die Isolationsabstände zu erhalten.
- Schütze das Gerät vor hohen Temperaturen, Feuchtigkeit und Vibrationen.
- Keine Komponenten berühren um Beschädigung durch statische Entladung zu verhindern.
- Stellen Sie sicher, dass das Gerät für Lastspannung und Laststrom richtig ausgewählt wurde.
- Bei Messungen am Gerät nehmen Sie Ringe, Schmuck und Ketten von Fingern und Hand.
- Autorisiertes Personal muss bei Arbeiten am Gerät unter Spannung, auf Isolierplatten stehen.

Diese Liste enthält nicht die komplette Auflistung aller Sicherheitsvorschriften, beachten Sie zusätzlich alle lokalen und internationalen Vorschriften.

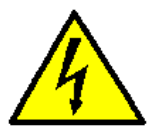

### **EMC Elektromagnetische Verträglichkeit**

**(Compatibilità électromagnétique, Compatibilità elettromagnetica)** Unsere Geräte besitzen eine hohe Immunität gegen elektromagnetische Störungen, wenn die im Handbuch beschriebenen Anweisungen eingehalten werden. Trotzdem empfehlen wir für induktive Lasten wie z.B. Schützspulen, parallele Filter anzuwenden.

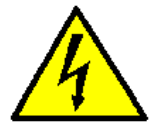

#### **Emissionen (Emission, Emissioni)**

Alle mit Thyristor gesteuerten Leistungsstellglieder emittieren ein gewisses Maß an hochfrequenter Energie wegen der hohen Schaltgeschwindigkeiten der Halbleiter. Unsere Geräte entsprechen den geltenden EMC Normen und CE Richtlinien. In den häufigsten Anwendungsfällen wird an in der Nähe montieren elektronischen Geräten keine Störung wirksam sein. Bei sehr empfindlichen Messgeräten und Empfängern für niedere Frequenzen kann es möglich sein, dass spezielle Vorkehrungen, wie die Montage von Filtern oder Schirmung von Leitungen, getroffen werden müssen.

### **Achtung!**

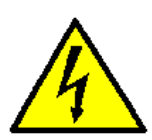

**WARNUNG:** Dieses Symbol zeigt bei allen beschriebenen Vorgängen an, dass eine Fehlbedienung zu Personenschaden oder Tod führen kann.

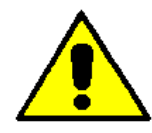

**ACHTUNG:** Dieses Symbol zeigt bei allen beschriebenen Vorgängen an, dass eine Fehlbedienung oder falsche Handhabung den Thyristorsteller beschädigen kann.

CD Automation behält sich das Recht vor, Änderungen am Produkt und an diesem Handbuch ohne vorherige Ankündigungen durchzuführen.

**in Vorbereitung** 

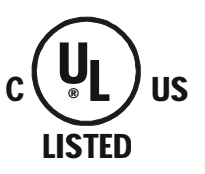

# <span id="page-6-1"></span><span id="page-6-0"></span>**2 Einführung**

Ein Thyristorsteller ist ein elektronisches Gerät, welches wie ein Schalter/Schütz funktioniert, der aus zwei antiparallelen Thyristoren besteht. Um den Wechselstrom einzuschalten, wird das Steuersignal angelegt. Der Thyristorsteller schalte im nächsten Stromnulldurchgang aus, nachdem das Steuersignal nicht mehr anliegt. Die Vorteile des Thyristorstellers gegenüber dem elektromechanischem Schütz sind vielfältig: keine beweglichen Teile, wenig Wartung, hohe Schaltfrequenz. Thyristorsteller sind die einzige Lösung um einen Transformator und nichtlineare Heizungen – welche den Widerstand mit Temperatur und Alter verändern – zu steuern.

# <span id="page-6-2"></span>**2.1 Vorteile gegenüber analogen Thyristorstellern**

Der MULTIDRIVE ist ein universeller Thyristorsteller für die Steuerung von induktiven Lasten mit 1 phasen Transformatoren. Die Steuerelektronik ist komplett digital aufgebaut und basiert auf einem leistungsfähigem Mikroprozessor welcher folgende Funktionen ermöglicht:

- Einzelzyklusbetrieb
- Pulspakete
- Verzögerter Trigger(Delayed Trigger) mit Pulspaketen für Transformatoren
- Phasenanschnitt

Unterschiedliche Rückführungen sind wählbar und bestimmen den Regelmodus:

- Spannung
- **Strom**
- Leistung UxI
- Extern 0÷10Vdc

Unterschiedliche Eingangssignale sind wählbar:

- $4 \div 20$ mA
- $0 \div 10$ Vdc
- Potentiometer 10KΩ
- SSR/Logik

Eine RS485 Schnittstelle ist beim MULTIDRIVE Standardmäßig integriert und erlaubt den Zugriff auf vielfältige Daten: Spannung, Strom, Leistung, Laststatus, alle Diagnose- und Konfigurationsparameter. Der größte Vorteil des digitalen Systems ist seine Flexibilität und die Implementierung spezieller Verhalten ohne Tausch der Hardware. Viele unterschiedliche Funktionen sind enthalten und können über einfache Änderungen von Parametern aktiviert werden.

Mit dem CD-KP, haben sie weiters auch Zugriff auf die Konfigurationsparameter ohne den Schaltschrank zu öffnen und dadurch mit gefährlichen Spannungen in Berührung zu kommen oder die Anlage abschalten zu müssen.

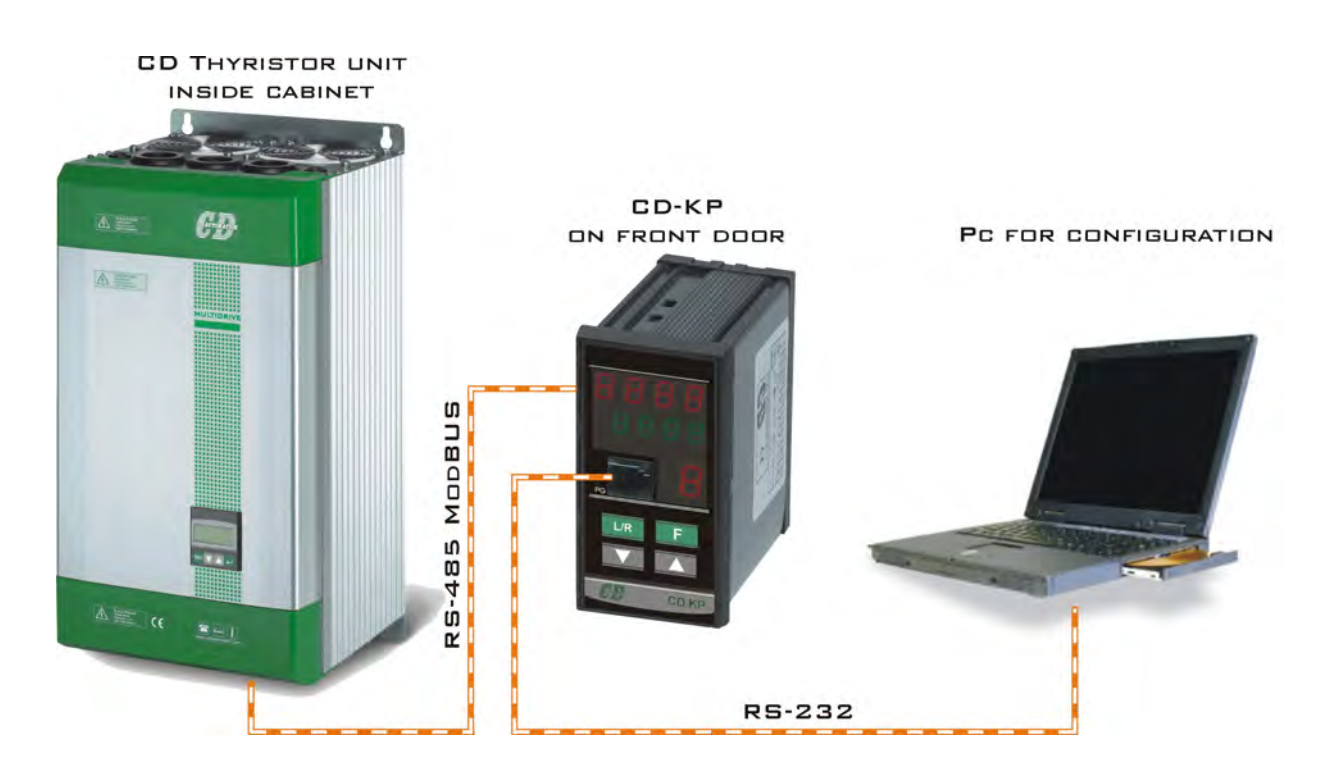

# <span id="page-7-1"></span><span id="page-7-0"></span>**2.2 CD-KP externes Bedienfeld (Option)**

Das CD-KP kann an alle CD Automation Steller mit RS485 angeschlossen werden. Man kann darüber alle Arbeitsparameter anzeigen wie: Strom, Spannung, Leistung, Referenz, Alarme, u.s.w. Eine dieser Variablen kann ausgewählt werden und über einen isolierten Ausgang (4..20mA/0..10V) ausgegeben werden. Alle Menüs (ausgenommen das Bedienermenü) können Passwortgeschützt werden um Änderungen der Parameter und Konfiguration durch nicht autorisiertes Personal zu verhindern. Frontseitig befindet sich noch ein RS485 Stecker für den Anschluss eines PCs, ohne die Schaltschranktüre öffnen zu müssen.

#### **Technische Daten:**

- Hand/Automatik Umschaltung
- Sollwertrampe RAUF/RUNTER
	- Wählliste für:
		- Sollwert
			- Aktive Leistung
			- Strom
			- Spannung
- Spezialanzeige für:
	- Heizleiterbruch Alarm
	- Thyristorkurzschluss
- Kennwortverriegelung für Parameter und Konfiguration
- Frontstecker für Programmiergerät/PC
- Isolierter Ausgang (4-20mA/0-10Vdc) für entweder: Leistung, Strom, Spannung.
- Abmessung 48x96x92mm (BxHxT [mm])
- Entspricht EMC und CE (marked)

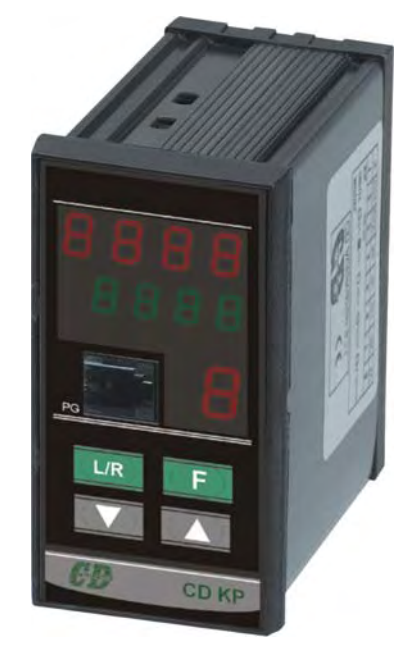

# <span id="page-7-2"></span>**2.3 CD-EASY – Schnellkopiereinheit (Option)**

CD-EASY ist ein Speichermodul für Wartungsperson, welches nicht mit PC arbeitet. Mit dem CD-EASY ist es möglich die Konfiguration in wenigen Sekunden zu speichern und auf ein anderes Gerät oder einen PC zu übertragen.

CD-EASY kann auch für Wartungszwecke mit der aktuellen Konfiguration geladen werden und bei der Gerätedokumentation abgelegt werden. Im Fehlerfall, kann dann die Konfiguration einfach ohne Programmieraufwand vom Wartungspersonal wieder hergestellt werden.

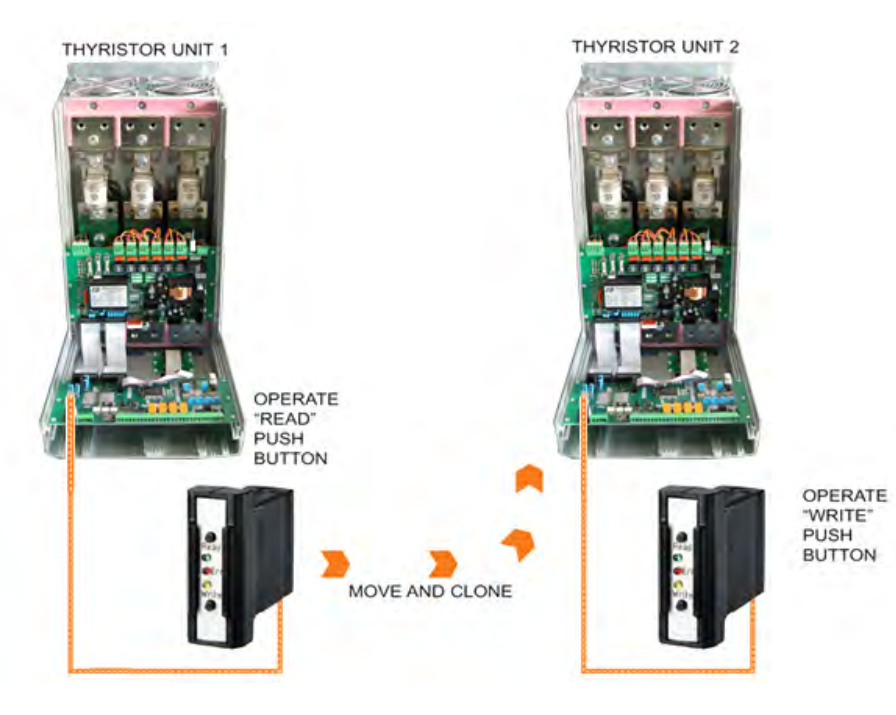

# <span id="page-8-0"></span>**2.4 Konfigurationssoftware**

<span id="page-8-1"></span>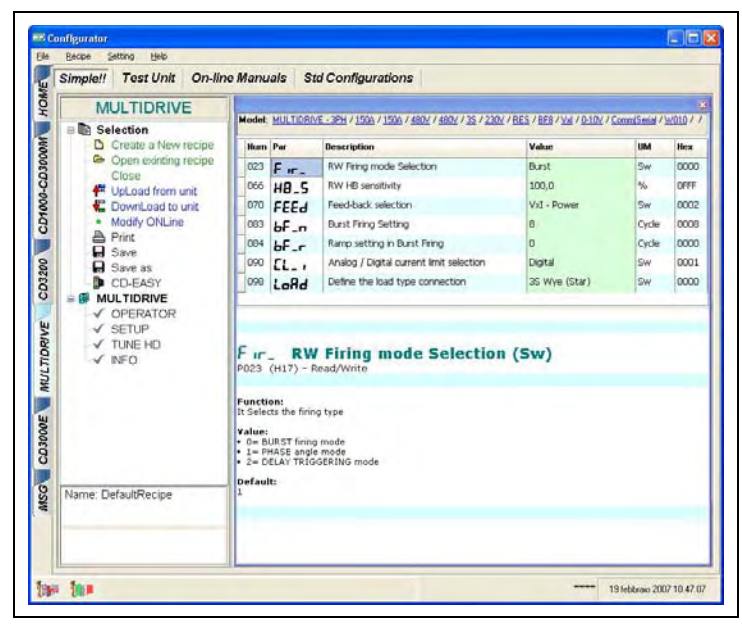

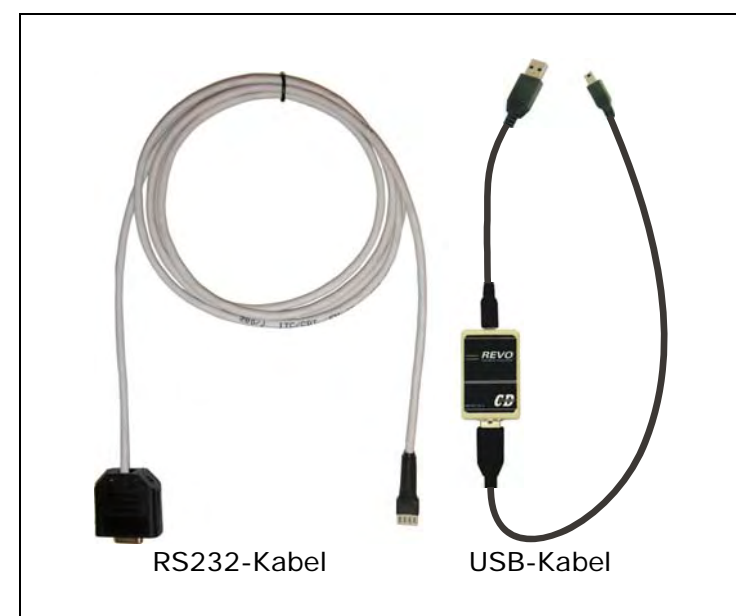

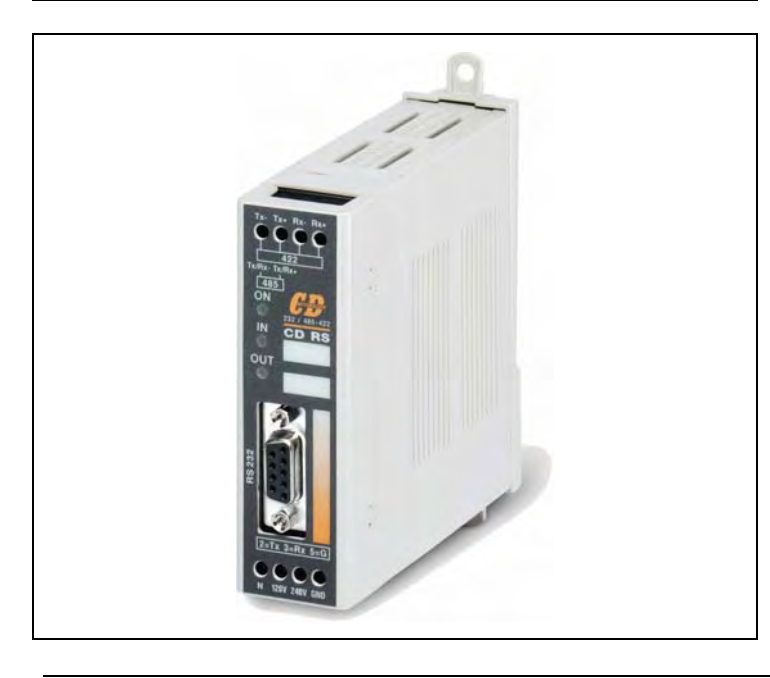

Die Software ist kostenlos und von unserer Homepage [www.cdautomation.at](http://www.cdautomation.at/) oder [www.cdautomation.com](http://www.cdautomation.com/) für Sie zum Laden verfügbar.

Wenn der Bestellcode des Thyristorstellers mit Ihrer Bestellung übereinstimmt, dann ist der Steller fertig konfiguriert, getestet und bereit zu Ihrer Verwendung.

Sie benötigen die Software dann nur dazu um Änderungen gegenüber der Bestellung durchzuführen. Wir empfehlen daher vor einer Änderung das Gerät im Modus "Test Unit" zu überprüfen.

Für die Installation der Software starten Sie bitte das Programm und folgen Sie den Anweisungen.

Um den Thyristorsteller und PC über die interne Programmierschnittstelle zu verbinden, benötigen Sie ein Programmierkabel und eine RS232 oder USB Schnittstelle am PC (siehe Abschnitt 12.8).

Das Programmierkabel ist nicht im Preis des Gerätes inbegriffen.

Bestellkodierung USB-Kabel: CCC

Mit dem CD-RS seriellen Schnittstellenadapter ist es möglich den Thyristorsteller über die RS485 Schnittstelle zu konfigurieren (siehe Abschnitt 12.9). In dieser Konfiguration wird das Programmierkabel nicht benötigt.

Starten Sie die Konfigurationssoftware und stellen Sie die Parameter der seriellen Schnittstelle des PCs wie Parameter P114 boud und P115 Hddr des Thyristorstellers.

# <span id="page-9-1"></span><span id="page-9-0"></span>**3 Schnellstart**

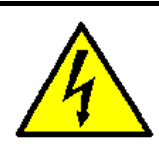

*Achtung: Diese Einstellungen dürfen nur von qualifiziertem Personal durchgeführt werden!*

Wenn der Bestellkode Ihres Thyristorstellers mit Ihren Anfordernissen übereinstimmt, dann ist das Gerät bereits in der Fabrik eingestellt und mit dieser Konfiguration getestet worden. Sie müssen dann nur mehr wenige Schritte für eine Inbetriebnahme machen:

- 1. Überprüfen Sie die MULTIDRIVE Dimensionierung damit wie folgt übereinstimmt:
	- Der Laststrom gleich oder kleiner ist als der MAX Strom des MULTIDRIVE ist.
	- Die Lastspannung gleich oder kleiner der MAX Spannung des MULTIDRIVE ist. (siehe Abschnitt [4\)](#page-10-1)
- 2. Überprüfen Sie den Bestellkode (siehe Abschnitt [5.2](#page-12-1))
- 3. Überprüfen Sie die Installation (siehe Abschnitt [6](#page-13-1))
- 4. Überprüfen Sie die Anschlüsse entsprechend dem Anschlussdiagramm:
	- Alle Steuersignale müssen entsprechend den Anweisungen in diesem Handbuch angeschlossen sein.
	- Überprüfen Sie, dass kein Kurzschluss an der Last oder Lastverkabelung ist. (siehe Abschnitt [7.5\)](#page-19-1)
- 5. Versorgen Sie die Steuerelektronik mit der Hilfsversorgung (siehe Bestellkode)
- 6. Wenn nicht im Bestellkode spezifiziert:
	- Stellen Sie die richtige Lastspannung im Parameter P116 U\_OP ein.
	- Stellen Sie den richtigen Laststrom im Parameter P119  $R$ <sub>-</sub>Lo ein. (siehe Abschnitt [14.1](#page-52-2))
- 7. Stellen Sie die Strombegrenzung ein (siehe Abschnitt [11.5](#page-34-1))
- 8. Mit Pulspaketbetrieb [Burst Firing (BF)] und Heizleiterbruchalarm (HB) führen Sie die Kalibration Prozedur durch. (siehe Abschnitt [9.4](#page-23-2))

**Der Thyristorsteller ist jetzt bereit zum Start.** 

# <span id="page-10-1"></span><span id="page-10-0"></span>**4 Gerätedimensionierung**

### **4.1.1 Widerstandslast**

$$
I=\frac{P}{V}
$$

- V = Nennspannung zwischen Phase-Phase
- I = Nominaler Laststrom
- P = Nominale Leistung der Last

### **4.1.2 Widerstandslast mit Trafo oder induktive Last**

$$
I = \frac{P}{V \times \cos \varphi}
$$

- V = Nennspannung zwischen Phase-Phase
- I = Nominaler Laststrom
- P = Nominale Leistung der Last

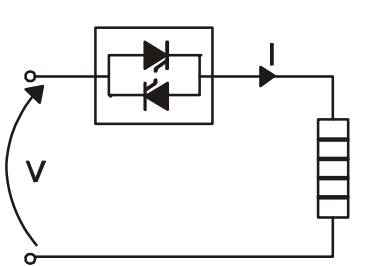

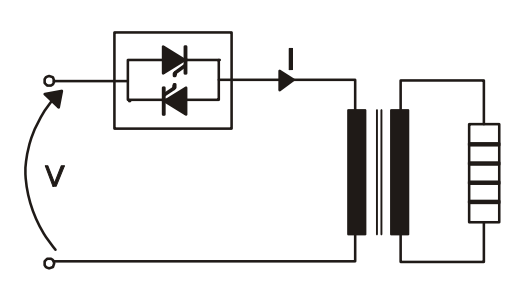

# <span id="page-11-1"></span><span id="page-11-0"></span>**5 Überprüfung und Bestellkode**

# <span id="page-11-2"></span>**5.1 Identifikation des Thyristortellers**

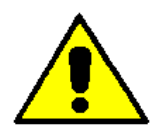

*Achtung: Vor der Installation stellen Sie bitte sicher, dass das Gerät keine Beschädigungen aufweist. Wenn Sie Beschädigungen feststellen kontaktieren Sie bitte Ihren Berater, bei dem Sie das Produkt gekauft haben.* 

Der Gerätekode am Aufkleber zeigt alle Details der Thyristorkonfiguration und befindet sich an den Stellen wie im folgenden Bild gezeigt.

Überprüfen Sie, dass das Gerät mit Ihrer Bestellung übereinstimmt (siehe Abschnitt [5.2\)](#page-12-1).

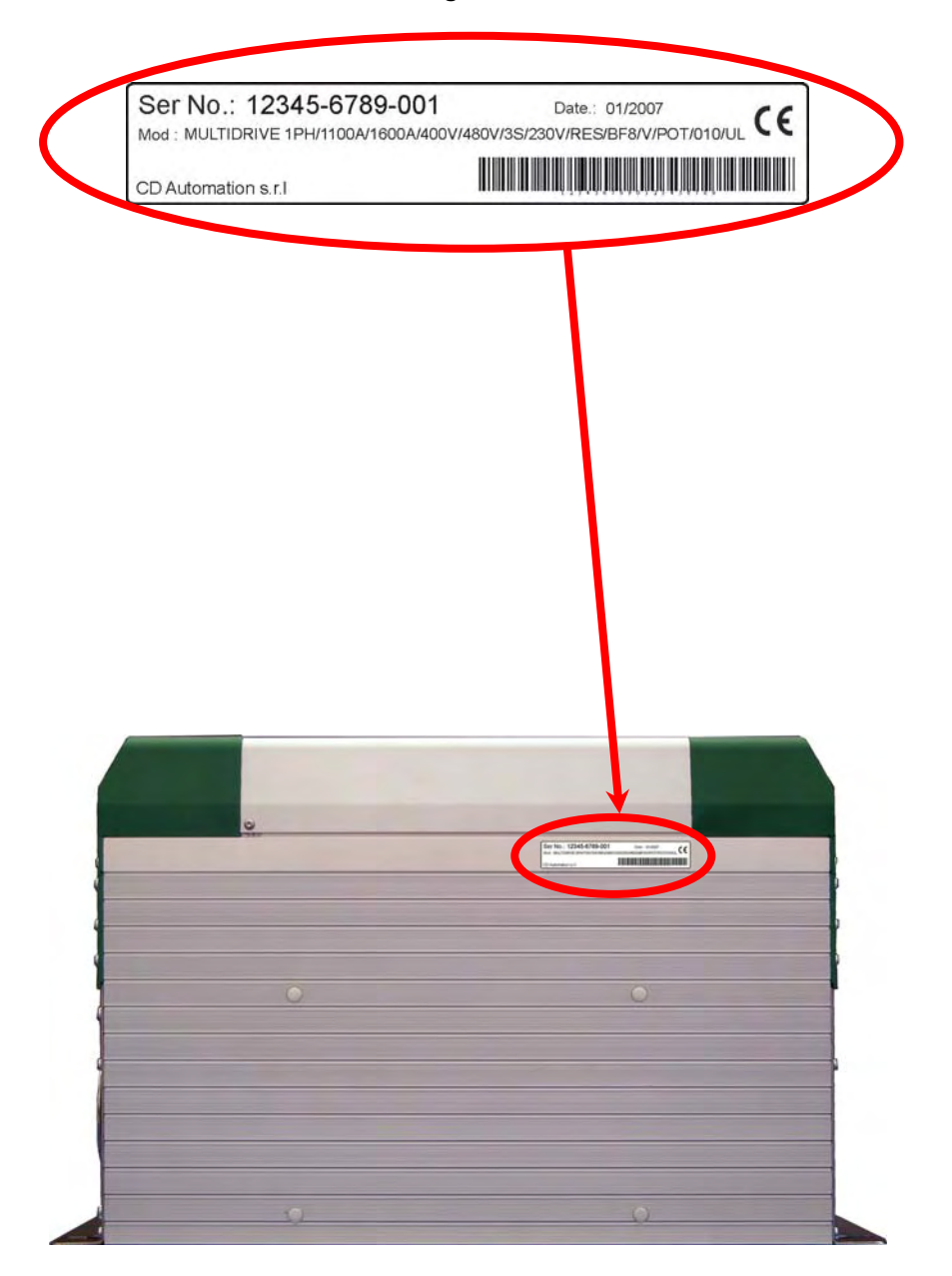

<span id="page-12-1"></span><span id="page-12-0"></span>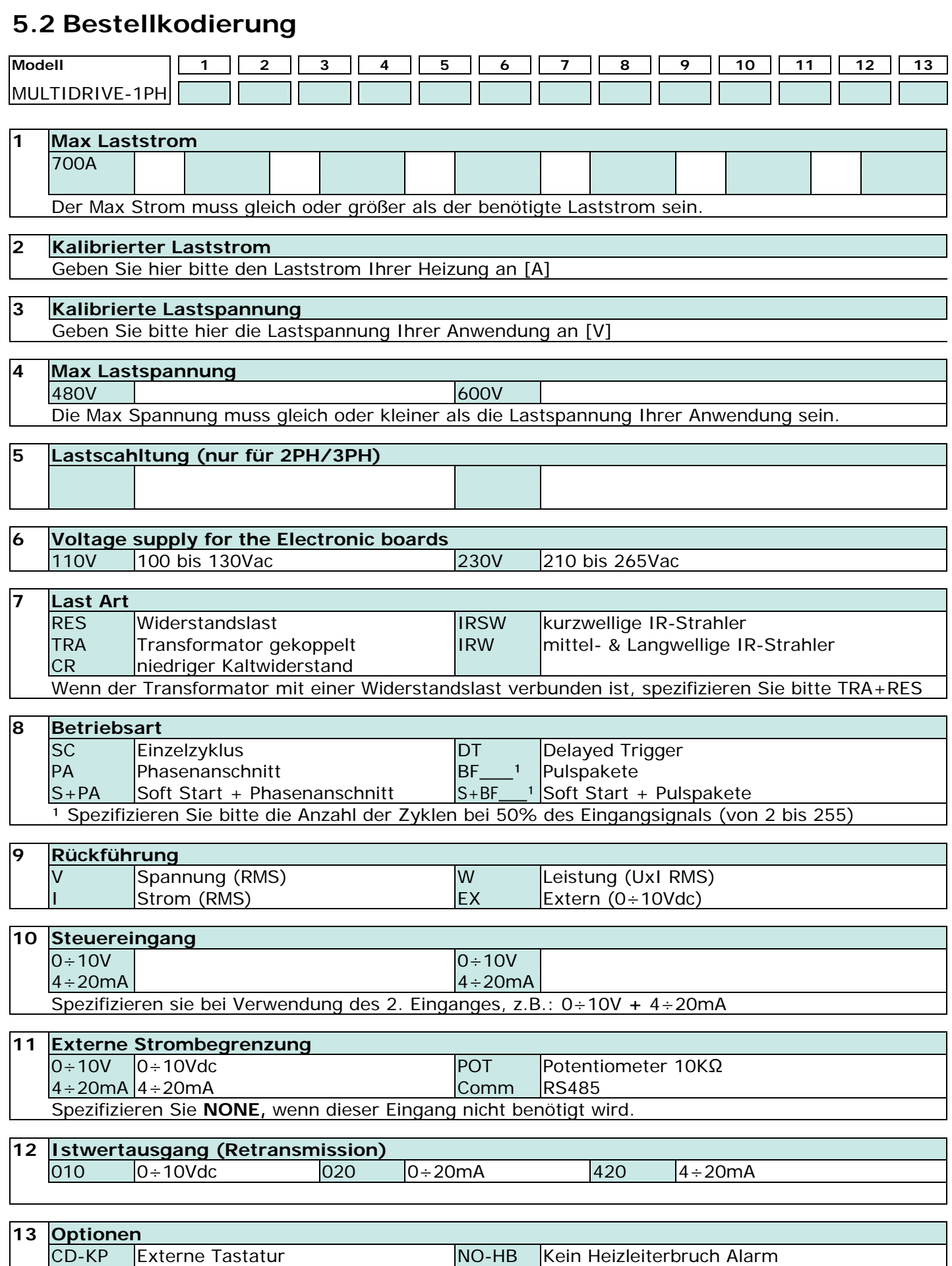

FUMS Sicherungen mit Mikroschalter

# <span id="page-13-1"></span><span id="page-13-0"></span>**6 Installation**

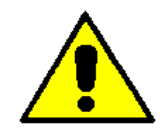

*Achtung: Installieren Sie den Thyristorsteller niemals neben Hitzequellen oder Geräten, welche starke elektromagnetische Störungen verursachen.* 

Der Thyristorsteller muss immer vertikal montiert werden um die Kühlung durch den Kühlkörper zu garantieren. Halten Sie die Minimum Abstände sowohl vertikal als auch horizontal ein – wie nebenstehend gezeigt. Werden mehrere Geräte im Schrank montiert, gewährleisten Sie die Luftzirkulation wie nebenstehend gezeichnet. Manchmal ist es notwendig eine Lüfterkühlung einzubauen um eine geeignete Luftzirkulation zu gewährleisten.

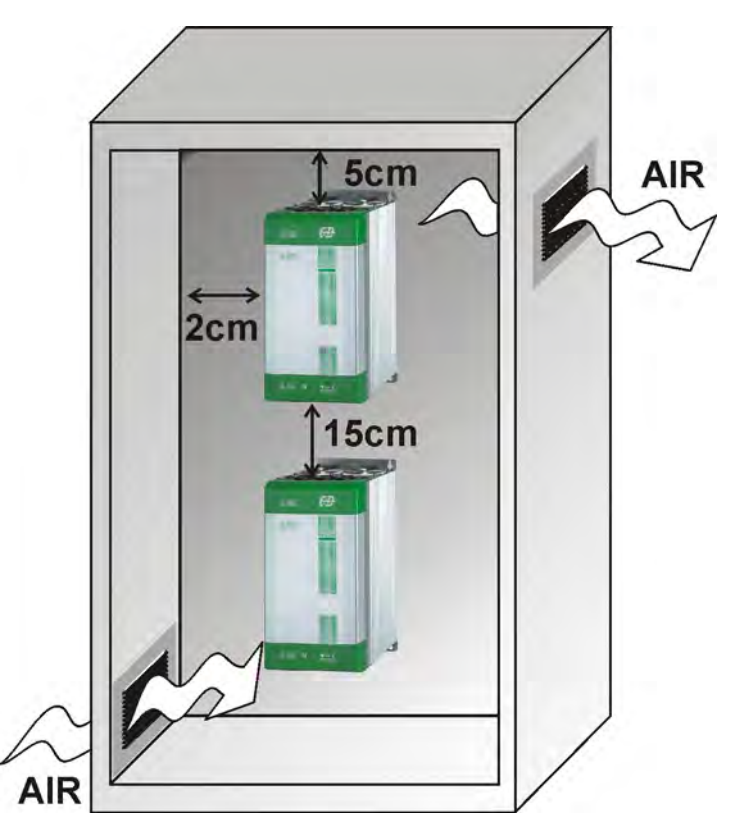

# <span id="page-13-2"></span>**6.1 Umgebungs- und Arbeitsbedingungen**

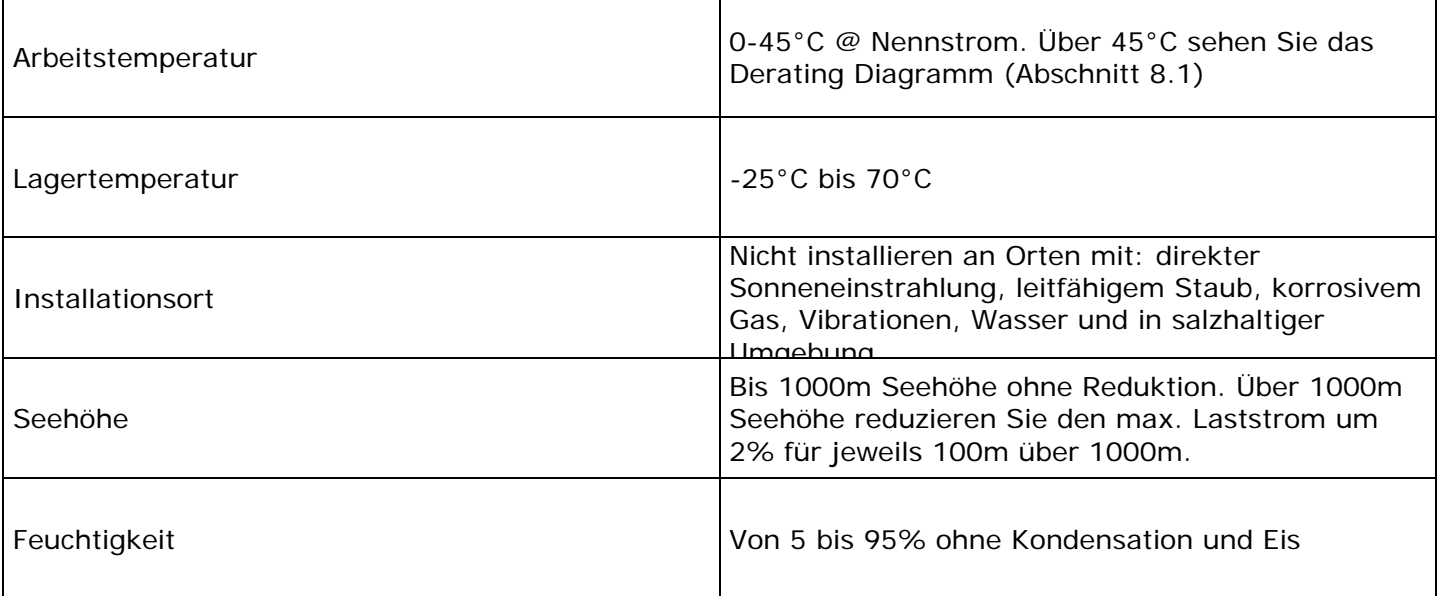

# <span id="page-15-0"></span>**6.2 Abmessungen, Gewicht**

<span id="page-15-1"></span>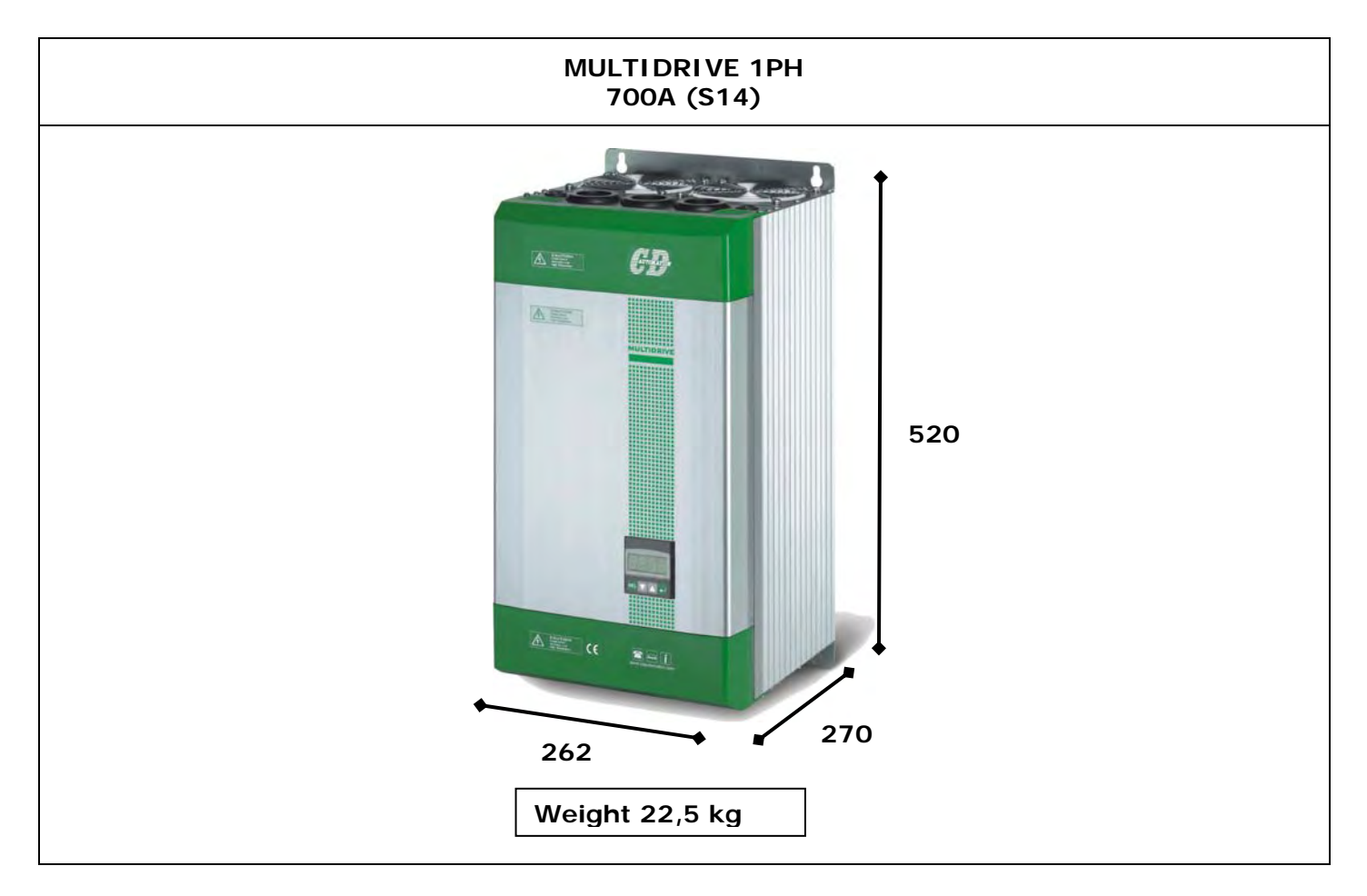

# <span id="page-15-2"></span>**6.3 Montagebohrungen**

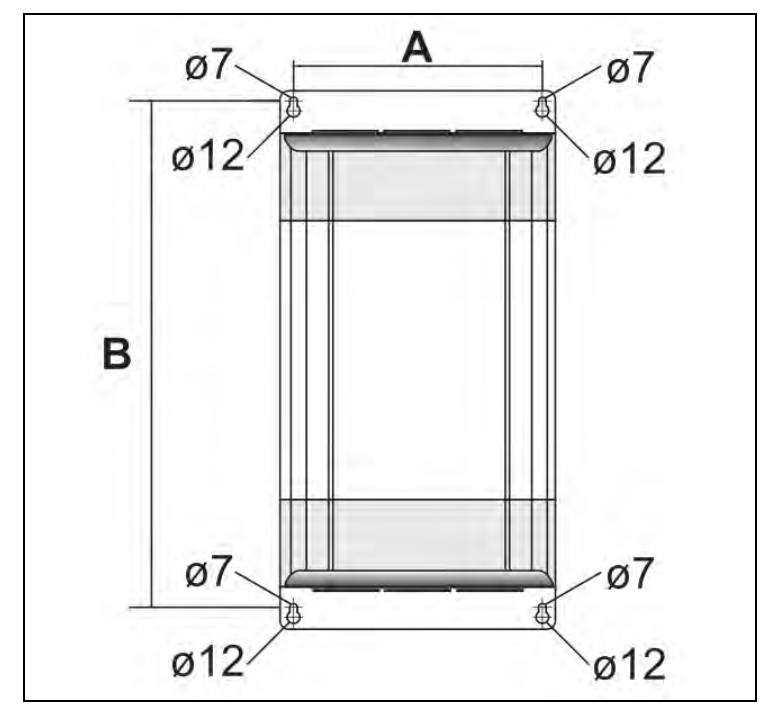

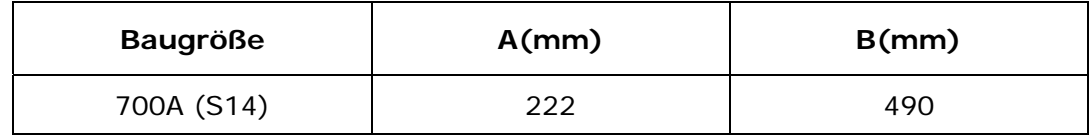

# <span id="page-16-1"></span><span id="page-16-0"></span>**7 Verdrahtungsanweisungen**

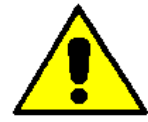

*Achtung: Diese Arbeiten dürfen nur von qualifiziertem Personal durchgeführt werden.* 

Der Thyristorsteller könnte durch Interferenzen von nahen Geräten oder über die Versorgung gestört werden. Um das zu verhindern müssen folgende Vorkehrungen getroffen werden:

- Die Elektronik des Thyristorstellers muss von einer "sauberen" Spannungsversorgung angespeist werden. Kapazitive oder Induktive Abschwächer sind nicht geeignet. Wir empfehlen die Verwendung eines Steuertransformators.
- Schützspulen und Induktivitäten müssen einen parallelen RC-Filter montiert haben.
- Ein-/Ausgang Leitungen müssen verdrillt und geschirmt sein.
- Steuer- und Energieleitungen dürfen nicht im selben Kanal oder parallel verlegt werden.
- Lokale Vorschriften für elektrische Anlagen müssen immer eingehalten werden.

Für die Sicherheit erden Sie den Kühlkörper über die Erdungsklemme.

# <span id="page-16-2"></span>**7.1 Abdeckung öffnen**

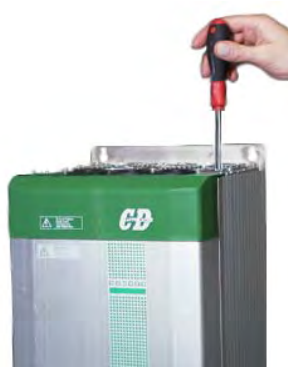

Die Schrauben entfernen Die Abdeckungen entfernen Gerät öffnen

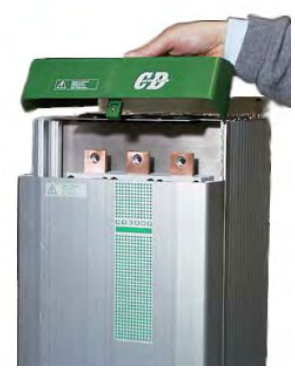

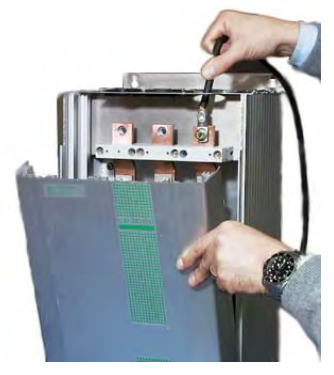

### <span id="page-16-3"></span>**7.2 Verdrahtungsanweisung**

Verwenden Sie ausschließlich Cu-Kabel welche für eine Arbeitstemperatur von 75°C spezifiziert sind.

### **7.2.1 Drehmoment für Lastklemmen (empfohlen)**

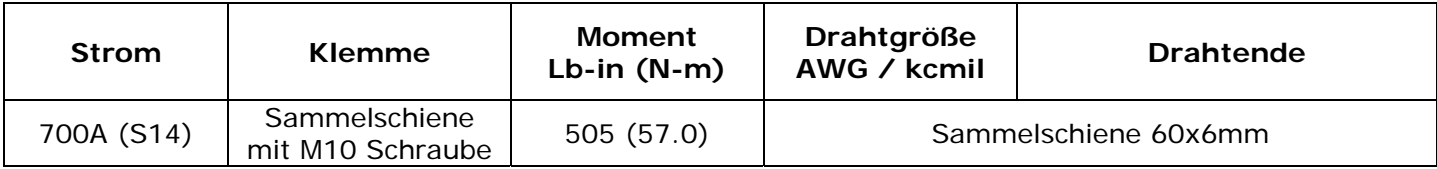

### **7.2.2 Leistungskabel Dimensionierung (empfohlen)**

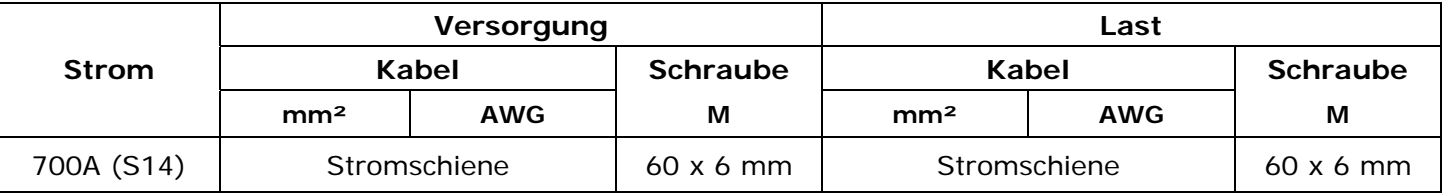

### **7.2.3 Kabeldimensionen (empfohlen) für Erde und Steuerleitungen**

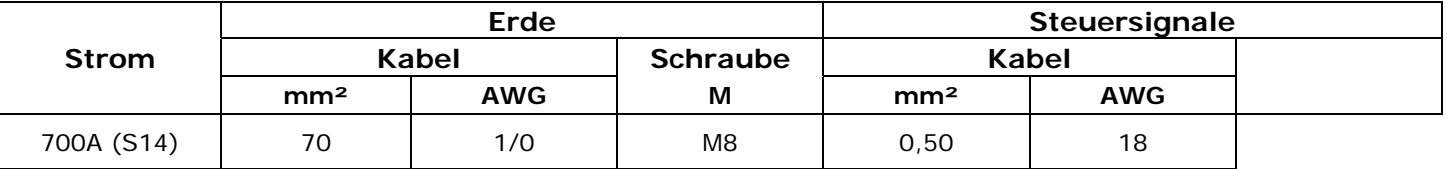

# <span id="page-17-1"></span><span id="page-17-0"></span>**7.3 Leistungsklemmen**

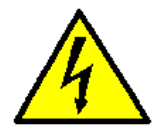

*Warnung: Bevor Sie das Gerät anschließen oder abklemmen, überprüfen Sie unbedingt, dass die Versorgung und Steuerleitungen von allen Spannungsquellen isoliert sind.* 

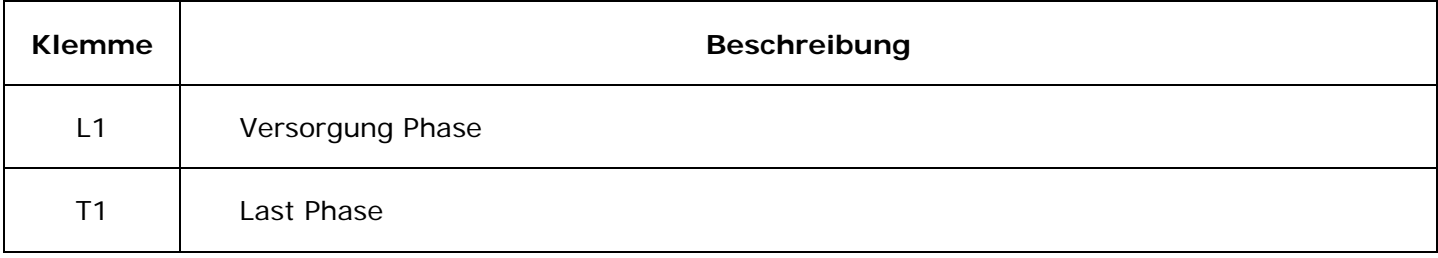

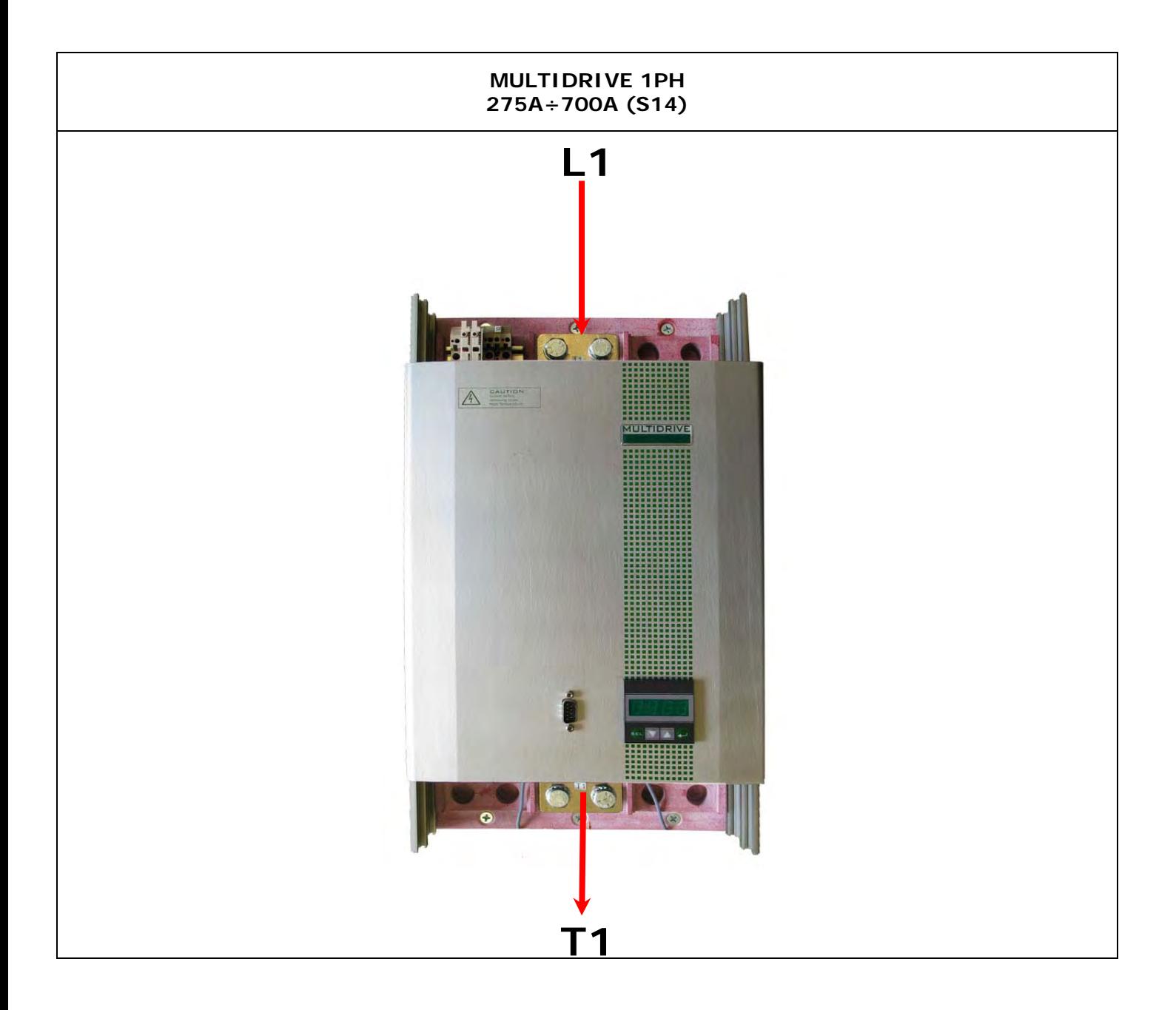

# <span id="page-18-1"></span><span id="page-18-0"></span>**7.4 Command Terminals**

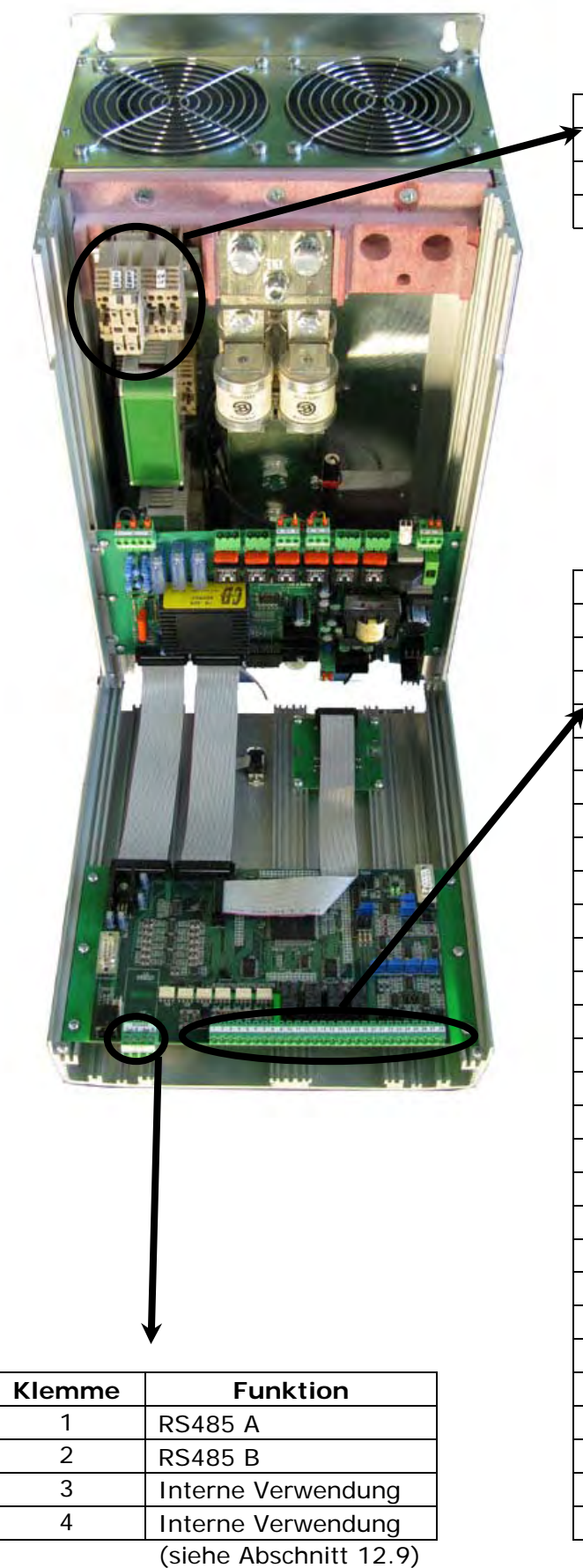

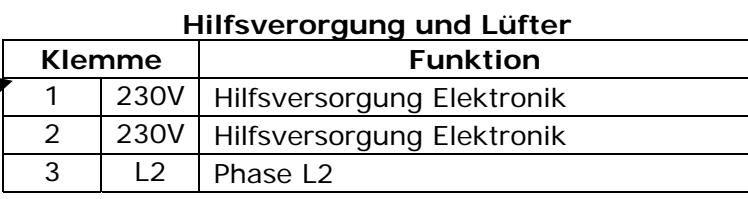

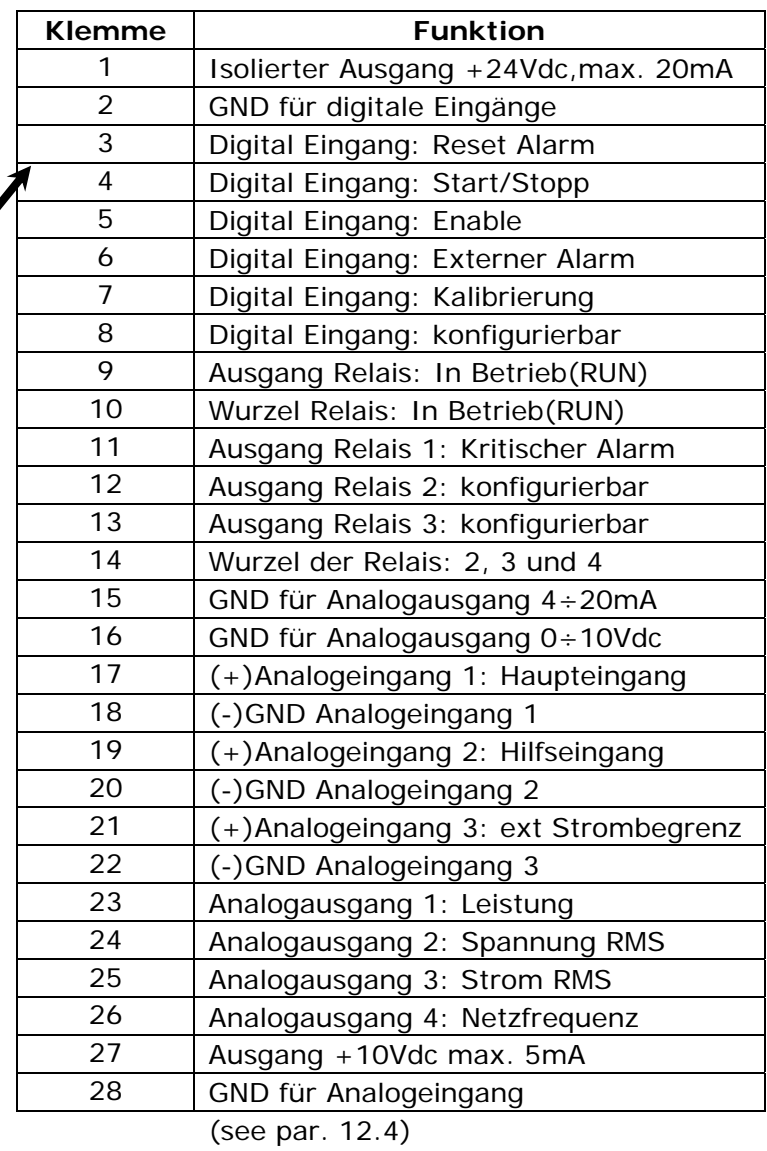

MULTIDRIVE-1PH\_700A\_HB\_AT\_201004/chk Seite 19 von 60

# <span id="page-19-1"></span><span id="page-19-0"></span>**7.5 Anschluss-/Klemmenplan**

*Achtung: Diese Tätigkeit darf nur von qualifiziertem Personal durchgeführt werden.* 

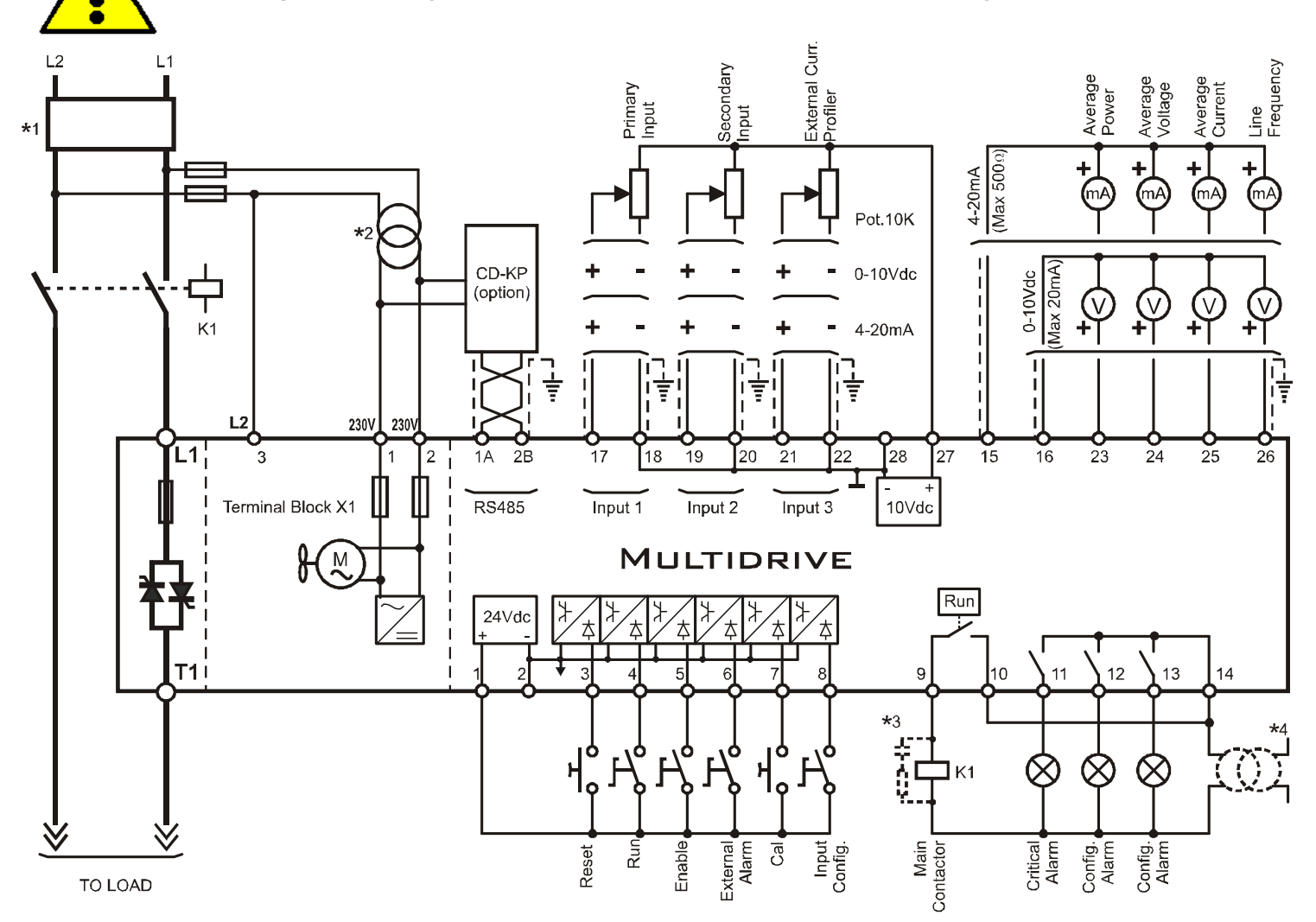

### *Achtung:*

- \* *Die Installation muss durch einen Lastschütz oder Sicherungstrenner geschützt werden.*
- \*² *Verwenden Sie einen geeigneten Steuertransformator für die Hilfsversorgung. (siehe Aufkleber am Gerät)*
- \*³ *Die Schützspule, Relais und andere induktive lasten müssen mit RC-Filter entstört sein.*
- \* *Vor dem Start Signal, immer die Hilfsversorgung anlegen.*

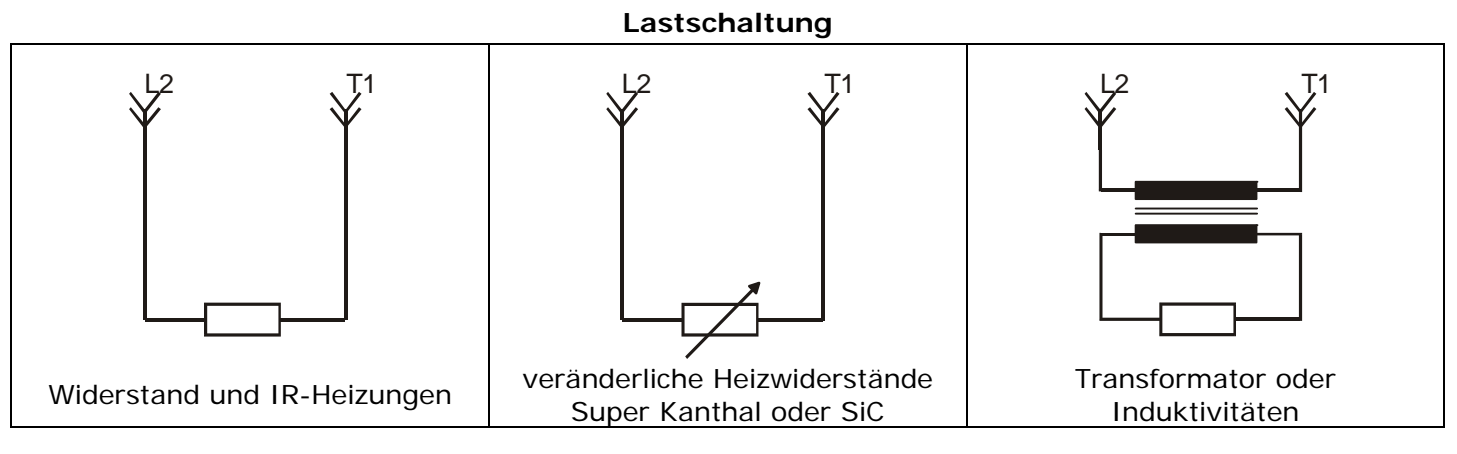

# <span id="page-20-1"></span><span id="page-20-0"></span>**8 Ausgangsdaten**

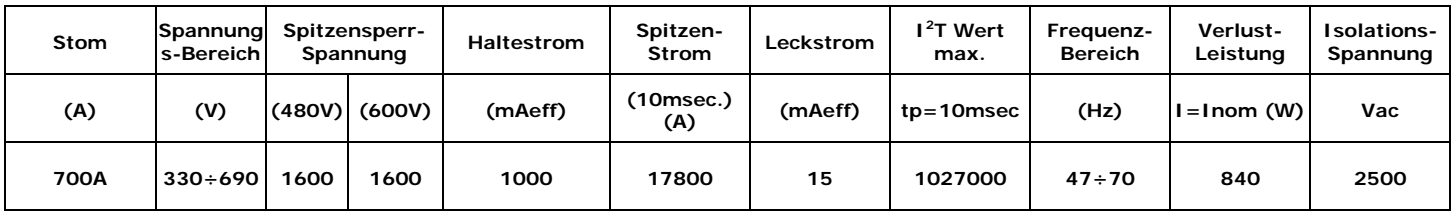

# <span id="page-20-2"></span>**8.1 Derating Diagramm**

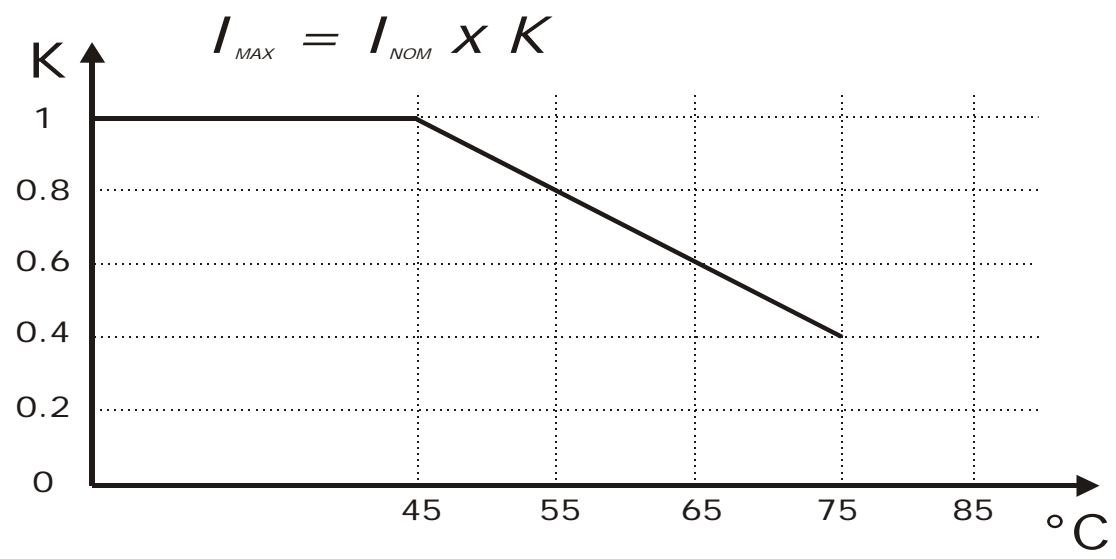

### <span id="page-20-3"></span>**8.2 Kühlventilatoren**

The MULTIDRIVE thyristor unit is equipped with a cooling fans. The supply votage is the same of the electronic board (see par. [12.2\)](#page-37-1).

The fan's power consumption is below listed:

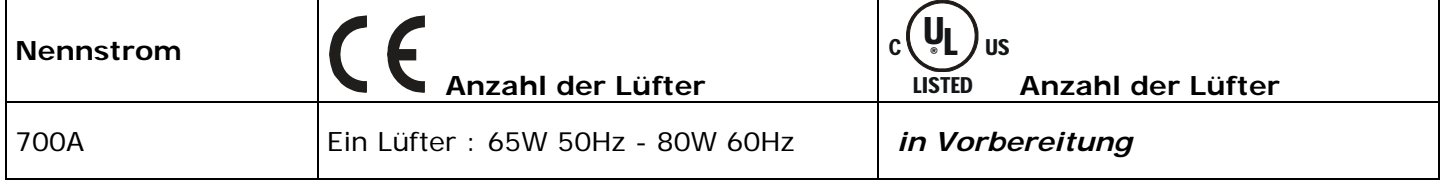

# <span id="page-21-1"></span><span id="page-21-0"></span>**9 LED Status und Alarme**

# <span id="page-21-2"></span>**9.1 LED Status Tabelle**

Auf der DDC30 Steuerplatine sind zwei LEDs die den Zustand der Elektronik anzeigen:

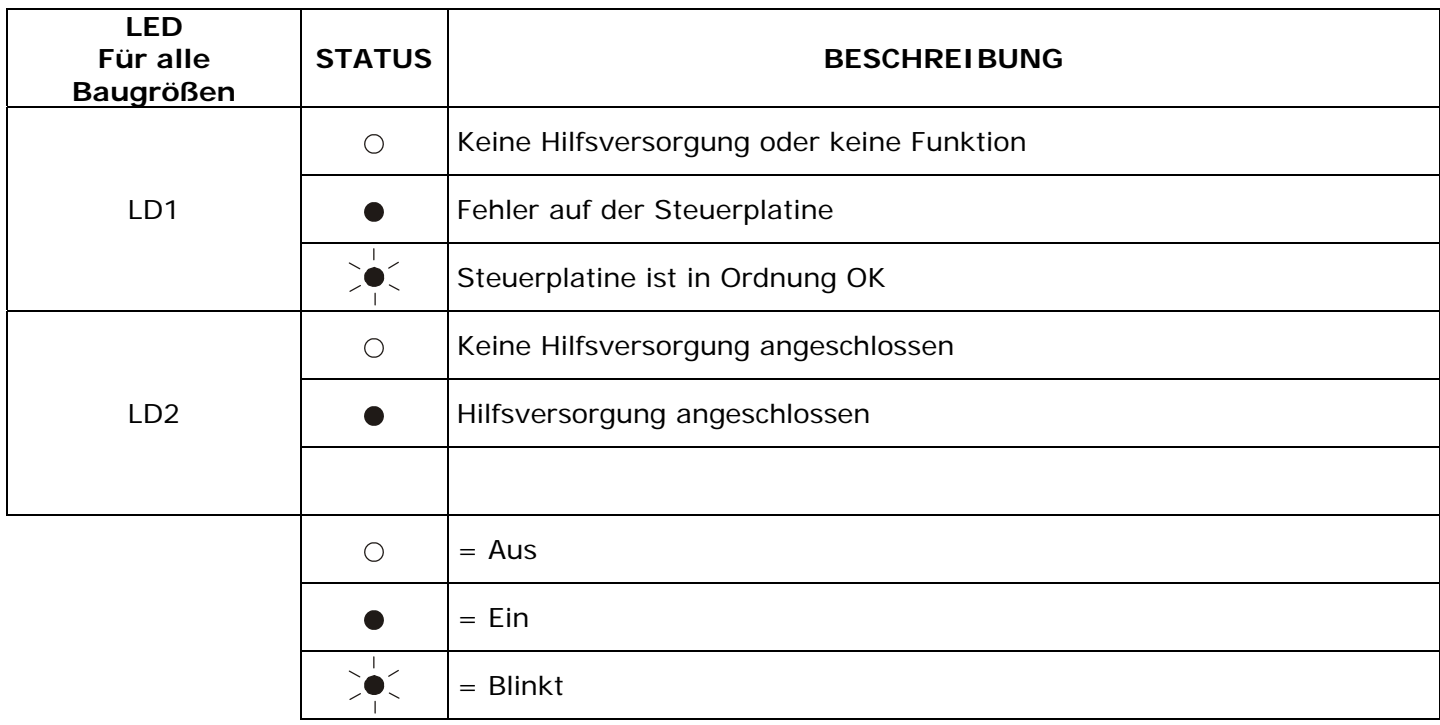

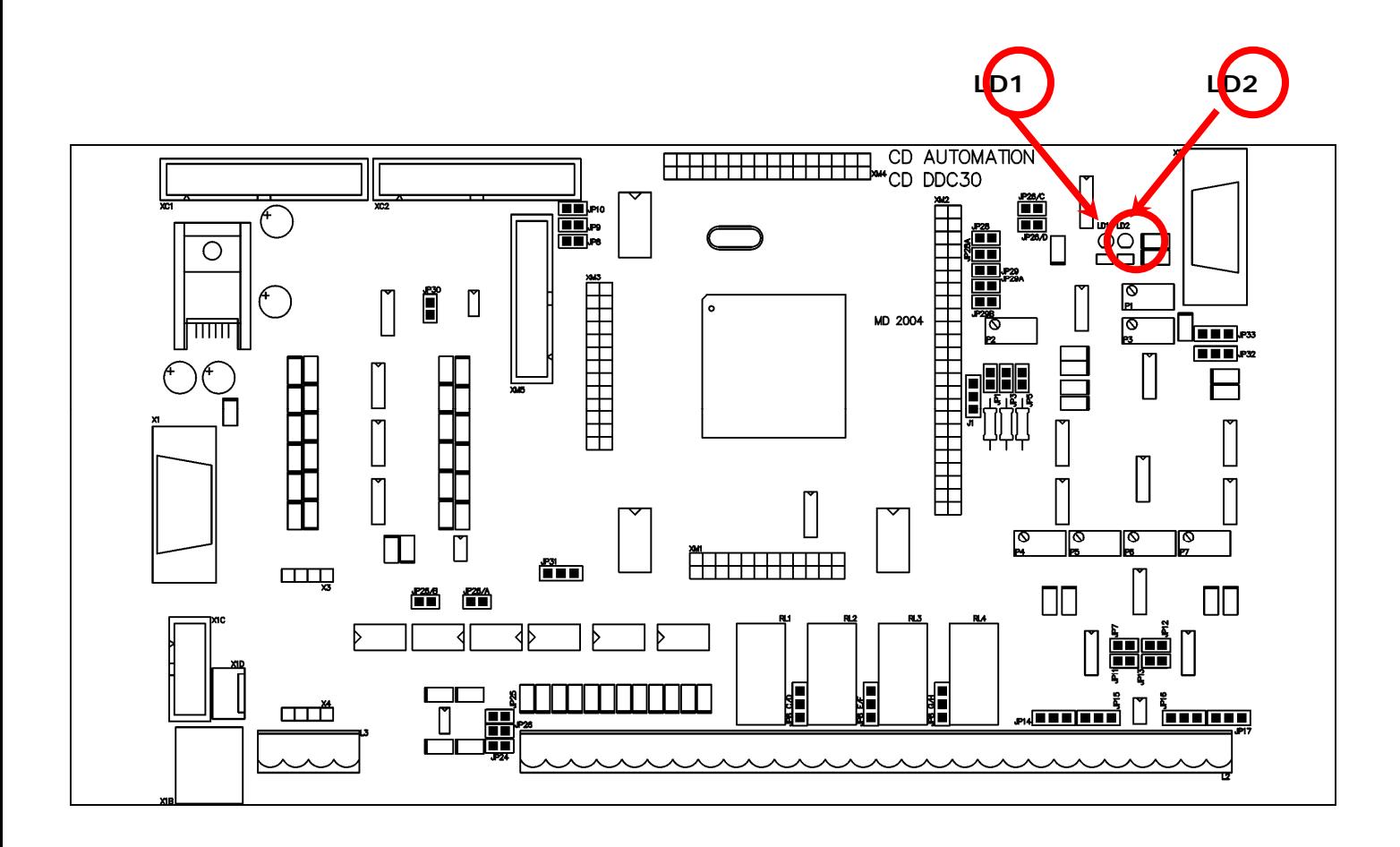

### <span id="page-22-1"></span><span id="page-22-0"></span>**9.2 Kritische Alarme**

Wenn ein kritischer Alarm auftritt beendet der Thyristorsteller seinen Betrieb und aktiviert den Digitalausgang (Klemme 11).

Der Parameter P001 RL | zeigt den Zustand dieses Alarms (siehe Abschnitt [14.1](#page-52-2)).

#### **9.2.1 Phasenausfall**

Dieser Alarm ist aktiv, wenn eine der drei Phasen R-S-T ausfällt. Das kann auch durch einen Sicherungsausfall verursacht werden.

Bevor Sie den Thyristor starten überprüfen Sie die Lastspannung an den Klemmen L1, L2, L3 und den Zustand der internen Sicherungen. Wenn die Fehlerursache behoben ist müssen Sie den Alarm über den Digitaleingang "Reset Alarm" guittieren (siehe Abschnitt 12.6).

#### **9.2.2 Externer Alarm**

Der kritische Alarm wird aktiviert, wenn der Digitaleingang "Externer Alarm" aktiv ist. Bevor Sie den Thyristorsteller starten, müssen Sie den Digitaleingang "Externer Alarm" deaktivieren. Wenn die Fehlerursache behoben ist müssen Sie den Alarm über den Digitaleingang "Reset Alarm" quittieren (siehe Abschnitt 12.6).

#### **9.2.3 Übertemperatur**

Der kritische Alarm wird aktiviert wenn der Thermoschalter am Kühlkörper Übertemperatur anzeigt. Um den Thyristorsteller zu starten, müssen Sie abwarten bis der Kühlkörper seinen sicheren Temperaturbereich wieder erreicht hat. Wenn die Fehlerursache behoben ist müssen Sie den Alarm über den Digitaleingang "Reset Alarm" quittieren (siehe Abschnitt 12.6).

Überprüfen sie beim auftreten des Alarms die Umgebungsbedingungen wie in Abschnitt 6 beschrieben und die Funktion der Lüfter.

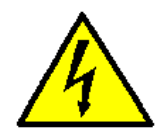

*Achtung: Diese Arbeiten dürfen nur von qualifiziertem Personal durchgeführt werden.* 

### <span id="page-23-1"></span><span id="page-23-0"></span>**9.3 Unkritischer Alarm**

Dieser Alarm stoppt den Betrieb des Thyristorstellers nicht. Es kann aber als Anzeige ein Digitalausgang zugewiesen werden (siehe Abschnitt [12.7](#page-43-1)).

Der Parameter P002 RL-C zeigt den Zustand dieses Alarms (siehe Abschnitt [14.1](#page-52-2)).

#### **9.3.1 Thyristor (SCR) Kurzschluss**

Dieser Alarm wird aktiviert, wenn der Thyristorsteller einen Ausgangsstrom misst obwohl kein Steuersignal vorhanden ist. Fehlerursachen sind ein defekter Thyristor eine falsch angeschlossen Heizung. Wenn die Fehlerursache behoben ist müssen Sie den Alarm über den Digitaleingang "Reset Alarm" quittieren (siehe Abschnitt 12.6).

#### **9.3.2 Trafosättigung**

Dieser Alarm wird dann aktiviert, wenn sich die positiven und negativen Halbwellen, beim Anfahren eines Transformators, gemessen an T1, um mehr als 30% von einander unterscheiden. Das tritt durch eine übermäßige Sättigung des Trafokerns oder bei falscher Verdrahtung von Last zu Steuerphase auf. Wenn die Fehlerursache behoben ist müssen Sie den Alarm über den Digitaleingang "Reset Alarm" quittieren (siehe Abschnitt 12.6).

#### **9.3.3 Heizleiterbruch Alarm (HB)**

Dieser Alarm wird aktiviert wenn sich der Laststrom unter den Schwellwert verringert, der im Parameter P066 Hb<sub>-</sub>5 (siehe Abschnitt [14.3\)](#page-56-1) definiert wird. Auch eine falsche Verdrahtung der Last kann diesen Alarm aktivieren. Wenn die Fehlerursache behoben ist müssen Sie den Alarm über den Digitaleingang "Reset Alarm" quittieren (siehe Abschnitt 12.6). Damit der HB Alarm sicher funktioniert muss ein Laststrom von 25% des Nominalen überschritten sein.

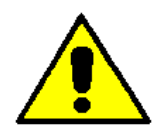

*Achtung: Beim ersten Start und nach dem Tauschen der Heizelemente ist es notwendig eine Kalibration des HB Alarmes durchzuführen.* 

# <span id="page-23-2"></span>**9.4 Lastfehler-Überwachung Kalibrierung**

Diese Prozedur läuft automatisch ab und speichert die drei Phasenströme im Gerätespeicher. Sie muss für die Betriebsart Pulspakete (BF) und die Funktion Heizleiterbruch Alarm durchgeführt werden.

Zur Durchführung führen Sie nachfolgende Schritte aus:

- Versorge das Gerät und starte den Thyristorsteller (siehe Abschnitt [12.6\)](#page-42-1).
- Aktiviere den Digitaleingang "Cal" (Klemme 6).
- Der Thyristorsteller gibt die maximale Ausgangsspannung am Ausgang aus.
- Nach ein paar Sekunden werden die Strom und Spannungswerte gespeichert.
- Der Steller schaltet wieder in den Normalbetrieb zurück.
- Stoppen Sie den Thyristorsteller.

Die Kalibrierung ist abgeschlossen.

# <span id="page-24-1"></span><span id="page-24-0"></span>**10 Bedienfeld**

Das Bedienfeld ist an der Front des Stellers montiert und zeigt Alarme, Eingangs- und Ausgangssignale, sowie alle Konfigurationsparameter (siehe Abschnitt 14).

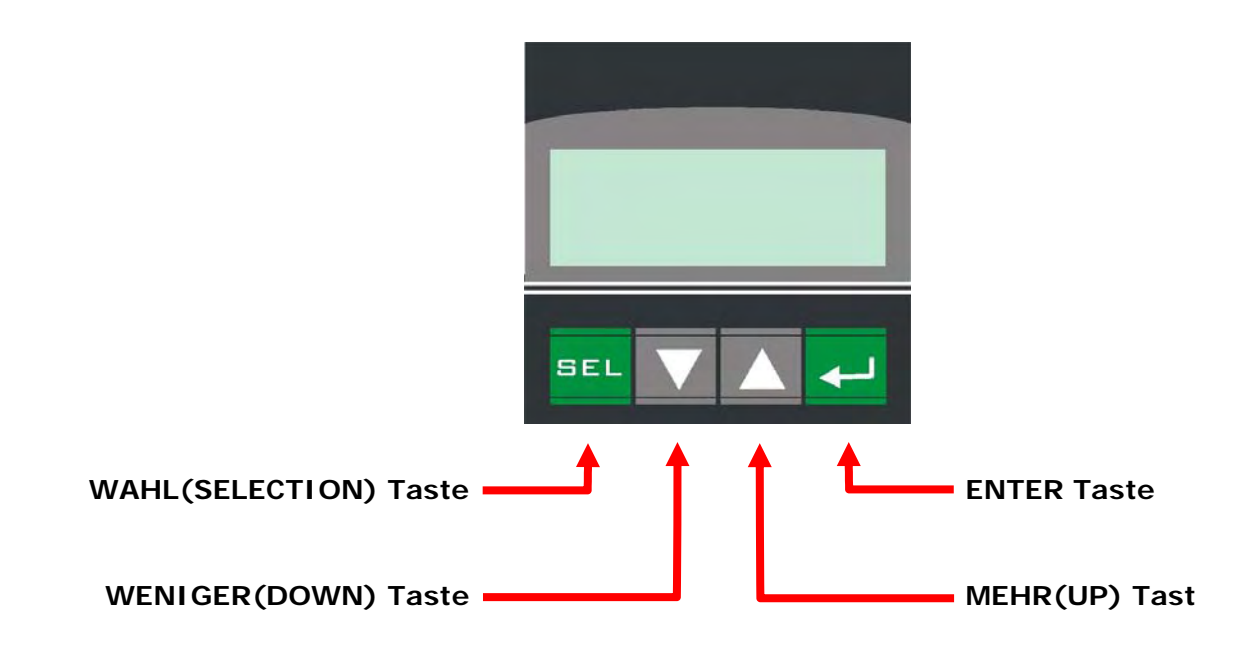

Die Bedienung ist wie folgt:

- Die SEL Taste wird für den Einstieg und Exit aus dem Menü verwendet.
- Die MEHR/WENIGER Tasten scrollen im Parametermenü und ändern die Werte.
- Die ENTER Taste starte die Edit Funktion und speichert den Wert der Parameters.

Über das Bedienfeld können drei Menüebenen gewählt werden. Um sie zu wählen muss im Parameter P000 PR55 der richtige Wert eingegeben werden:

- Bediener Menü (P000  $PH55 = 0$ ) Dieses Menü enthält alle Leseparameter die den Zustand des Gerätes zeigen und auch die Basisparameter für den Schnellstart, wie den Strom, Spannung und Sollwert.
- Hardware Menü (P000  $PH55 = 5$ ) Dieses Menü enthält alle Konfigurationsparameter für die analogen und digitalen E/A´s, wie auch die Parameter für die Schnittstelle (Adresse und Baudrate).
- $Setup Menü (PO00 *PRS5* = 10)$ </u> Diese Menü enthält alle Einstellparameter der Gerätekonfiguration wie z.B. Betriebsart, Strombegrenzung, Rückführung, u.s.w.

# <span id="page-25-1"></span><span id="page-25-0"></span>**10.1 Scrollparameter (Menüliste)**

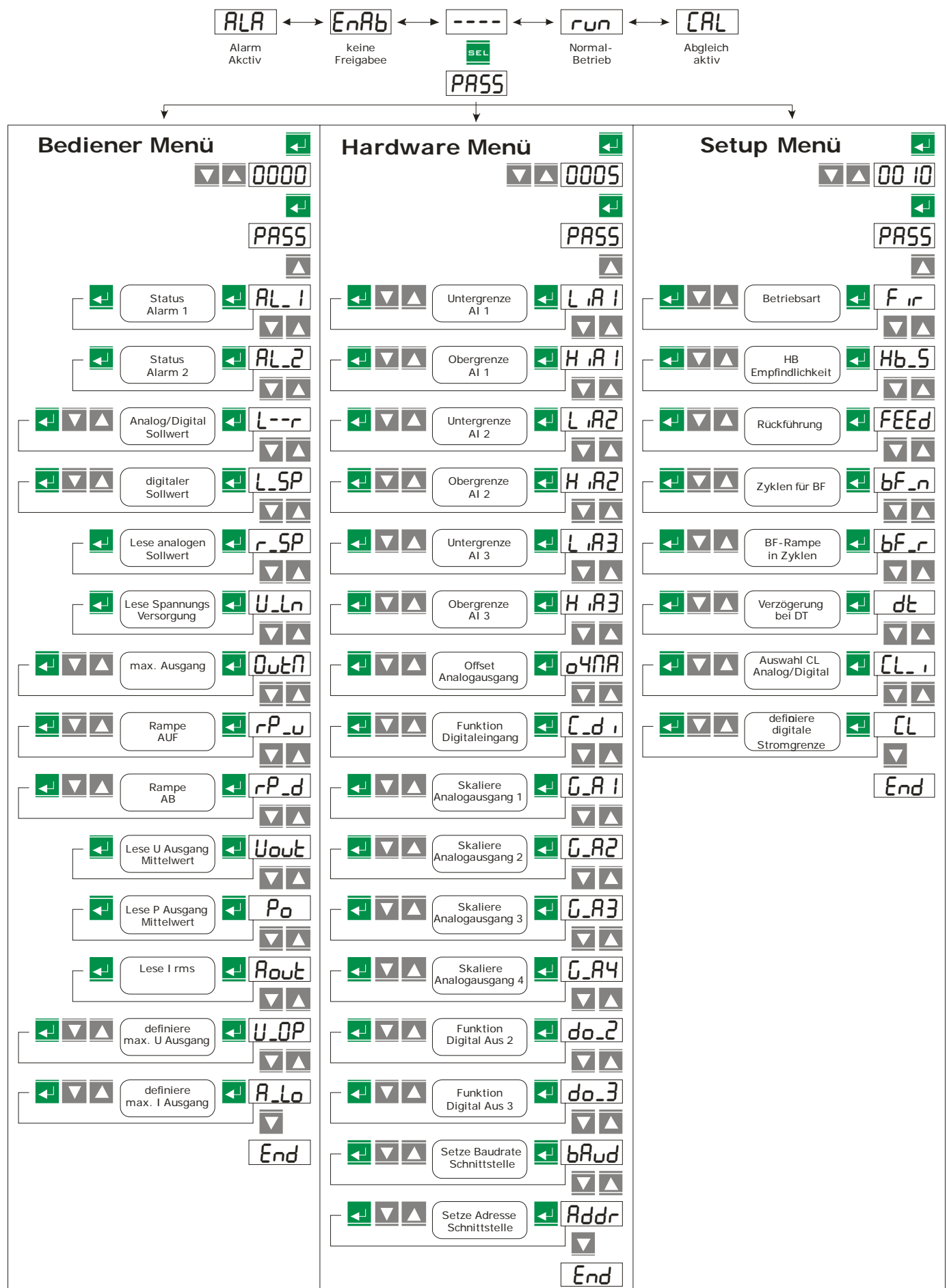

# <span id="page-26-1"></span><span id="page-26-0"></span>**11 Betriebsart**

Die richtige Auswahl der Betriebsart erlaubt die Optimierung des Thyristorstellers für die installierte Heizung. Normalerweise ist die Betriebsart bereits nach Ihren Bestellangaben eingestellt worden. Wie auch immer, wenn Sie eine Anpassung vornehmen können Sie das über die Programmiersoftware oder das Bedienfeld durchführen (siehe Abschnitt [10](#page-24-1)).

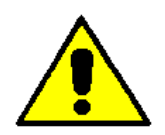

*Achtung: Diese Änderung darf nur durch qualifiziertes Personal durchgeführt werden.* 

# <span id="page-26-2"></span>**11.1 Einzelzyklus (SC)**

SC Modus ist die schnellste am Nullpunkt schaltende Betriebsart. Die Ansteuerung erfolgt immer über ein analoges Signal.

Bei 25% Leistungsanforderung ist der Thyristor eine Vollwelle EIN und drei Vollwellen AUS.

Bei 50% Leistungsanforderung ist der Thyristor eine Vollwelle EIN und eine Vollwelle AUS.

Bei 75% Leistungsanforderung ist der Thyristor drei Vollwellen EIN und eine Vollwelle AUS.

Bei 76% verhält sich der Thyristor wie bei 75%, aber bei jedem Einschalten dividiert der Prozessor 76/75 und wenn die Summe des Rests Eins wird, dann schaltet er eine zusätzliche Vollwelle ein.

Diese Betriebsart wird verwendet um Heizungen mit geringer Masse/Trägheit, Halogenstrahler oder IR-Lampen zu steuern.

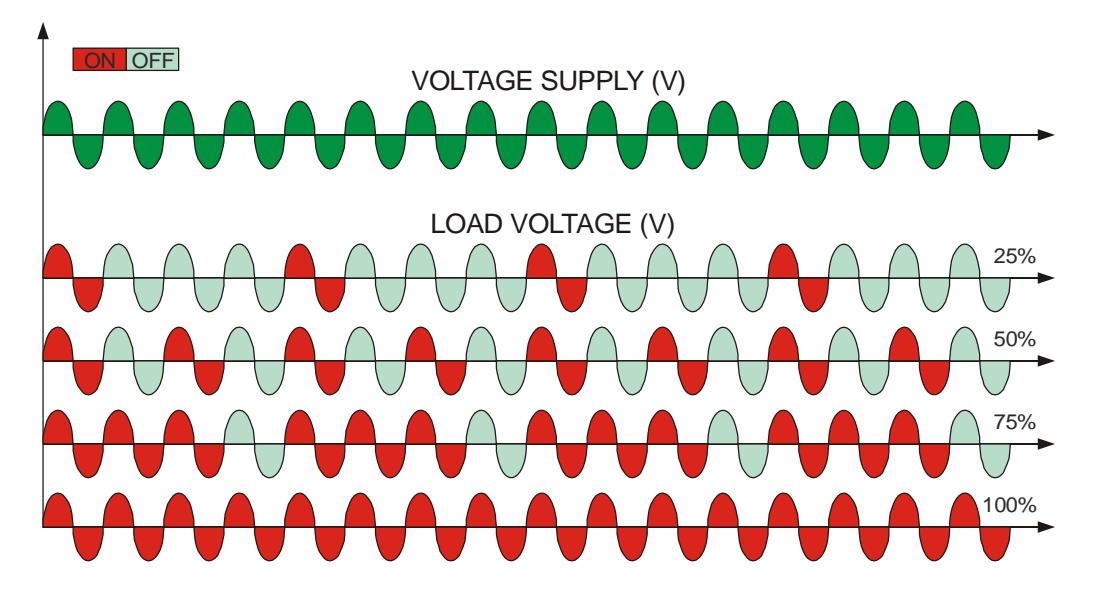

### **11.1.1 Empfohlene Parametrierung für Single Cycle (SC)**

Normalerweise ist die Betriebsart bereits nach Ihren Bestellangaben eingestellt worden, siehe Typenschild am Gerät. Wie auch immer, wenn Sie eine Anpassung vornehmen können Sie das über die Programmiersoftware oder das Bedienfeld durchführen (siehe Abschnitt [10\)](#page-24-1).

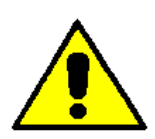

*Achtung: Diese Änderung darf nur durch qualifiziertes Personal durchgeführt werden.* 

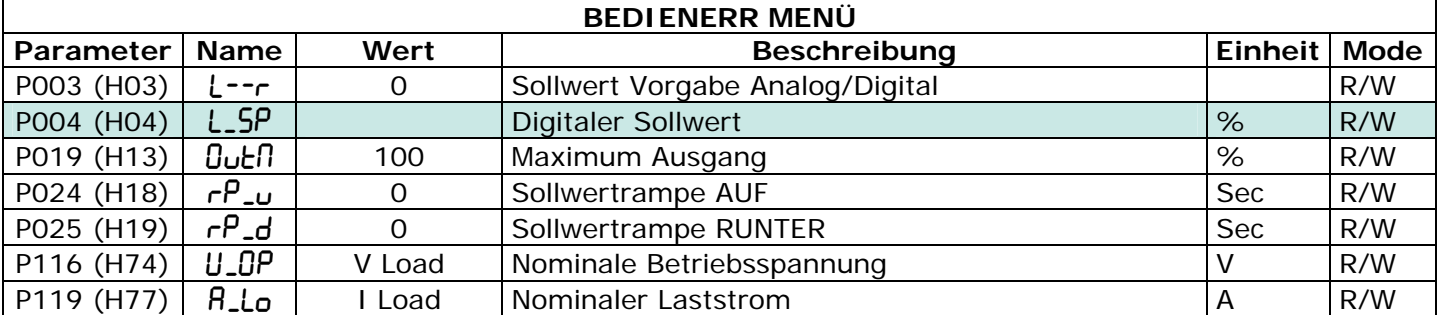

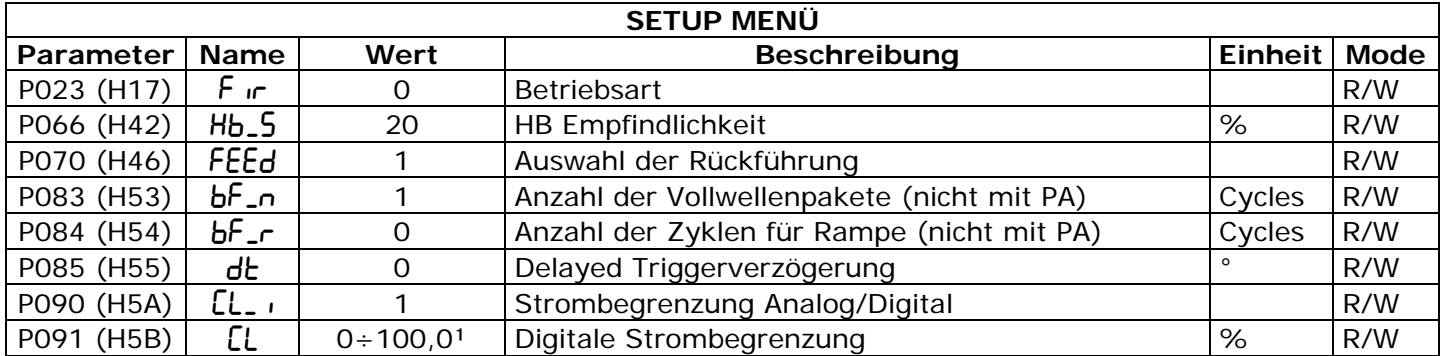

= Modifikation ist nicht notwendig

= Modifikation ist notwendig

Wenn die Strombegrenzung nicht benötigt wird stellen Sie den Begrenzungswert auf 100.0%.

# <span id="page-28-1"></span><span id="page-28-0"></span>**11.2 Pulspaket Betrieb (BF)**

Diese Betriebsart erzeugt ein Paket von Vollwellen Schwingungspaketen mit einer EIN Länge wählbar von 2 bis 255 Vollwellen, bei einem Eingangssignal von 50%.

Diese Betriebsart reduziert die elektromagnetischen leitungsgebundenen Störungen, weil der Thyristor immer im Nulldurchgang der Spannung ein und im Nulldurchgang des Stromes schaltet.

Das Beispiel zeigt einen Zyklus mit P083  $bF - a = 4$  Zyklen.

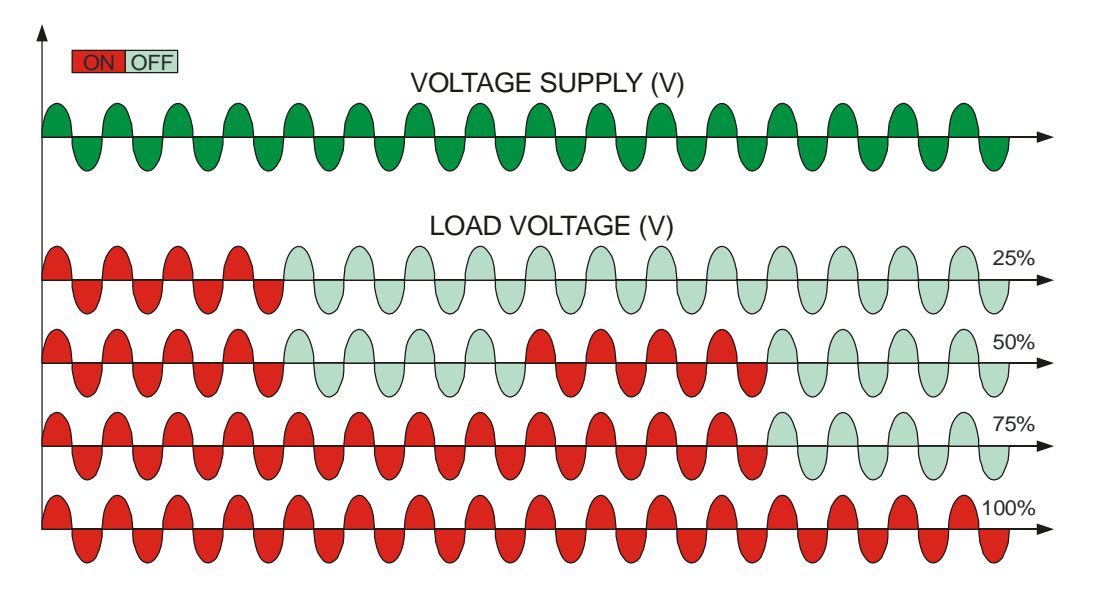

### **11.2.1 Soft Start mit Pulspaketbetrieb (S+BF)**

Das ist der Pulspaketbetrieb mit einer Ergänzung. Das Paket startet mit einer Rampe im Phasenanschnitt von Spannung Null bis zur vollen Nennspannung. Die Rampenlänge wird mit der Anzahl der Zyklen im PA Modus mittels Parameter P084 bf-r definiert. Nach der Rampe bleibt der Thyristor für die verbleibende Anzahl von Vollwellen wie im Parameter P083 bF-n definiert eingeschaltet. Die S+BF Betriebsart wird für Lasten mit kleiner Induktivität verwendet, um den Einschaltstromstoß zu verhindern oder zu vermindern und dabei die Emission der Oberwellen vom PA Betrieb zu minimieren. Ein weiterer Vorteil ist, dass der Leistungsfaktor gegenüber dem PA Betrieb nahezu unverändert bleibt. Das Beispiel zeigt die Einstellung: P083  $bF - n = 4$  und Rampe ist :P084  $bF - r = 3$ 

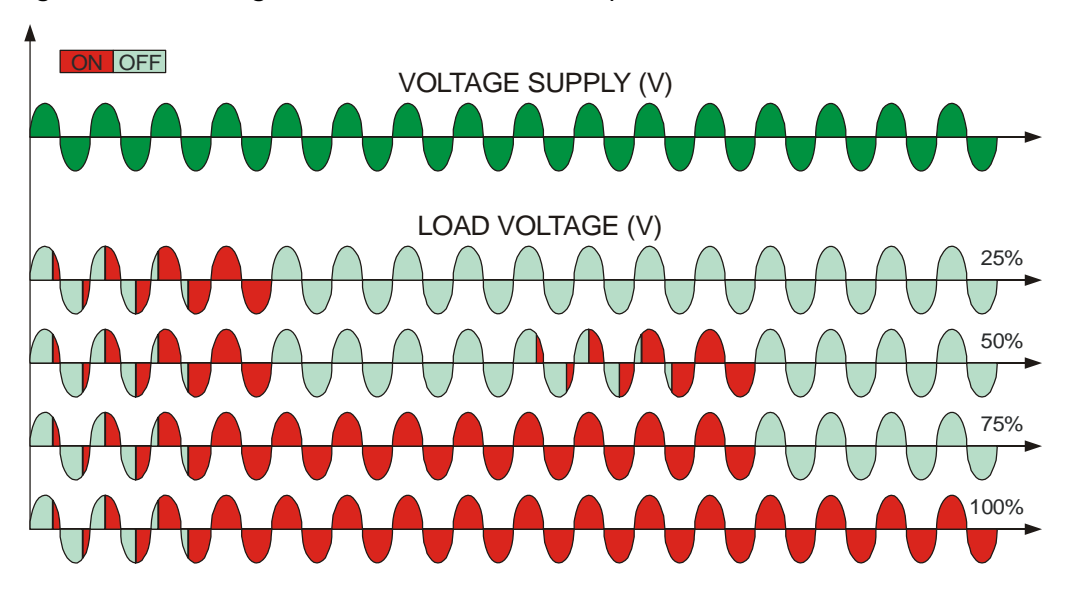

### **11.2.2 Empfohlene Parametrierung für Pulspaketbetrieb**

Normalerweise ist die Betriebsart bereits nach Ihren Bestellangaben eingestellt worden, siehe Typenschild am Gerät. Wie auch immer, wenn Sie eine Anpassung vornehmen können Sie das über die Programmiersoftware oder das Bedienfeld durchführen (siehe Abschnitt [10\)](#page-24-1).

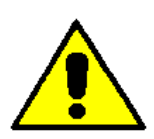

*Achtung: Diese Änderung darf nur durch qualifiziertes Personal durchgeführt werden.* 

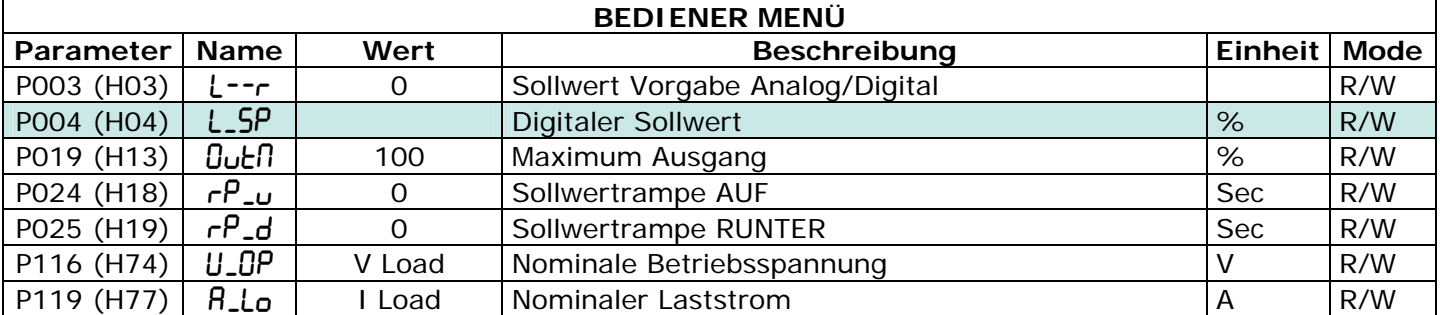

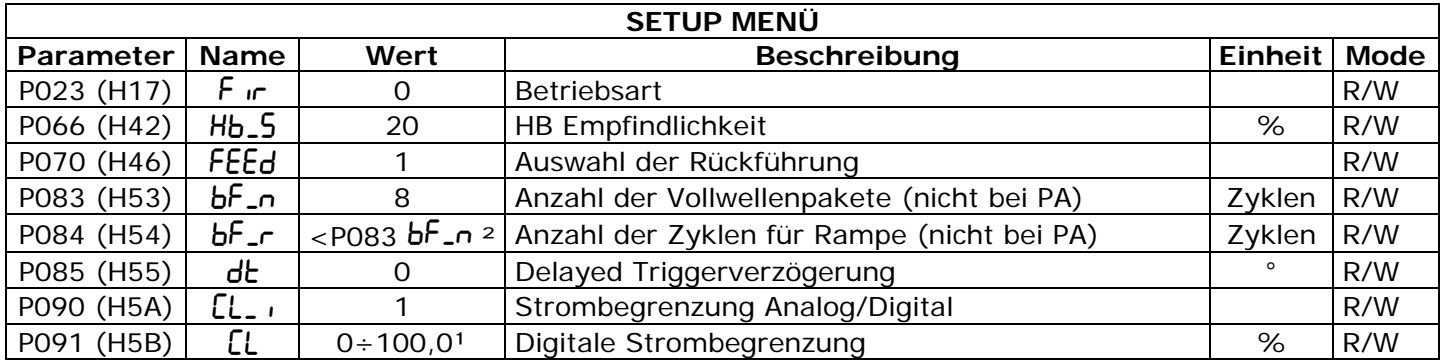

= Modifikation ist nicht notwendig

= Modifikation ist notwendig

Wenn die Strombegrenzung nicht benötigt wird stellen Sie den Begrenzungswert auf 100.0%.

² Wenn die Soft Start (S+BF) Funktion nicht benötigt wird, stellen Sie diesen Wert auf 0.

# <span id="page-30-1"></span><span id="page-30-0"></span>**11.3 Phasenanschnitt (PA)**

Diese Betriebsart erlaubt die stetige Leistungsregelung an de Heizung. Der Thyristor wird nicht im Nulldurchgang sondern verzögert (in Abhängigkeit vom Stellsignal) gezündet. Diese Verstellung kann nahezu über den gesamten Halbwellenbereich erfolgen.

Diese Betriebsart wird für die Steuerung von induktiven Lasten und Transformatorlasten mit sekundären Heizelementen angewendet. Mit der Funktion Strombegrenzung ist die Verwendung von nicht linearen Heizungen wie. Superkanthal, Mo, Pt, W oder Quarz Lampen. Der Nachteil dieser Betriebsart ist, dass viele Oberwellen erzeugt werden und der cosφ veringert wird. Deshalb ist die Anwendung von geeigneten Filtern vorzusehen.

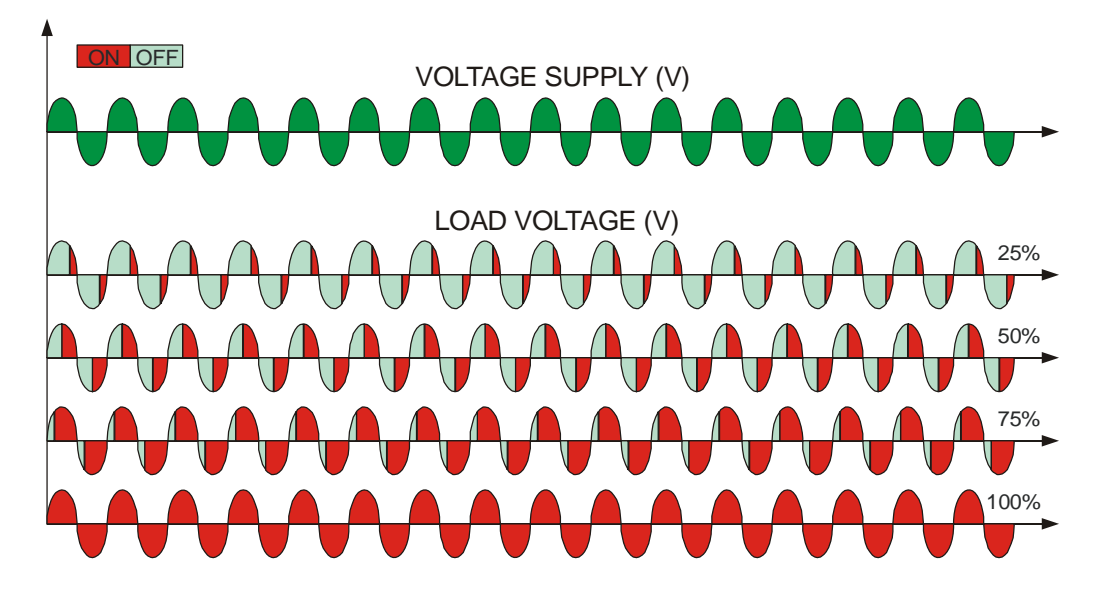

**11.3.1 Soft Start mit PA (S+PA)** 

Das ist eine Zusatzfunktion zum PA Betrieb und wird zur Verhinderung von hohen Magnetisierungsströmen bei hoch induktiven Lasten oder zum sanften Aufheizen von Heizungen mit geringem Kaltwiderstand verwendet.

Die Parameter sind:

Sollwertrampe AUF : P024  $rP_{-}u$ Sollwertrampe  $AB$  : P025  $rP-d$ 

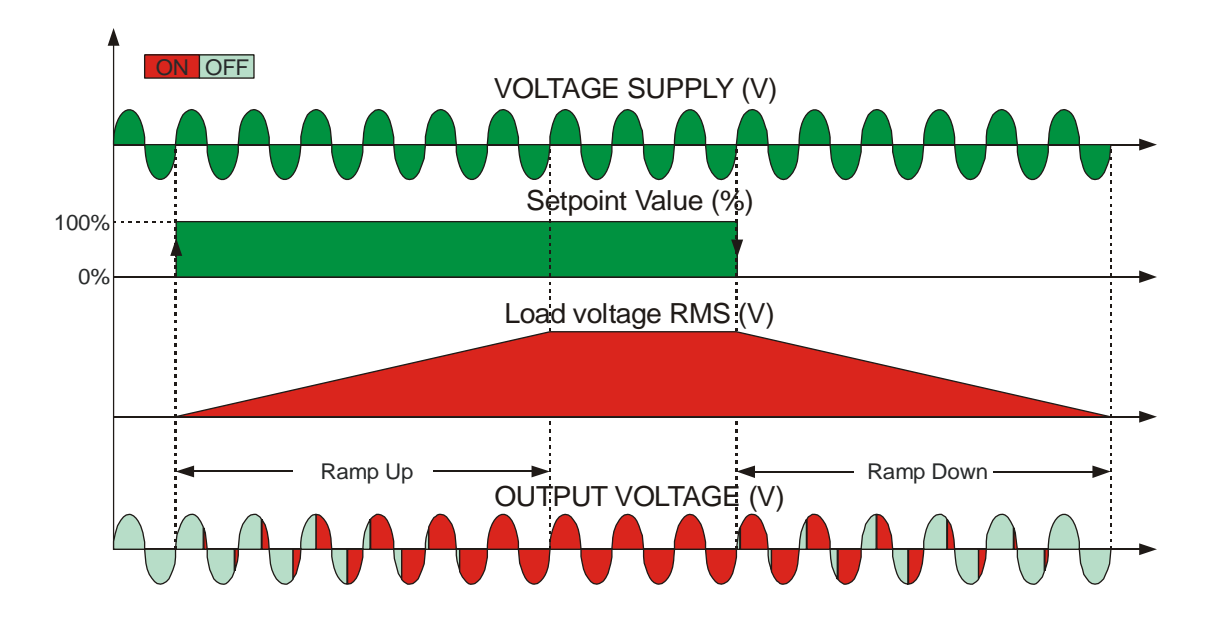

### **11.3.2 Suggested recipe for Phase Angle**

Normalerweise ist die Betriebsart bereits nach Ihren Bestellangaben eingestellt worden, siehe Typenschild am Gerät. Wie auch immer, wenn Sie eine Anpassung vornehmen können Sie das über die Programmiersoftware oder das Bedienfeld durchführen (siehe Abschnitt [10\)](#page-24-1).

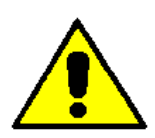

*Achtung: Diese Änderung darf nur durch qualifiziertes Personal durchgeführt werden.* 

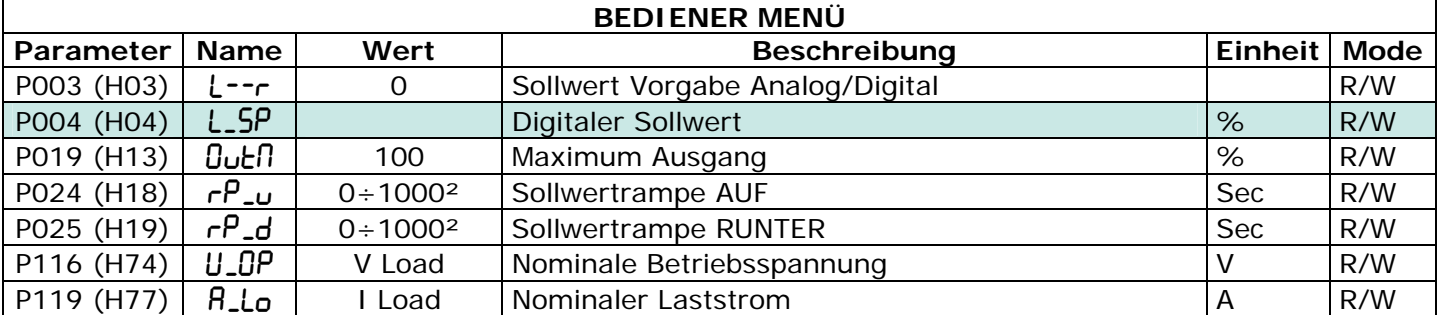

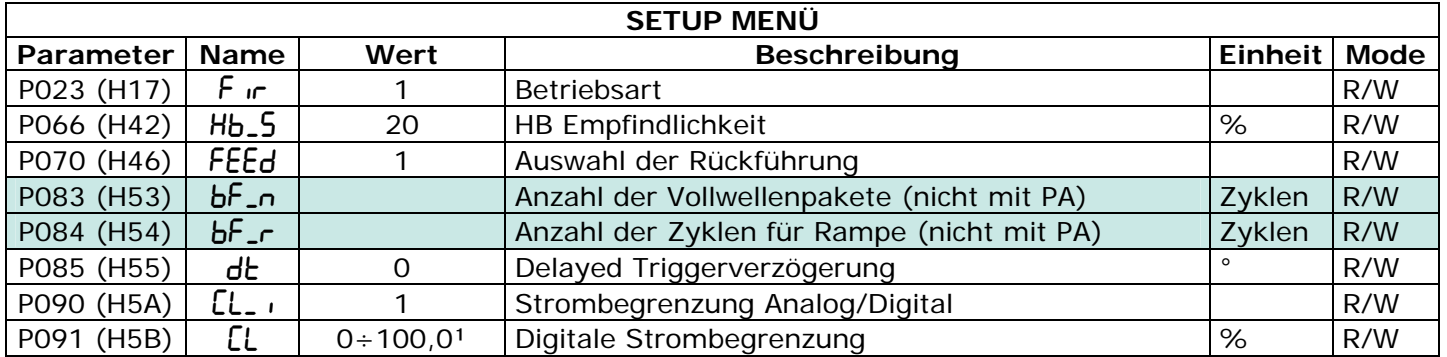

= Modifikation ist nicht notwendig

= Modifikation ist notwendig

Wenn die Strombegrenzung nicht benötigt wird stellen Sie den Begrenzungswert auf 100.0%.

² Wenn die Soft Start (S+PA) Funktion nicht benötigt wird, stellen Sie diesen Wert auf 0.

# <span id="page-32-1"></span><span id="page-32-0"></span>**11.4 Delayed Trigger (DT)**

Diese Betriebsart wird verwendet wenn ein Transformator mit einer normalen Widerstandslast anzusteuern ist. (Verwenden Sie diese Methode nicht für Heizungen mit unteschiedlichem Rw/Rk wie z.B.: Superkanthal, Molybdän, Platin, Wolfram und Quarz Lampen).

Bei induktiven Lasten wie z.. Transformator erzeugt das Schalten im Nulldurchgang hohe Einschaltströme welche zu einem Sicherungsfall führen. Um das zu verhindern verwendet man einen verzögerten Trigger. Diese Zündverzögerung in der ersten Halbwelle des Pulspaketes zwischen 0-100° und eine Softstart Rampe verhindern die hohen Einschaltströme durch die Magnetisierung.

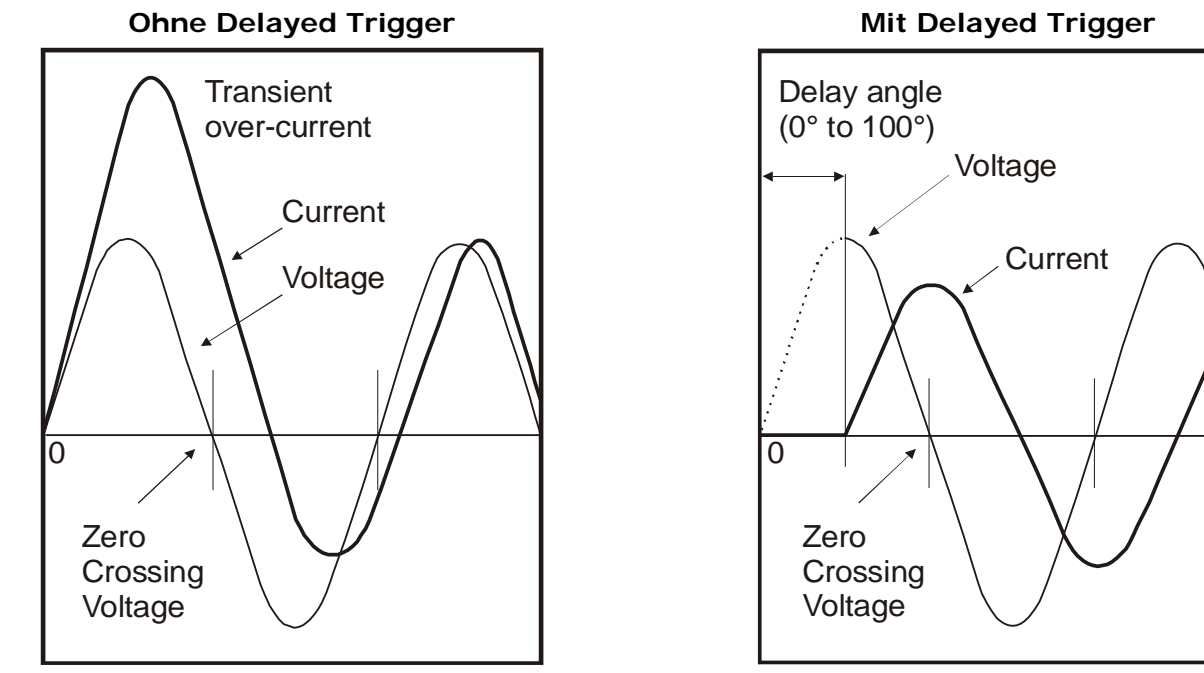

Zur Erläuterung der Funktion haben wir die Ströme und Spannungen als Vektoren dargestellt. Die Rotation ist gegen den Uhrzeigersinn:

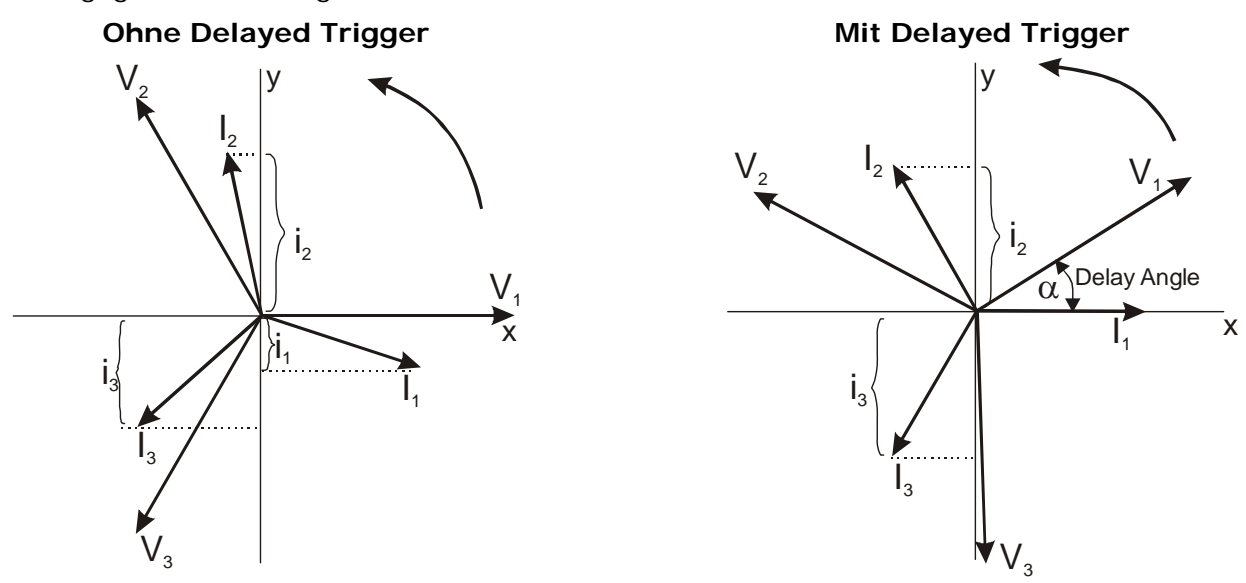

Ohne Verzögerung schaltet das Gerät im Nulldurchgang, V1 ist Null (projeziert auf die X Achse) ein. Zu diesem Zeitpunkt ist der Momentanwert der Ströme i1, i2, i3 und dieser Zustand, generiert während der Magnetisierung transiente Überströme welche einen Sicherungsfall produzieren.

Mit Delayed Trigger zündet der Thyristor später so dass, der Momentanwert der Stöme, i1=0, i2 positiv und i3 negativ ist. Dadurch wird ein Transienter magentisierungsstrom verhindert und die Sicherungen sind nicht gefährdet. Der Verzögerungswinkel Alpha ist die Verzögerung um i1=0 zu erhalten und hängt vom Leistungsfaktor der Lastkombination ab. Für die meisten Anwendungen ist 80° der ideale Startwert.

### **11.4.1 Empfohlene Einstellung für Delayed Trigger (DT)**

Normalerweise ist die Betriebsart bereits nach Ihren Bestellangaben eingestellt worden, siehe Typenschild am Gerät. Wie auch immer, wenn Sie eine Anpassung vornehmen können Sie das über die Programmiersoftware oder das Bedienfeld durchführen (siehe Abschnitt [10\)](#page-24-1).

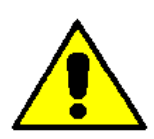

*Achtung: Diese Änderung darf nur durch qualifiziertes Personal durchgeführt werden.* 

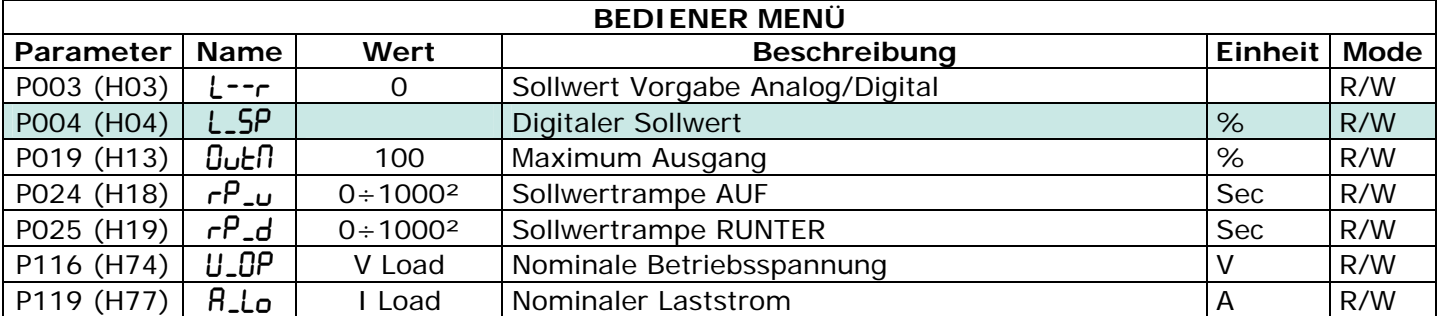

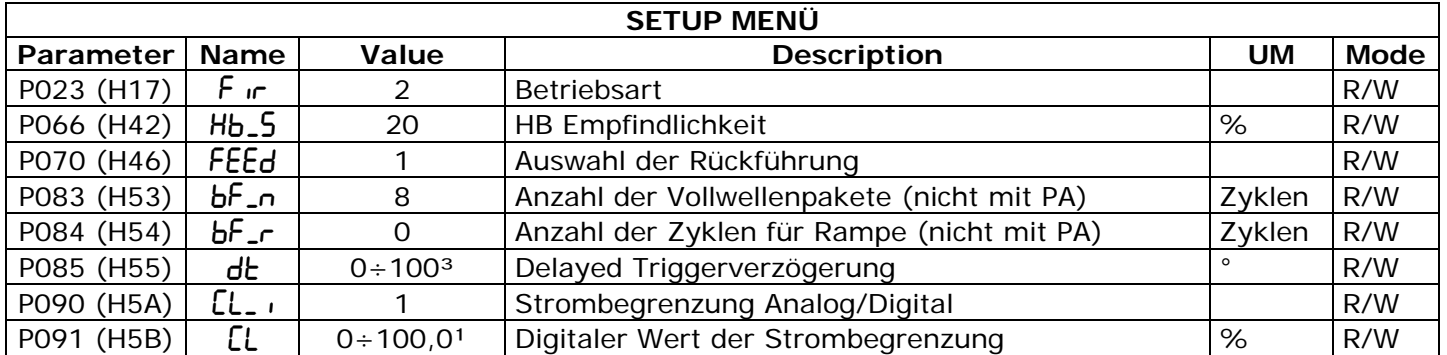

= modification is not necessary

= modification is necessary

Ohne Strombegrenzung setzen Sie den Wert auf 0

² Ohne Sollwertrampe setzen Sie den Wert auf 0.

³ Für die meisten Anwendungen empfehlen wir 80° als Startwert.

### <span id="page-34-1"></span><span id="page-34-0"></span>**11.5 Wirkung der Strombegrenzung**

Die Strombegrenzung ist für alle Betribsarten verfügbar und möglich. Sie begrenzt den Phasenwinkel derart, dass der RMS Phasenstrom kleiner als die Stromgrenze bleibt. Kommt der Strom weiter an den Grenzwert heran, wird die Spannung so lange reduziert (PA), dass die Grenze nie erreicht wird.

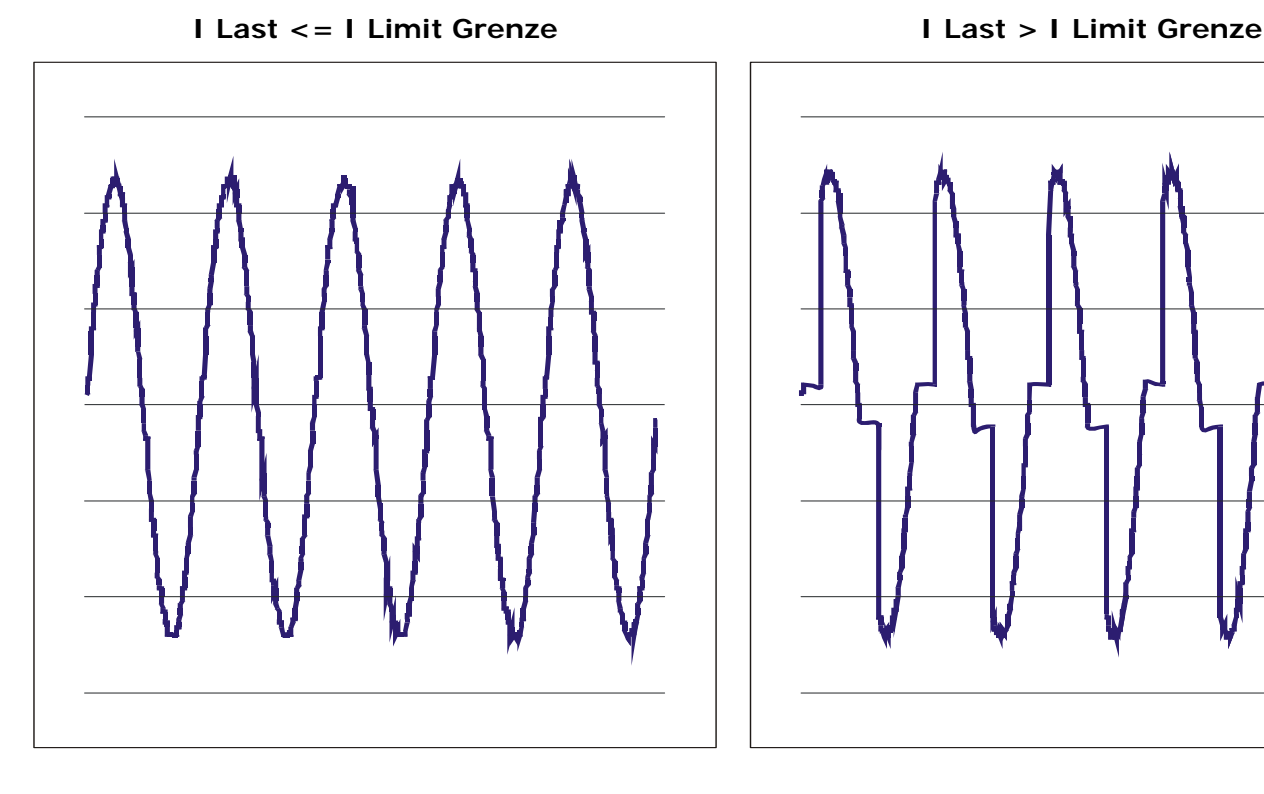

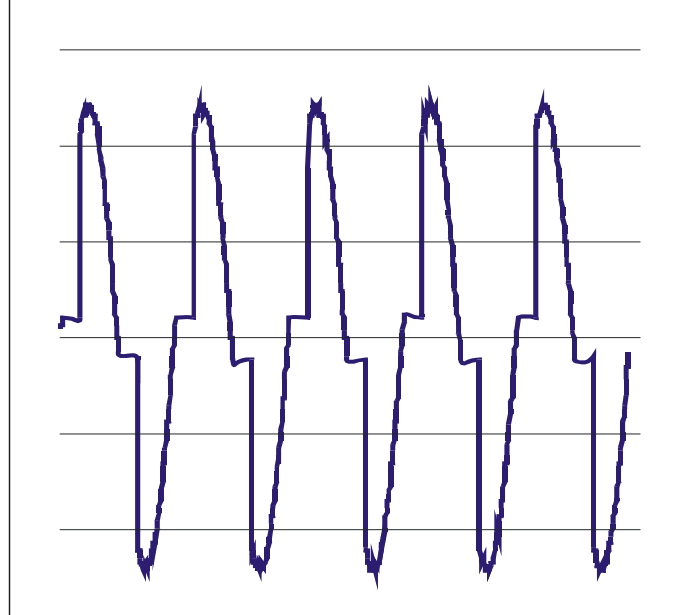

### **11.5.1 Einstellung der Strombegrenzung**

Die Stromgrenze kann über den Analogeingang 2 oder digital über den Parameter P091 LL vorgegeben werden. Um den Modus Analog oder Digital zu verwenden setzen Sie den Parameter P090 LL\_ (siehe Abschnitt [14.3](#page-56-1)).

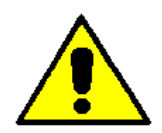

*Achtung: Diese Änderung darf nur durch qualifiziertes Personal durchgeführt werden.* 

Um die Strombegrenzung einzustellen sind folgende Schritte notwendig:

- Das Gerät versorgen und die Stromgrenze auf 0% setzen:
	- Im Analogmodus, am Analogeingang 3 den min. Wert anlegen (ex. 0V für 0÷10Vdc oder 4 für 4÷20mA)
		- Im Digitalmodus, den Parameter P091  $\mathcal{L}$  =0 setzen.
- Den Thyristorsteller starten (siehe Abschnitt [12.6\)](#page-42-1).
- Den Haupteingang auf 100% Stellsignal setzen (siehe Abschnitt [12.4\)](#page-38-1).
- Erhöhen Sie die Stromgrenze so lange bis Sie die gewünschten Strom erhalten.
- Stoppe den Thyristorsteller

Die Einstellung ist abgeschlossen.

# <span id="page-35-1"></span><span id="page-35-0"></span>**11.6 Rückführung**

Normalerweise ist die Rückführung bereits nach Ihren Bestellangaben eingestellt worden, siehe Typenschild am Gerät. Wie auch immer, wenn Sie eine Anpassung vornehmen können Sie das über die Programmiersoftware oder das Bedienfeld durchführen (siehe Abschnitt [10\)](#page-24-1).

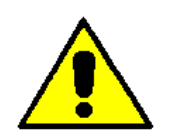

*Caution: this procedure must be performed only by qualified persons.* 

Die Rückführungsart ist definiert durch den Parameter P070 FEEd (siehe Abschnitt [14.3\)](#page-56-1). Wenn der konfigurierbare Digitaleingang als Rückführung Auswahl definiert ist (siehe Abschnitt [12.6](#page-42-1)), ist es möglich, durch Aktivierung des Einganges das Verhalten umzuschalten. Folgende Rückführungsvarianten sind möglich:

• V=Spannungsrückführung.

Das Eingangssignal ist proportional zur Lastspannung. Das bedeutet, dass das Eingangssignal der Spannungssollwert ist. Diese Betriebsart kompensiert Spannungsschwankungen der Versorgungsspannung.

• I=Stromrückführung.

Das Eingangssignal ist proportional zur Laststrom. Das bedeutet, dass das Eingangssignal der Stromsollwert ist. Diese Betriebsart kontrolliert den Laststrom auch bei stark veränderlichen Lastwiderständen.

• W=Leistungsrückführung.

Das Eingangssignal ist proportional zur Ausgangsleistung. Das bedeutet, dass das Eingangssignal der Leistungssollwert ist und die Leistung an der Last konstant bleibt, wenn sich die Spannung und der Widerstand ändern. Dieser Modus wird verwendet um Silicon Carbid Heizungen zu regeln, bei welchen sich der Widerstand mit der Temperatur und dem Alter ändert. Zusätzlich werden Spannungsschwankungen von der Versorgungsspannung kompensiert.

• EX=Externe Rückführung (0÷10Vdc) (siehe Abschnitt [12.6\)](#page-42-1).

Das Eingangssignal ist proportional zu einem externen Signal. Das bedeutet, dass das Eingangssignal der Sollwert für diese externe Rückführung wird. Diese Betriebsart wir in Galvano Systemen verwendet, bei denen es notwendig ist den Strom in den Elektroden konstant zu halten.

# <span id="page-36-1"></span><span id="page-36-0"></span>**12 Anschlussbeschreibung**

# <span id="page-36-2"></span>**12.1 Zugang zu den Steuerplatinen**

Um Zugriff auf die Steuerelektronik zu erhalten müssen die Abdeckungen entfernt werden (siehe Abschnitt [7.11](#page-16-2)).

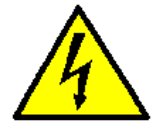

*Achtung: Vor Durchführung der Arbeiten müssen Sie sicher stellen, dass alle Leistungs- und Steuerleitung von der Netzversorgung getrennt sind.* 

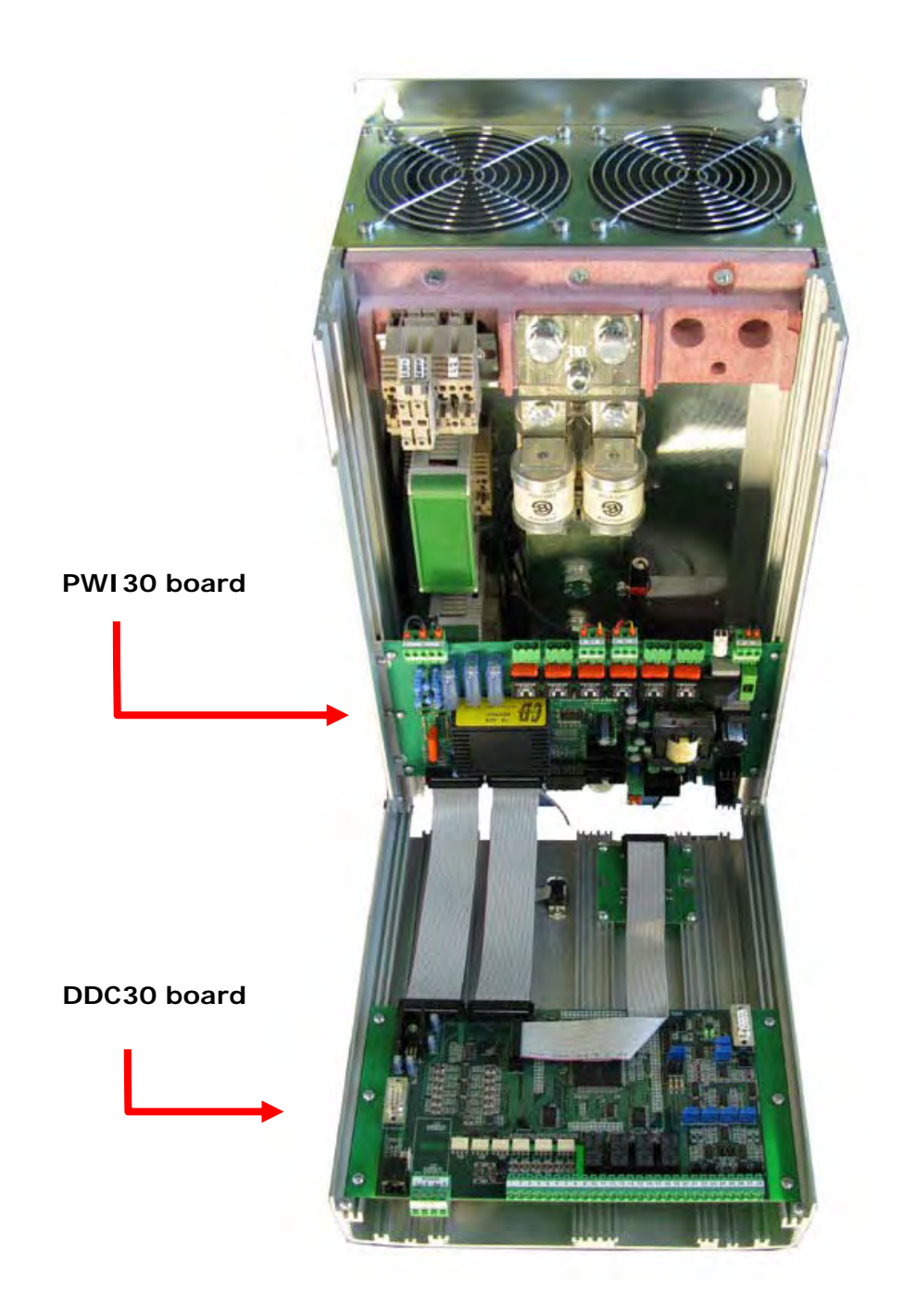

# <span id="page-37-1"></span><span id="page-37-0"></span>**12.2 Versorgung der Steuerelektronik PWI30**

Dieser Thyristorsteller benötigt für den Betrieb eine Spannungsversorgung für die Steuerelektronik. Diese Versorgung versogt auch die internen Lüfter. Der Eigenbedarf ist ca. 20VA und muss zur Leistungsaufnahme der Lüfter addiert werden (siehe Abschnitt [8.2](#page-20-3)).

Die Hilfs-Spannungsversorgung wird nach Kundenvorgabe im Bestellkode definiert. Dieser Kode ist am Geräte Typenschild ersichtlich.

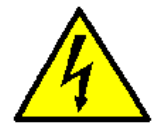

*Achtung: Vor Durchführung der Arbeiten müssen Sie sicher stellen, dass alle Leistungs- und Steuerleitung von der Netzversorgung getrennt sind.*

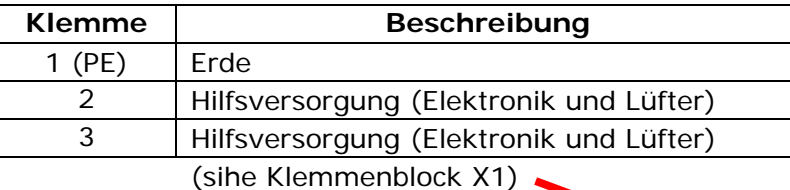

# <span id="page-37-2"></span>**12.3 Externe Rückführung**

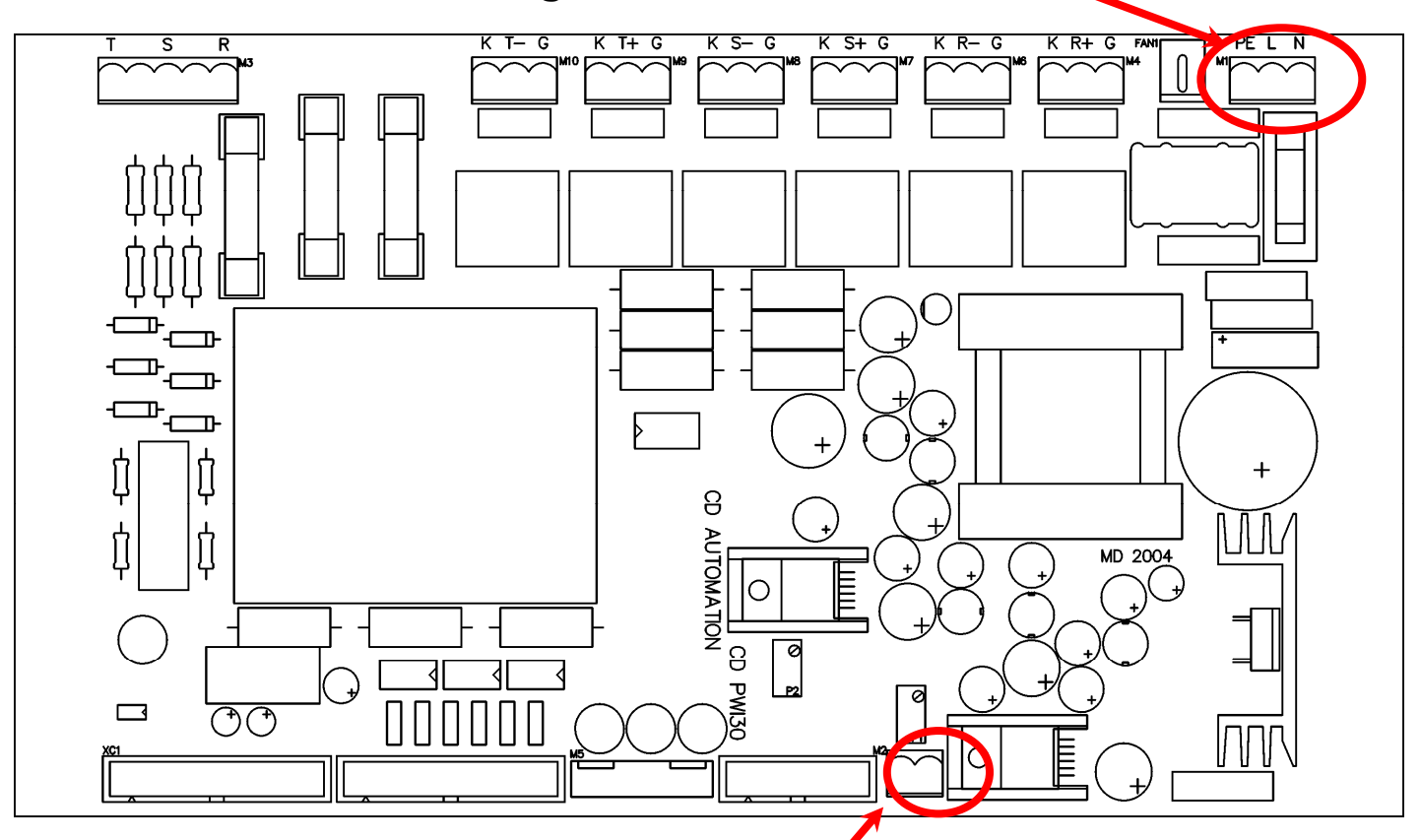

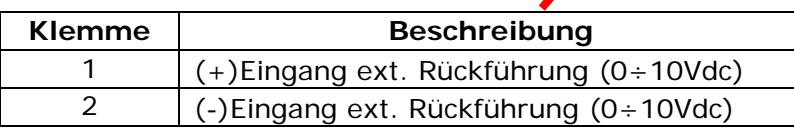

MULTIDRIVE hat einen Eingang für externe Rückführung. Er kann mittels Feed-Back selekt aktiviert werden (siehe Abschnitt [11.6](#page-35-1)).

JP1 JP3

# <span id="page-38-1"></span><span id="page-38-0"></span>**12.4 Analoge Eingänge**

Dieser Thyristorsteller verfügt über 3 konfigurierbare Analogeingänge (0÷10V, 4÷20mA, ecc): Der Haupteingang ist der analoge Sollwert, Eingang 2 für eine Sollwertkorrektur und Eingang 3 für die externe Strombegrenzung.

### <span id="page-38-2"></span>**12.4.1 Haupteingang (Klemme 17 und 18 - siehe Abschnitt [7.4\)](#page-18-1)**

Normalerweise ist der Haupteingang bereits nach Ihren Bestellangaben eingestellt worden, siehe Typenschild am Gerät. Wie auch immer, wenn Sie eine Anpassung vornehmen wollen gehen sie folgt vor:

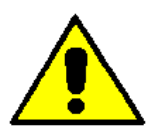

*Achtung: Diese Änderung darf nur durch qualifiziertes Personal durchgeführt werden*

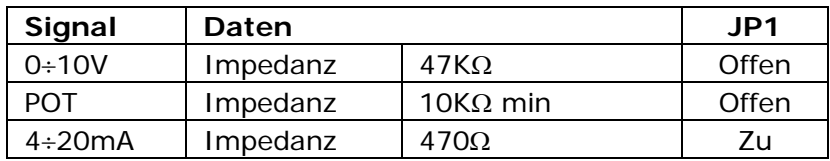

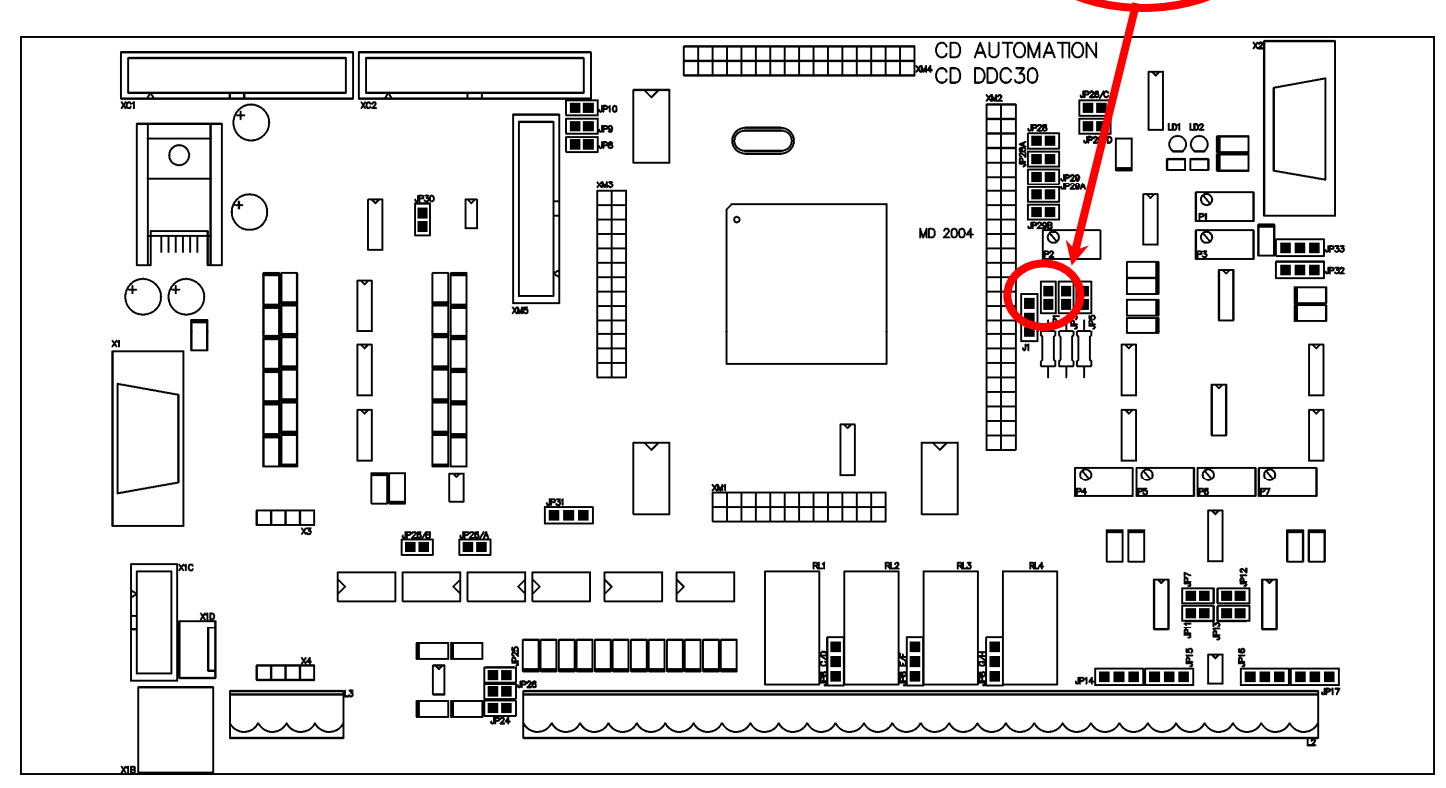

### **Kalibrationsroutine für den Haupteingang**

Wenn Sie die Hardwarekonfiguration des Einganges ändern müssen Sie eine Kalibration durchführen. Das geschieht mit folgenden Schritten:

- Hilfsversorgung einschalten.
- Mit dem Bedienfeld ins Hardware Menü (P000  $PH55 = 5$ ) gehen.
- Das min. Signal an den Eingang anlegen (ex. 0V für 0÷10V oder 4mA für 4÷20mA)
- Stelle den Parameter P057 L  $\overline{B}$  l = 1
- ENTER Taste betätigen
- Dann das max. Signal an den Eingang legen (ex.10V für 0÷10V oder 20mA für 4÷20mA)
- Stelle den Parameter P058 H  $\overline{AB}$  I = 1
- ENTER Taste betätigen

Die Kalibration ist hiermit abgeschlossen.

### **12.4.2 Hilfseingang (Klemmen 19 und 20 - siehe Abschnitt [7.4\)](#page-18-1)**

Normalerweise ist der zweite Eingang bereits nach Ihren Bestellangaben eingestellt worden, siehe Typenschild am Gerät. Wie auch immer, wenn Sie eine Anpassung vornehmen wollen gehen sie folgt vor:

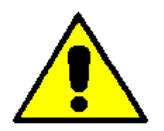

*Achtung: Diese Änderung darf nur durch qualifiziertes Personal durchgeführt werden.*

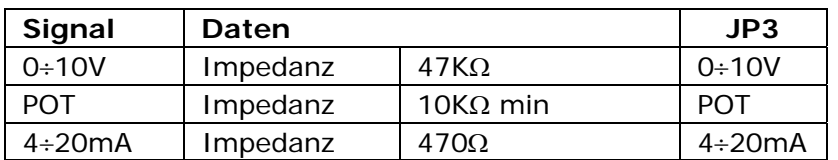

### **Kalibrationsroutine für den zweiten Eingang (Hilfseingang)**

Wenn Sie die Hardwarekonfiguration des Einganges ändern müssen Sie eine Kalibration durchführen. Das geschieht mit folgenden Schritten:

- Hilfsversorgung einschalten.
- Mit dem Bedienfeld ins Hardware Menü (P000  $PAS5 = 5$ ) gehen.
- Das min. Signal an den Eingang anlegen (ex. 0V für 0÷10V oder 4mA für 4÷20mA)
- Stelle den Parameter P059 L  $\overline{AB}$  = 1
- ENTER Taste betätigen
- Dann das max. Signal an den Eingang legen (ex.10V für 0÷10V oder 20mA für 4÷20mA)
- Stelle den Parameter P060  $H_0R^2 = 1$
- ENTER Taste betätigen

Die Kalibration ist hiermit abgeschlossen.

### **12.4.3 Externe Strombegrenzung (Klemmen 21 und 22 - siehe Abschnittt [7.4\)](#page-18-1)**

Normalerweise ist der dritte Eingang (Strom Limiter) bereits nach Ihren Bestellangaben eingestellt worden, siehe Typenschild am Gerät. Wie auch immer, wenn Sie eine Anpassung vornehmen wollen gehen sie folgt vor:

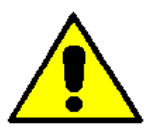

*Achtung: Diese Änderung darf nur durch qualifiziertes Personal durchgeführt werden.*

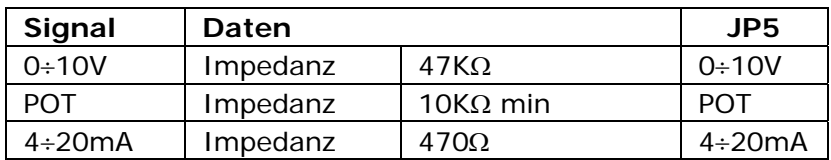

### **Kalibrationsroutine für den dritten Eingang (Strombegrenzung)**

Wenn Sie die Hardwarekonfiguration des Einganges ändern müssen Sie eine Kalibration durchführen. Das geschieht mit folgenden Schritten:

- Hilfsversorgung einschalten.
- Mit dem Bedienfeld ins Hardware Menü (P000  $PH55 = 5$ ) gehen.
- Das min. Signal an den Eingang anlegen (ex. 0V für 0÷10V oder 4mA für 4÷20mA)
- Stelle den Parameter P061 L  $\overline{AB}$  = 1
- ENTER Taste betätigen
- Dann das max. Signal an den Eingang legen (ex.10V für 0÷10V oder 20mA für 4÷20mA)
- Stelle den Parameter P062 H  $\overline{AB}$  = 1
- ENTER Taste betätigen

Die Kalibration ist hiermit abgeschlossen.

# <span id="page-40-1"></span><span id="page-40-0"></span>**12.5 Analog Outputs**

Der MULTIDRIVE verfügt über 4 konfigurierbare analoge Ausgänge (0÷10V, 4÷20mA, usw). Ausgang 1 ist zur Ausgabe der Gesamtleistung. Die anderen 3 geben den RMS Spannung, RMS Strom und Netzfrequen aus.

### **12.5.1 Ausgang 1: Leistung (Klemme 15 und 23 od. 16 und 23 - siehe Abschn. [7.4\)](#page-18-1)**

Normalerweise ist der Ausgang für die Gesamtleistung bereits nach Ihren Bestellangaben eingestellt worden, siehe Typenschild am Gerät. Wie auch immer, wenn Sie eine Anpassung vornehmen wollen (z.B. von 0÷10V auf 4÷20mA) gehen sie folgt vor:

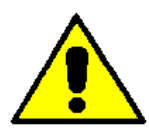

*Achtung: Diese Änderung darf nur durch qualifiziertes Personal durchgeführt werden.*

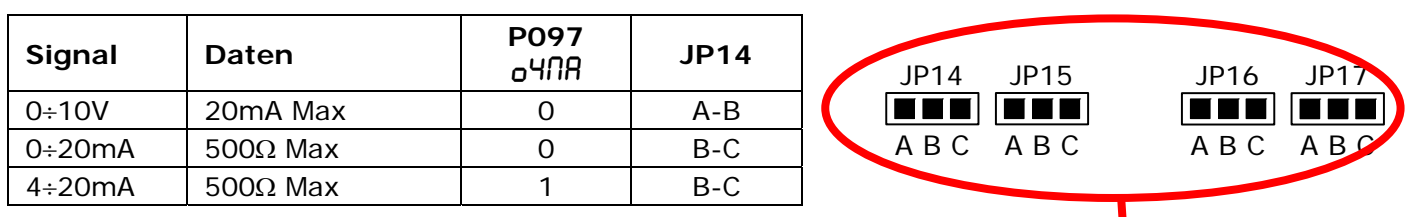

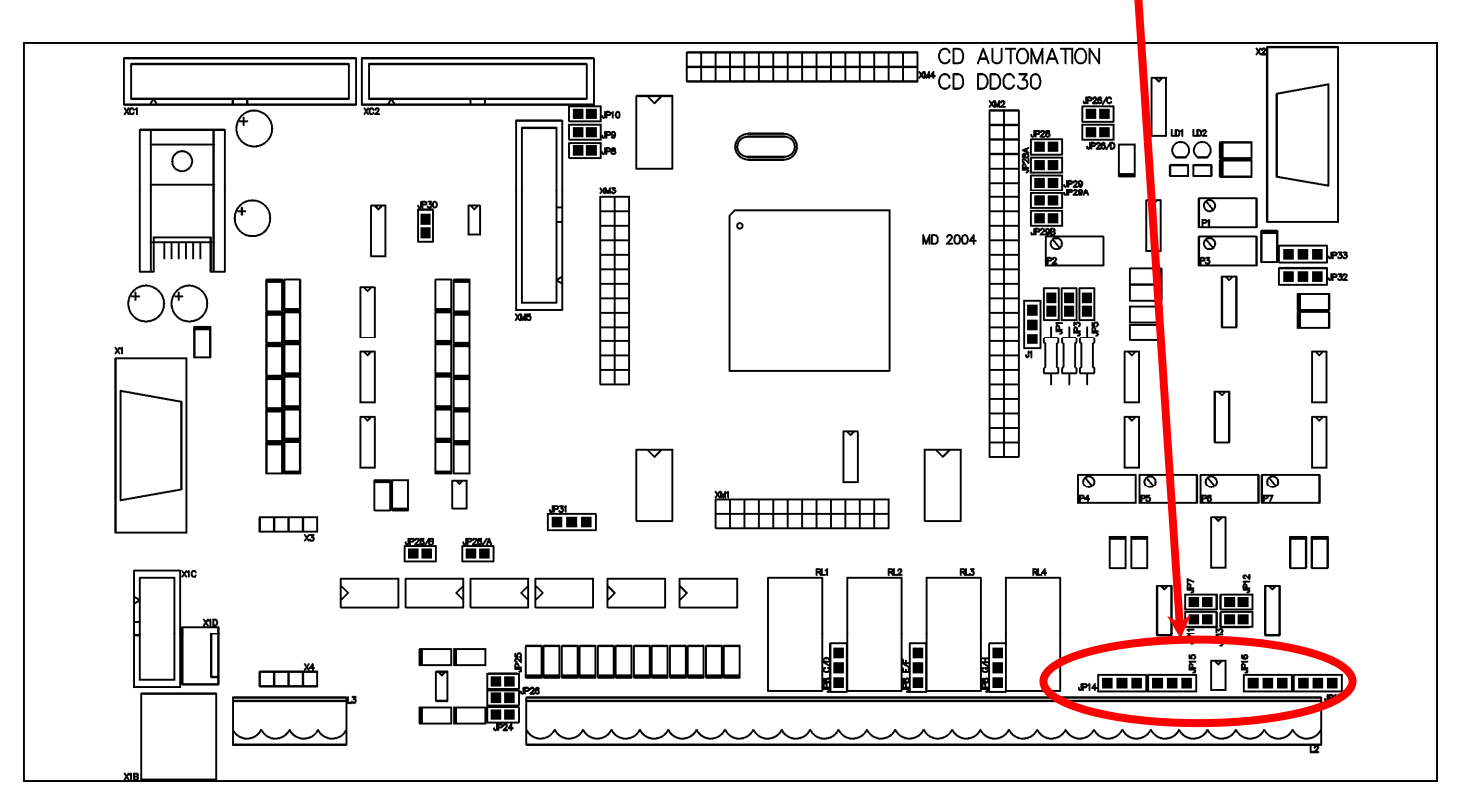

### **Einstellen der Ausgangsskalierung Ausgang 1**

Der Parameter P104  $L-R$  i bestimmt den numerischen Wert für den max. Ausgang; z.B. für einen Anzeiger mit Skala 50kW stelle Parameter P104  $\sqrt{L}R I = 50$ .

### **12.5.2 Ausgang 2: Spannung (Klemme 15 und 24 oder 16 und 24 - siehe Abschn. [7.4](#page-18-1))**

Normalerweise ist der RMS Spannung Ausgang bereits nach Ihren Bestellangaben eingestellt worden, siehe Typenschild am Gerät. Wie auch immer, wenn Sie eine Anpassung vornehmen wollen (z.B. von 0÷10V auf 4÷20mA) gehen sie folgt vor:

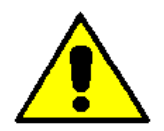

*Achtung: Diese Änderung darf nur durch qualifiziertes Personal durchgeführt werden.*

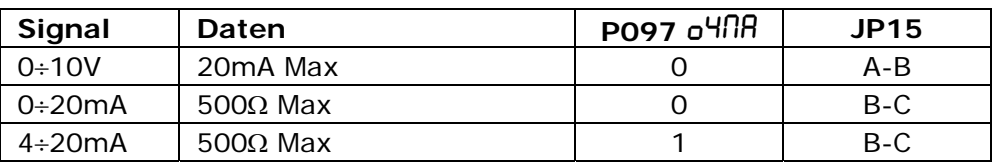

### **Einstellen der Ausgangsskalierung Ausgang 2:**

Der Parameter P106  $L$ -R2 bestimmt den numerischen Wert für den max. Ausgang; z.B. für einen Anzeiger mit Skala 400V stelle Parameter P106  $\sqrt{L}$  = 400.

### **12.5.3 Ausgang 3: RMS Strom (Klemme 15 und 25 oder 16 und 25 - siehe Abschnitt [7.4\)](#page-18-1)**

Normalerweise ist der RMS Strom Ausgang bereits nach Ihren Bestellangaben eingestellt worden, siehe Typenschild am Gerät. Wie auch immer, wenn Sie eine Anpassung vornehmen wollen (z.B. von 0÷10V auf 4÷20mA) gehen sie folgt vor:

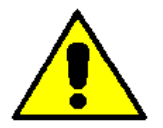

*Achtung: Diese Änderung darf nur durch qualifiziertes Personal durchgeführt werden.*

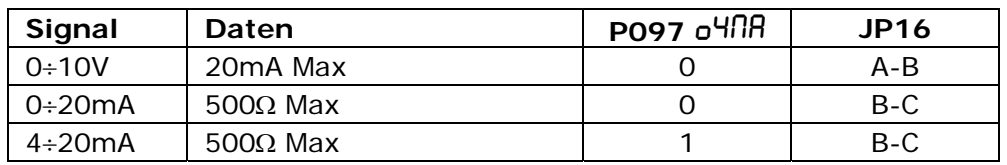

#### **Einstellen der Ausgangsskalierung Ausgang 3:**

Der Parameter P108  $L$ -R<sub>3</sub> bestimmt den numerischen Wert für den max. Ausgang; z.B. für einen Anzeiger mit Skala 50A stelle Parameter P108  $\sqrt{L}R^2 = 50$ .

### **12.5.4 Ausgang 4: Frequenz (Klemme 15 und 26 oder 16 und 26 - siehe Abschn. [7.4\)](#page-18-1)**

Normalerweise ist der Frequenz Ausgang bereits nach Ihren Bestellangaben eingestellt worden, siehe Typenschild am Gerät. Wie auch immer, wenn Sie eine Anpassung vornehmen wollen (z.B. von 0÷10V auf  $4 \div 20$ mA) gehen sie folgt vor:

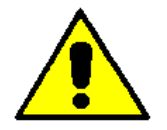

*Achtung: Diese Änderung darf nur durch qualifiziertes Personal durchgeführt werden.*

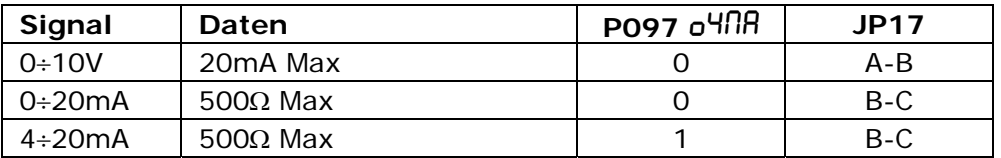

#### **Einstellen der Ausgangsskalierung Ausgang 4:**

Der Parameter P110  $L$ -RH bestimmt den numerischen Wert für den max. Ausgang; z.B. für einen Anzeiger mit Skala 100Hz stelle Parameter P110  $\sqrt{L}$ RH = 100.

# <span id="page-42-1"></span><span id="page-42-0"></span>**12.6 Digitale Eingänge**

Dieser Thyristorsteller verfügt über 6 digitale Opto-isolierte 24Vdc Eingänge. Die Eingänge können über die interne Versorgung (siehe Abschnitt [7.5](#page-19-1)) oder mit einer externen Spannung z.B. über eine SPS aktiviert werden.

### **12.6.1 Alarm Reset ( Klemme 3 siehe Abschnitt [7.4](#page-18-1))**

Dieser Reset Alarm Eingang ist zur Freigabe nach einem kritischen Alarm. Bevor der Eingang aktiviert wird, sollte der Fehler und die Alarmbedingungen beseitigt werden.

#### **12.6.2 Start/Stop (Klemme 4 siehe Abschnitt [7.4](#page-18-1))**

Das Startsignal für den Thyristorsteller welches auch den definierten Ausgang (Klemme 9 und 10) für die Ansteuerung der Hauptschützes aktiviert. Wenn kein Alarm ansteht schalter der Thyristorsteller den Ausgangssignal proportional zum Eingang.

Wird das Signal entfernt stoppt der Thyristorsteller den Betrieb und fährt mit der Rampe auf Null Sollwert. Dann wird der Relaisausgang für den Leistungsschütz geöffnet (Klemme 9 und 10).

Wenn Enable ist nicht aktiv, Start/Stop hat keine Wirkung.

### **12.6.3 Enable (Klemme 5 siehe Abschnitt [7.4\)](#page-18-1)**

Um den MULTIDRIVE zu aktivieren muss dieser Eingang aktiv sein.

Wenn der Steller in Betrieb ist und das Enable Signal verschwindet, schaltet de Multidrive ab, ohne die Rampenfunktion abzuwarten und der Ausgang für den Leistungsschütz wird sofort geöffnet. (Klemme 9 and 10).

#### **12.6.4 Externer Alarm (Klemme 6 siehe Abschnitt [7.4](#page-18-1))**

Damit der MULTIDRIVE arbeitet, darf dieser Eingang nicht aktiv sein.

Wenn das Gerät läuft und der Externe Alarm aktiviert wird, dann stoppt der MULTIDRIVE seinen Betrieb augenblicklich ohne der Rampe zu folgen. Im Gleichen Moment wird auch der Kontakt (9 und 10) für den Hauptschütz deaktivieren. Zusätzlich wird noch der kritische Alarm aktiviert.

### **12.6.5 Kalibrierung (Klemme 7 siehe Abschnitt [7.4\)](#page-18-1)**

Dieser Eingang aktiviert die Laststromkalibrierung für den Pulspaketmodus und die Heizleiterbruch Überwachung(siehe Abschnitt [9.4](#page-23-2)).

### **12.6.6 Konfigurierbarer Eingang (Klemme 8 siehe Abschnitt [7.4\)](#page-18-1)**

Dieser Eingang ist über den Parameter P103  $\mathsf{L}d\mathsf{v}$  für folgende Funktionen konfigurierbar:

- Zusätzlicher Alarm Reset: Diese Funktion ist gleich wie "Reset Alarm".
- Setpoint Null:

Diese Funktion stellt die Stellgröße auf Null, lässt aber den Ausgang für den Schützkontakt (9 und 10) aktiv.

• Feedback Auswahl:

Wird der Ausgang aktiviert schaltet der Rückführungsmodus vom Parameter P070 FEEd auf Spannungs- Rückführung (V) um.

• Analog/Digital Sollwert:

Wenn dieser Eingang aktiviert wird, schaltet die Sollwertauswahl auf den digitalen Sollwert welcher durch Parameter P004  $L$ - $5P$  (siehe Abschnitt [14.1\)](#page-52-2) definiert ist.

### <span id="page-43-1"></span><span id="page-43-0"></span>**12.7 Digitale Ausgänge**

Dieser Thyristor verfügt über 4 digitale Ausgänge mit Relaiskontakten(max. 500mA, 125Vac). Der Hauptausgang für den Leistungsschütz ist ein fixer (NO) Kontakt. Alle Anderen können zwischen NO oder NC umgeschaltet werden.

### **12.7.1 Run Relais (Klemme 9 und 10 siehe Abschnitt [7.4](#page-18-1))**

Dieser Ausgang ist für die Steuerung des Hauptschützes (geschlossen wenn aktiv) und schaltet EIN während das RUN Signal anliegt und kein Alarm ansteht.

### **12.7.2 Kritischer Alarm (Klemme 11 and 14 siehe Abschnitt [7.4](#page-18-1))**

Dieser Ausgang ist aktiv wenn der Kritische Alarm auftritt (siehe Abschnitt. [9.2\)](#page-22-1). Der Standard Kontakt für diesen Ausgang ist NO konfiguriert, kann aber wie folgt geändert werden.

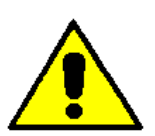

*Achtung: Diese Änderung darf nur durch qualifiziertes Personal durchgeführt werden.*

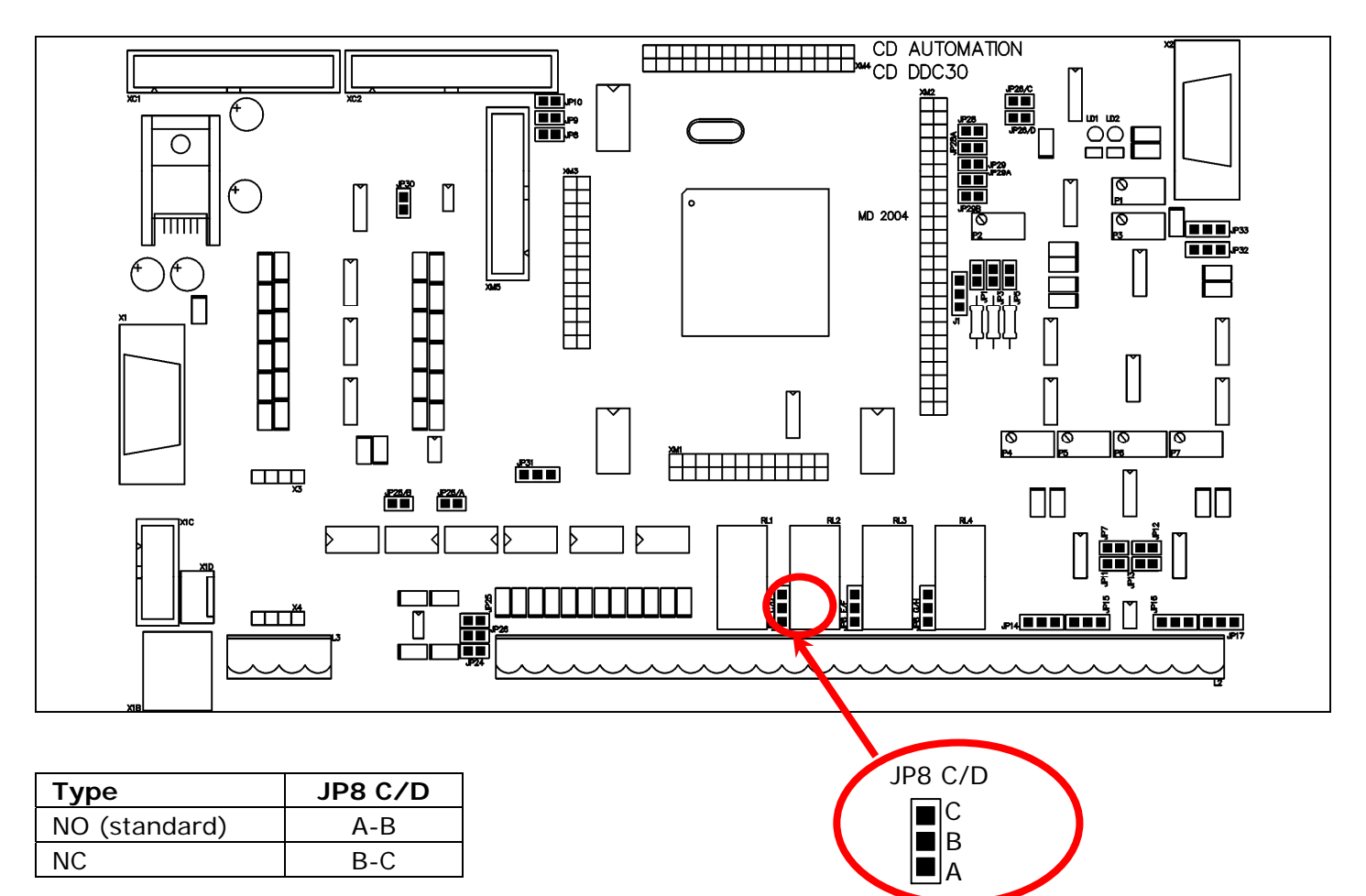

### **12.7.3 Konfigurierbarer Digitalausgang 2 (Klemme 12 and 14 siehe Abschnitt [7.4\)](#page-18-1)**

Dieser Kontaktausgang kann konfiguriert werden, damit er von folgernder Aktion aktiviert wird:

- **Thyristorkurzschluss**
- **Lastunsymmetrie**
- Heizleiterbruch Alarm (HB)
- Strom Limiter aktiv

Der Parameter zur Konfiguration ist P112 do\_? (siehe Abschnitt [14.2\)](#page-54-1).

Der Standard Kontakt für diesen Ausgang ist NO konfiguriert, kann aber wie folgt geändert werden:

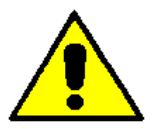

*Achtung: Diese Änderung darf nur durch qualifiziertes Personal durchgeführt werden*

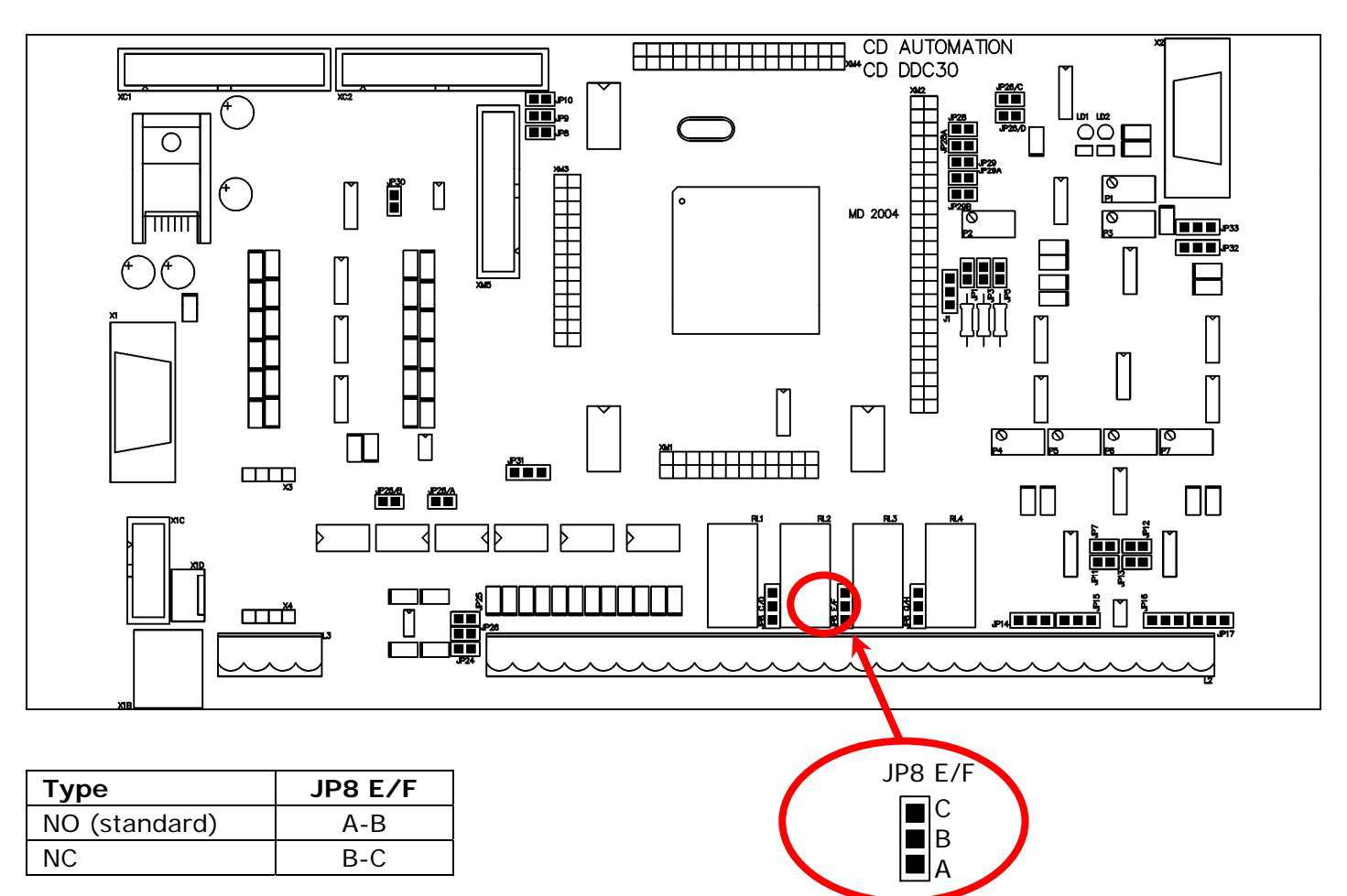

### **12.7.4 Konfigurierbarer Digitalausgang 3 (Klemme 13 and 14 siehe Abschnitt [7.4](#page-18-1))**

Dieser Kontakt kann konfiguriert werden damit er von folgernder Aktion aktiviert wird:

- **Thyristorkurzschluss**
- **Lastunsymmetrie**
- Heizleiterbruch Alarm (HB)
- Unterspannung

Der Parameter für die Konfiguration ist P113 do<sub>-</sub>3 (siehe Abschnitt [14.2](#page-54-1)).

Der Standard Kontakt für diesen Ausgang ist NO konfiguriert, kann aber wie folgt geändert werden:

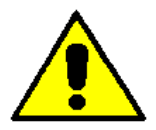

*Achtung: Diese Änderung darf nur durch qualifiziertes Personal durchgeführt werden*

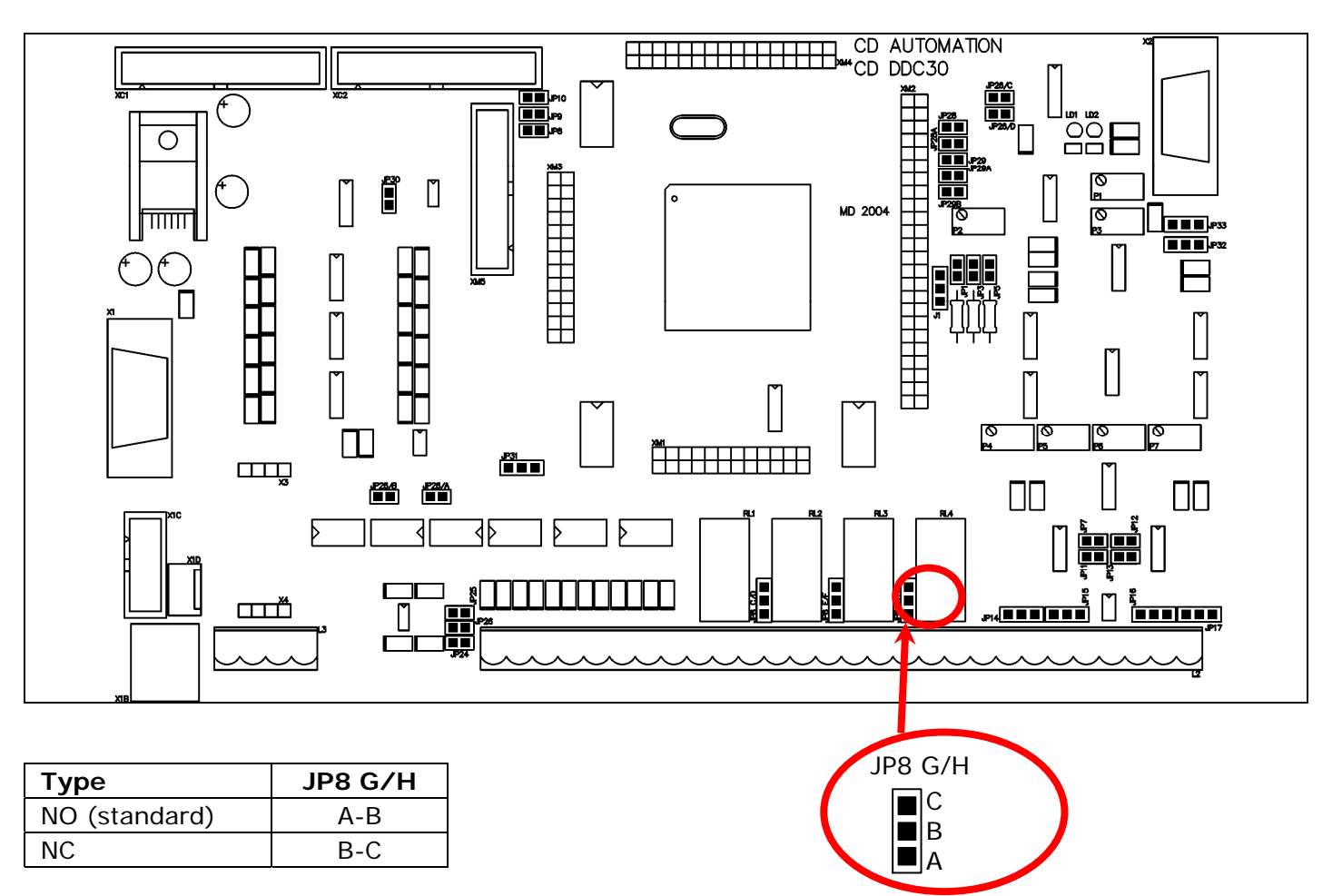

# <span id="page-46-1"></span><span id="page-46-0"></span>**12.8 PG (Programmiergerät) Stecker**

Der PG Stecker ist zur Konfiguration des Thyristorstellers mit der Konfigurationssoftware und dem Programmierkabel.

Das Kabel ist nicht im Lieferumfang enthalten.

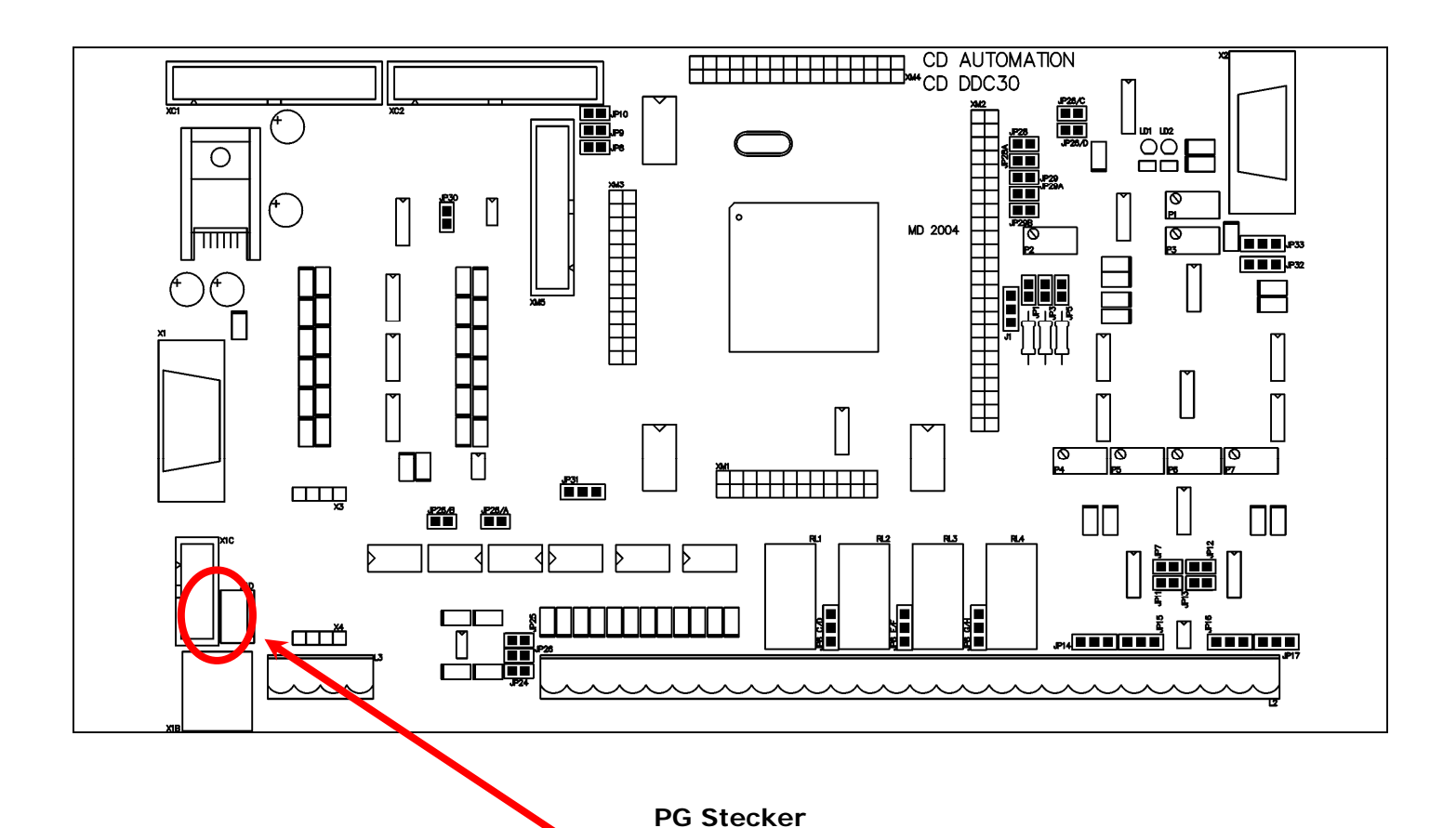

 $\Box$ о О ┌

# <span id="page-47-1"></span><span id="page-47-0"></span>**12.9 RS485 Serielle Schnittstelle**

Die Signale der seriellen RS485 Schnittstelle sind auf Klemmen und einem 9 poligen DIN Stecker verfügbar. Diese Schnittstelle kann bis 127 Thyristorsteller verbinden. Der 9polige Stecker eignet sich zur einfachen Verbindung vom CD-EASY (siehe Abschnitt [2.3\)](#page-7-2)

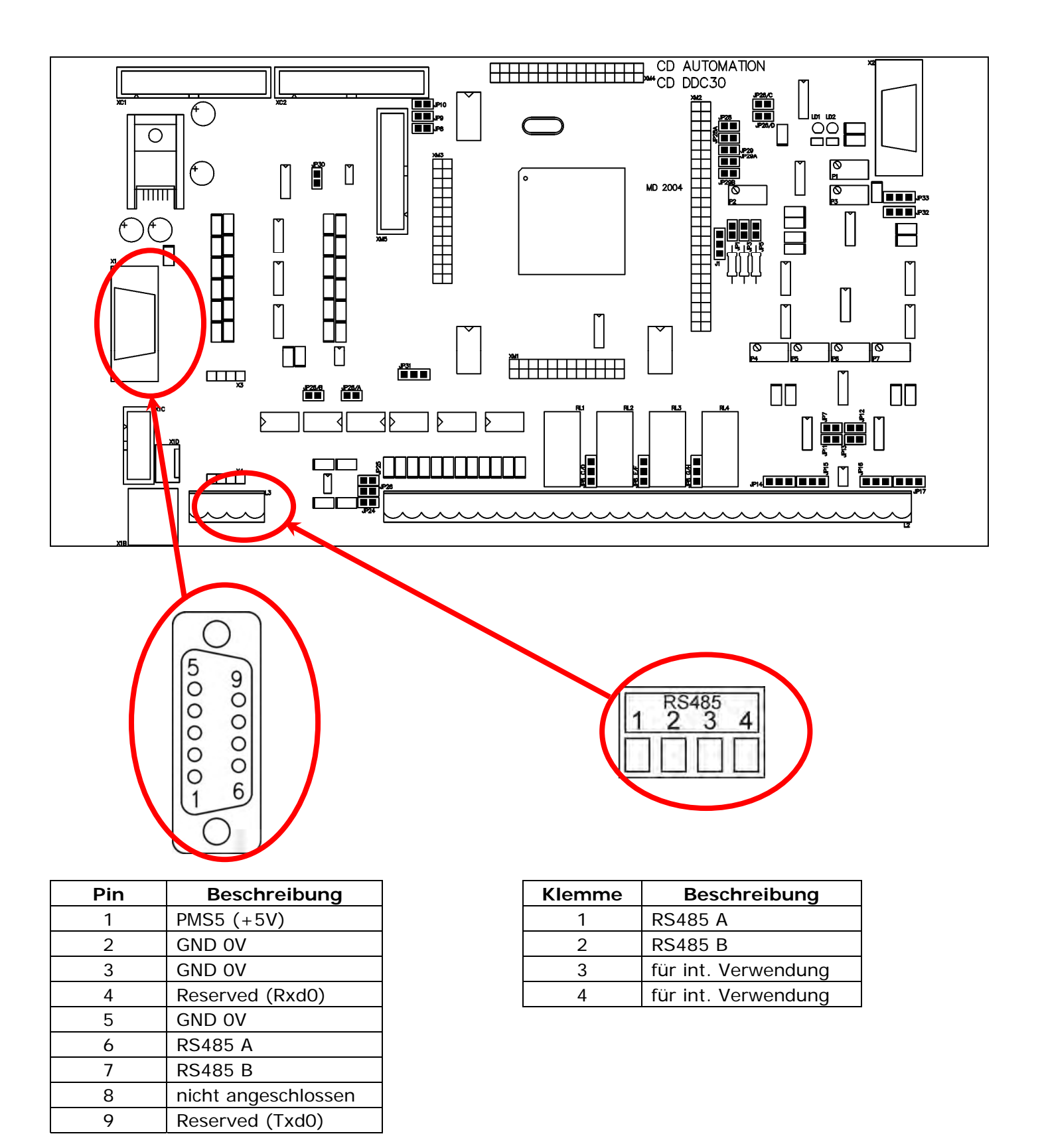

# <span id="page-48-1"></span><span id="page-48-0"></span>**13 MODBUS Kommunikation**

Die Thyristor-Leistungssteller verfügt über eine serielle RS485-Zweidraht-Kommunikationsschnittstelle. Die Übertragung erfolgt im Half-Duplex Modus.

Diese Schnittstelle ermöglicht die Kommunikation zwischen dem Thyristorsteller und einem Master (z.B. Rechner oder Bedienterminal). Die Verbindungskabel müssen für Datentransfer ausgelegt sein.

# **13.1 MODBUS RTU Protokoll**

<span id="page-48-2"></span>Die RS485-Standardkommunikation benutzt das industrielle MODBUS-RTU-Standardprotokoll. Es gelten folgende Einschränkungen:

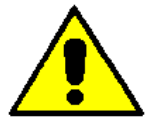

- Die Baudrate kann 4800-9600-19200 Baud (Standard 19200) sein.
- Die Mehrfach Register Schreib Funktion (Funct. 16) ist auf Einzelparameter Übertragung limitiert.

Die folgenden MODBUS "functions" werden unterstützt:

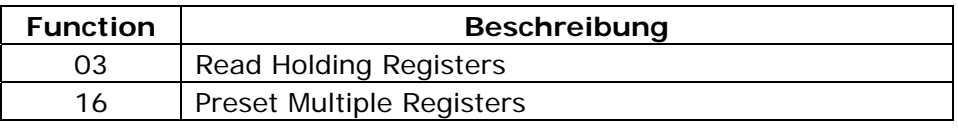

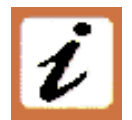

Broadcast Methode wird unterstützt:

Es ist möglich Broadcast Telegramme über Adresse 0, an alle Geräte zu senden ohne dass die Geräte eine Rückmeldung senden.

# **13.2 Telegramm Format**

<span id="page-48-3"></span>Die Datenübertragung erfolgt in Form binärer 8-Bit-Bytes mit einem Startbit, einem Stoppbit und ohne Paritätsprüfung. Das Telegramm wird durch einfache Verzögerung von mehr als drei Zeichenlängen bei der entsprechenden Baudrate beendet. Das erste Zeichen jedes Telegramms ist die Geräte-Adresse im Bereich 1 - 255 (0 bei Broadcast-Übertragung). Als zweites Zeichen wird immer die Funktionsnummer übertragen. Diese Funktionsnummer bestimmt den Rest des Telegramms.

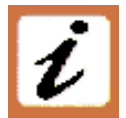

In den meisten Fällen beantwortet der Controller Master das Telegramm durch Rückübertragung der Adresse und der Funktionsnummer und dem angeforderten Wert.

Jedem Telegramm folgt ein 2 Byte langer CRC16 (16-Bit Cyclic Redundancy Check). Diese Prüfsumme wird nach einer Formel berechnet, bei der eine rekursive Division der Daten durch ein Polynom erfolgt, wobei als Ausgangswert jeder Division der Rest des Ergebnisses der vorherigen Division benutzt wird.

Es werden folgende Änderungen vorgenommen:

- Da die Reihenfolge der Bits umgekehrt ist, wird auch das binäre Muster umgekehrt, wobei aus dem höchstwertigem Bit (MSB) das äußerste rechte Bit wird;
- Nur der Rest ist von Belang; das äußerste rechte (höchstwertige) Bit kann unberücksichtigt bleiben.
- Somit hat das Polynom den Wert hex A001.

### **Normale Bitreihenfolge:**

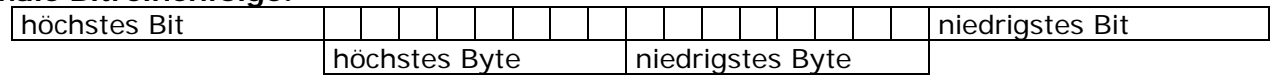

#### **Umgekehrte Bitreihenfolge:**

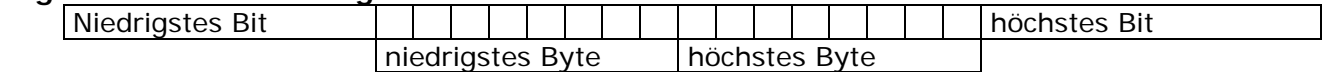

*Anmerkung: Da die Reihenfolge umgekehrt ist, wird beim CRC16 die umgekehrte Bitreihenfolge zurückgegeben* 

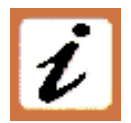

Das nachfolgende Flussdiagramm zeigt die Prozedur den CRC16 zu berechnen.

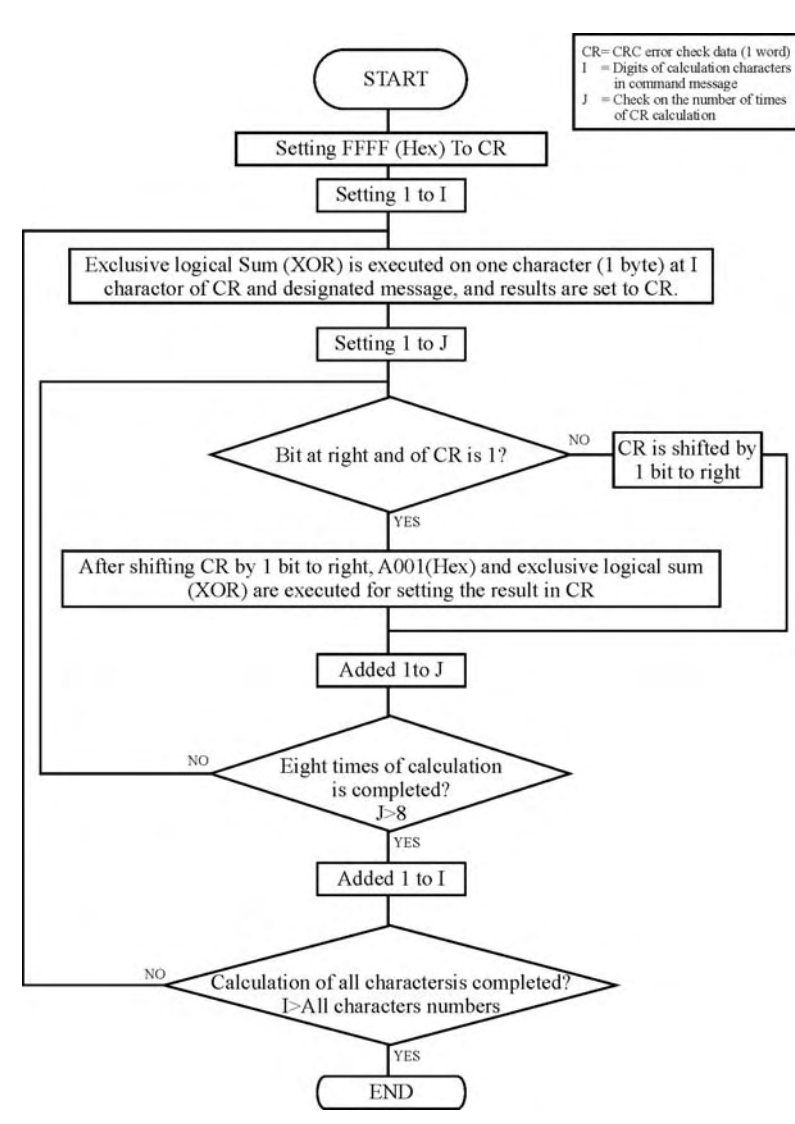

### **C Language CRC 16 Example**

static short CRC16 (unsigned char \*p\_first,unsigned char \*p\_last) {

```
 unsigned int crc=0xffff; 
       short j; 
      for (jp_first < = p_last; p_first + ) { 
            crc \wedge = *p_{first};
            for(j=8; j>0; j-1)\{ if(crc & 0x0001) 
\{\text{crc} = \text{crc} >> 1;crc \wedge = 0xA001;
 } 
              else 
\{\text{crc} = \text{crc} >> 1; } 
 } 
       } 
 return (crc);
```
}

### <span id="page-50-0"></span>**13.3 Halteregister lesen (n Wörter lesen) – Funktion 03**

<span id="page-50-1"></span>Das an das Gerät übertragene Telegramm zum Abholen des Wertes aus einem oder mehreren Registern besteht aus folgenden acht Bytes:

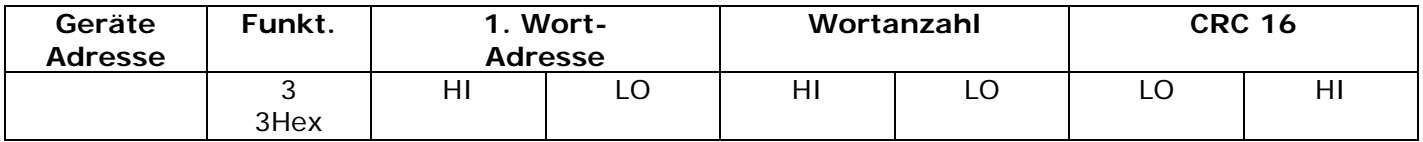

Die Antwort ist in Echo der ersten zwei Bytes (Adresse und Funktion), ein Byte mit der Anzahl der nachfolgenden Bytes exklusive CRC16, dem angeforderten Registerwert und danach 2 Bytes mit dem CRC16.

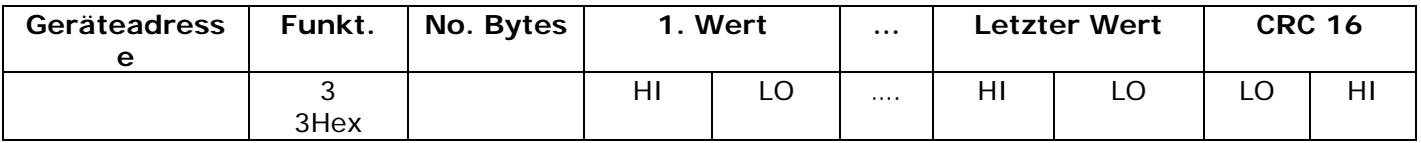

### **13.4 Halteregister schreiben (nur 1 Wort)**

<span id="page-50-2"></span>Dieses Telegramm ist 11 Byte lang. Pro Telegramm kann nur ein Parameter geschrieben werden. Es besteht aus Adresse 1Byte, 1 Byte Function 10HEX, 2 Byte für die Parameternummer, ein 2 Byte langer Wortzählwert (der immer auf 1 gesetzt ist), ein 1 Byte langer Byte-Zählwert (immer 2), der zu schreibende Wert sowie die CRC16-Bytes:

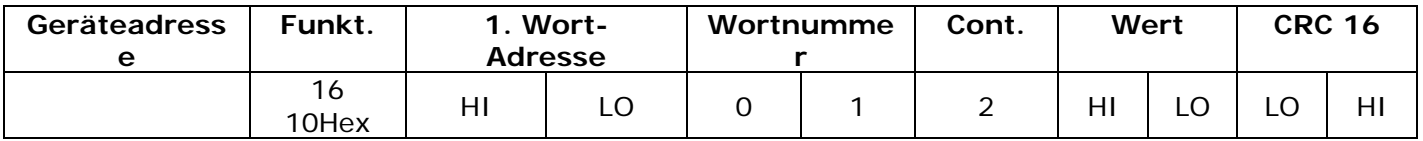

Normalerweise sendet das Gerät folgendes 8-Bit-Antworttelegramm:

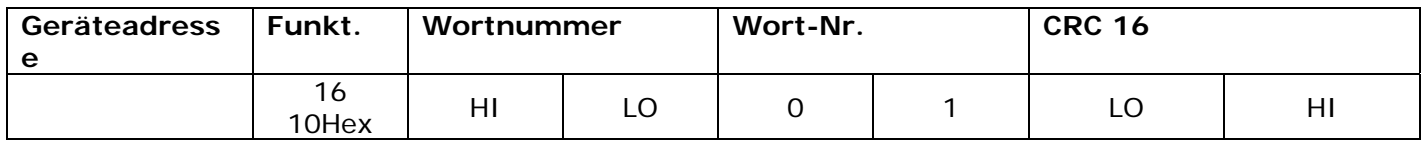

### <span id="page-51-0"></span>**13.5 Fehler- und Statusantworten**

<span id="page-51-1"></span>Enthält ein übertragenes Telegramm ein falsches Zeichen (Paritätsfehler, Rahmenfehler usw.) bzw. wenn die CRC16-Prüfung einen Fehler ergibt oder das übertragene Telegramm einen Syntaxfehler (z.B. falscher Byte- oder Wortzählwert), wird dieses Telegramm vom Steller ignoriert.

Ist das übertragene Telegramm syntaktisch korrekt, enthält aber einen unzulässigen Kode, sendet das Gerät folgende 5-Byte lange Ausnahmeantwort:

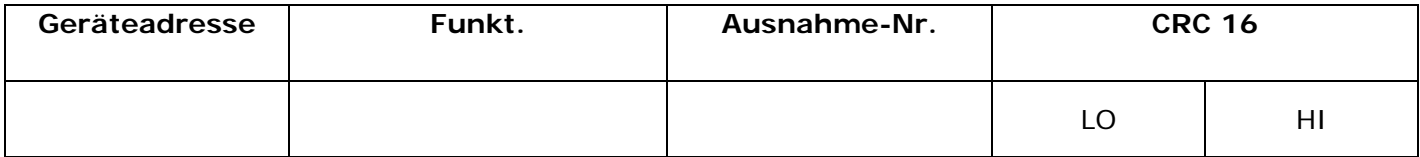

Das Funktionsnummernbyte gibt die Funktionsnummer des fehlerhaften Telegramms an. Das oberste Bit ist gesetzt (d.h. Funktion 3 wird zu 0x83), und die Ausnahmenummer ist einer der folgenden Codes:

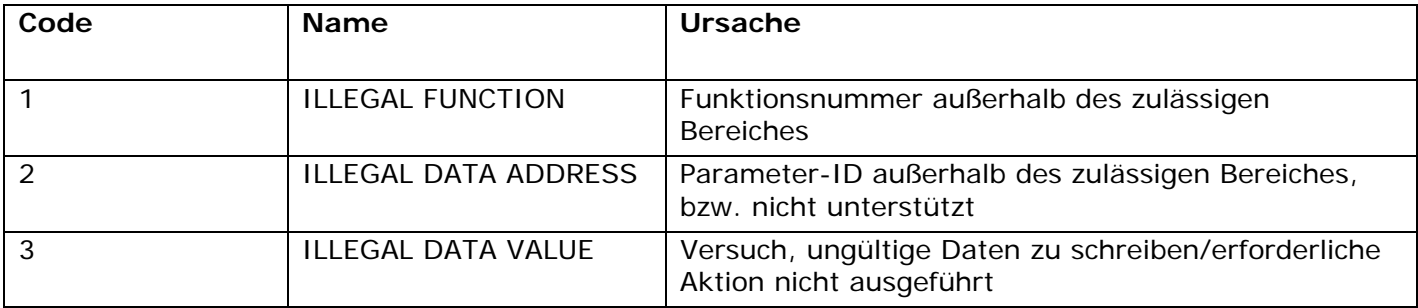

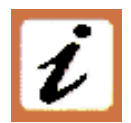

*ANMERKUNG: Das Schreiben eines Parameterwertes gleich seinem Istwert ist eine gültige Transaktion und verursacht kein Fehlerantworttelegramm.*

# **13.6 Definition der Geräteadresse**

<span id="page-51-2"></span>Der Thyristorsteller muss eine eigene Adresse durch den Anwender erhalten (im Bereich 1-127). Die Adresse wird im Hardware Menü Parameter P115  $\mathsf{Add}$ r definiert. Der Thyristor reagiert nicht auf Telegramme, welche eine andere Adresse enthalten.

Ausgenommen ist die Adresse 0 (Broadcast) auf die jedes Gerät reagiert aber keine Rückantwort generiert.

# <span id="page-52-1"></span><span id="page-52-0"></span>**14 Konfigurations Parameter**

Die Konfigurationsparameter sind über das Bedienfeld, den Software Konfigurator und die RS485 Schnittstelle zugreifbar. Über die serielle RS485 Schnittstelle sind die Parameter nicht in Menüs geteilt sondern ausschließlich in numerischer Reihenfolge verfügbar.

# <span id="page-52-2"></span>**14.1 Bediener Menü**

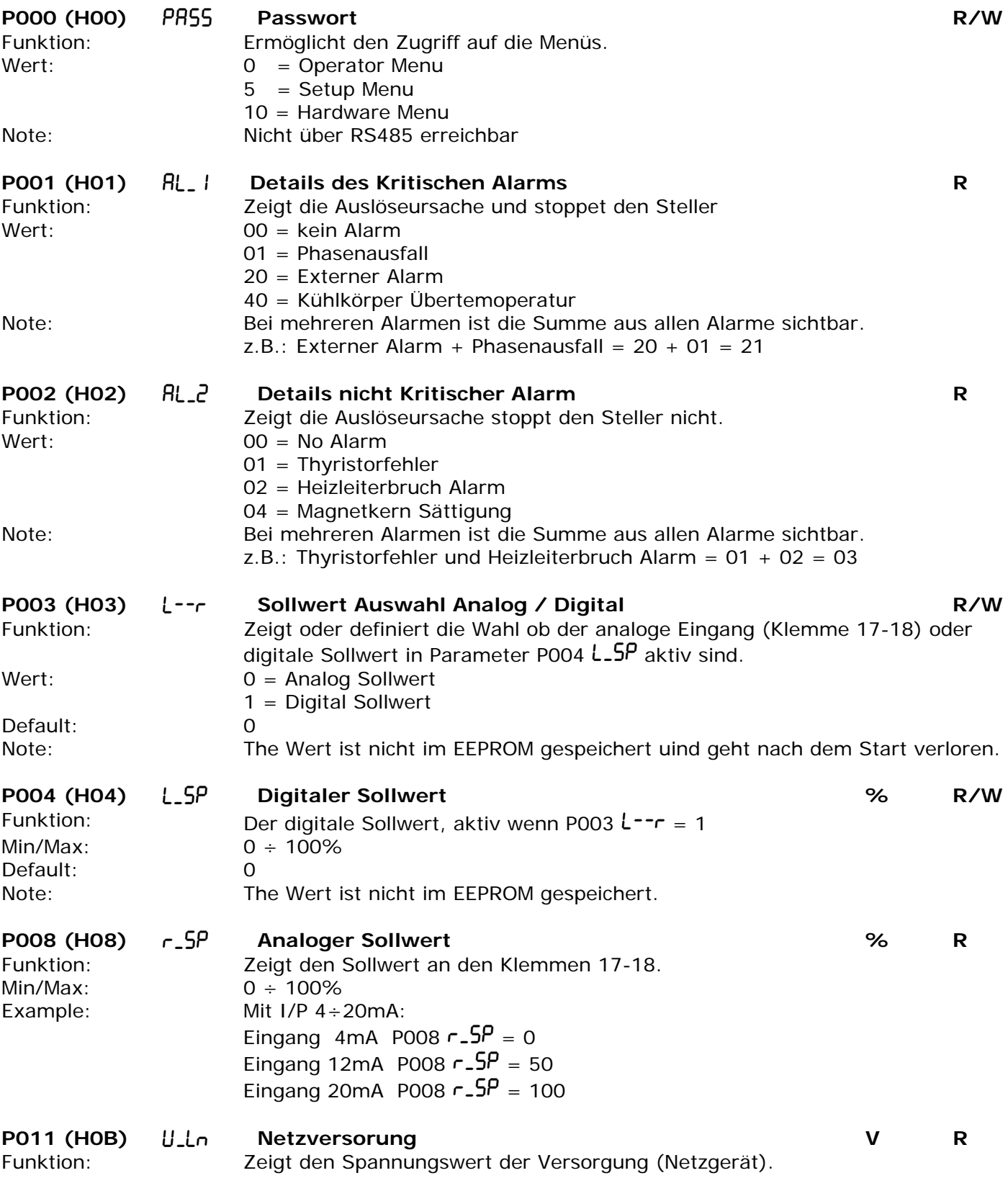

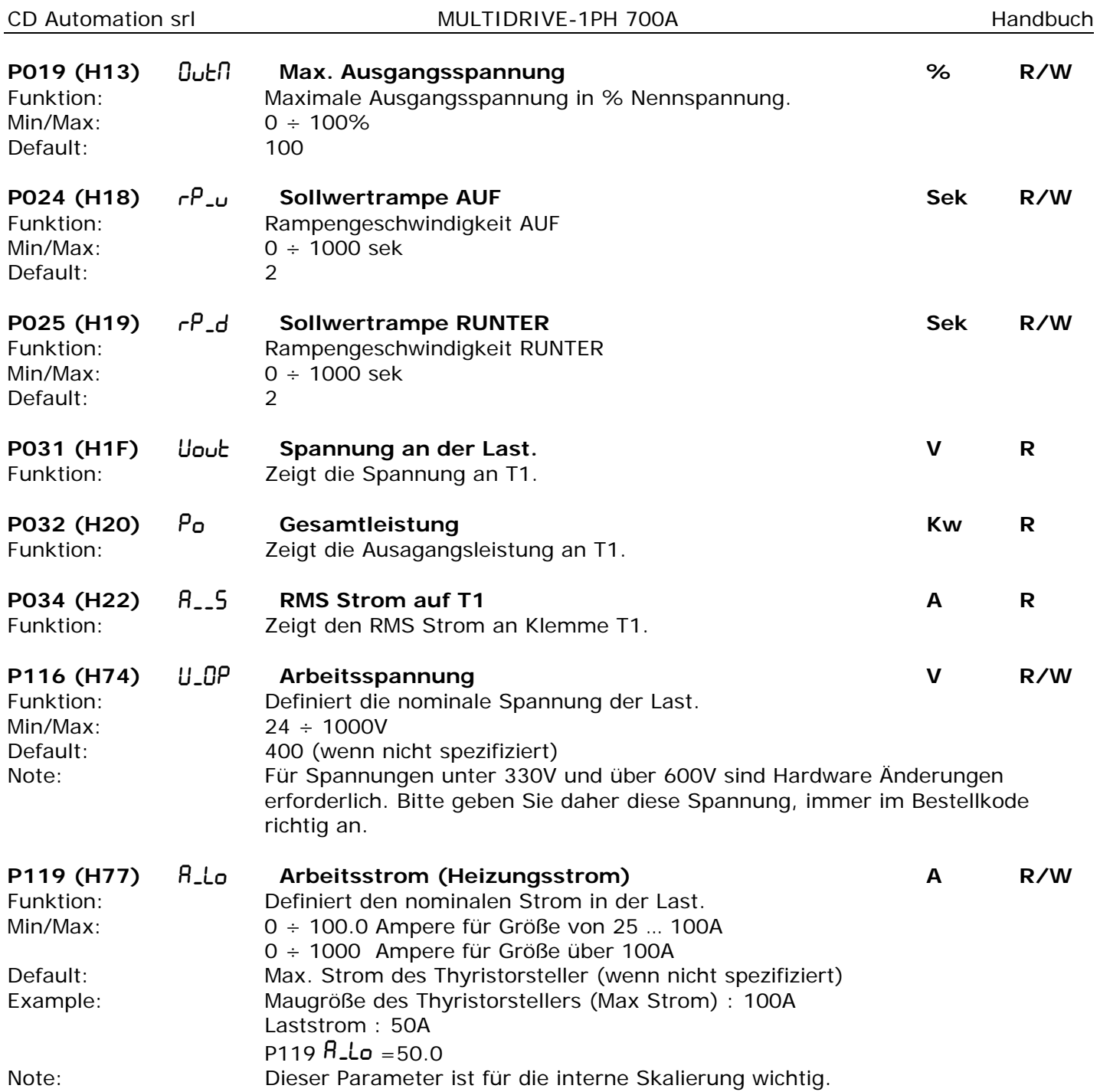

### <span id="page-54-1"></span><span id="page-54-0"></span>**14.2 Hardware Menü**

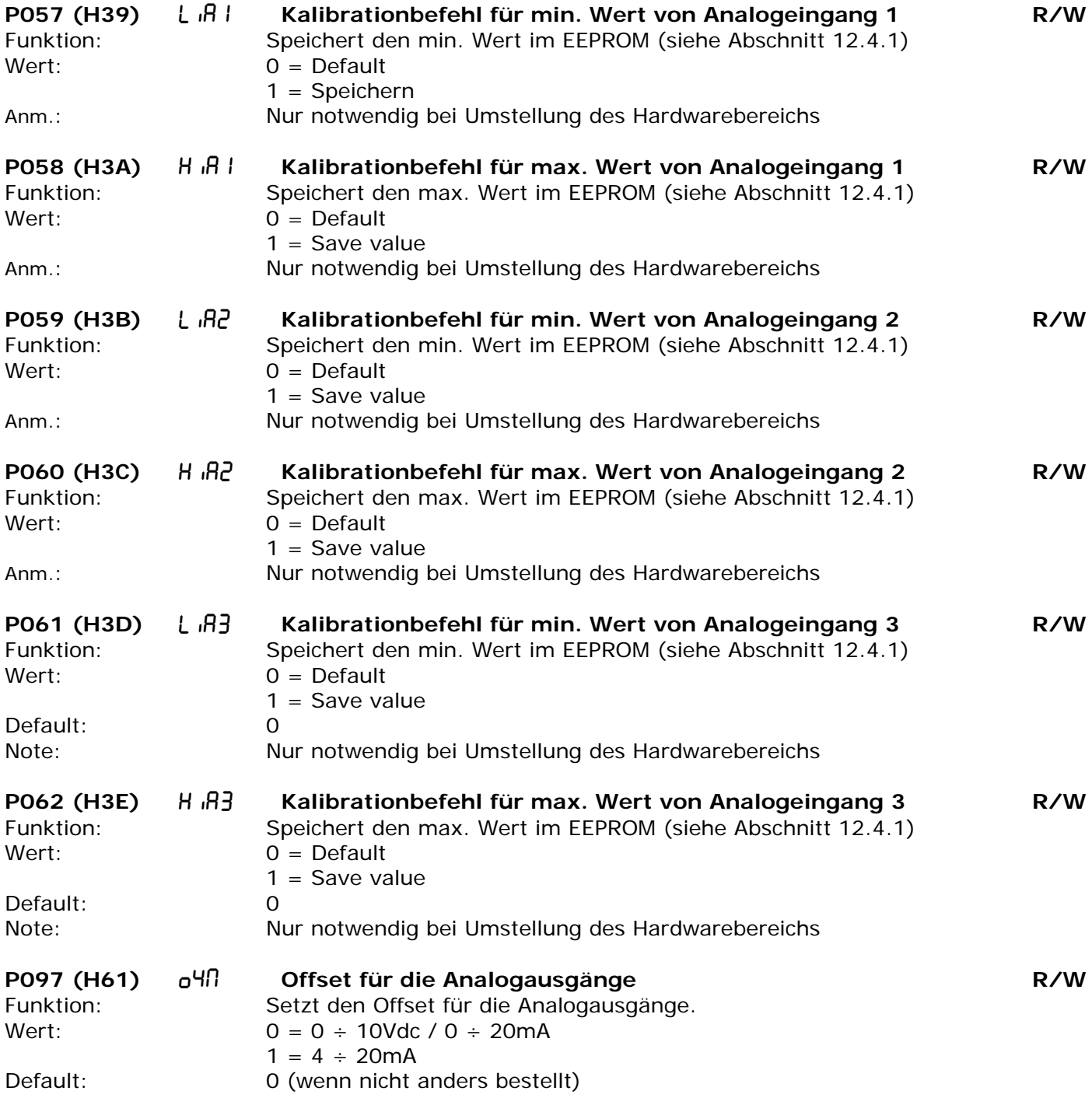

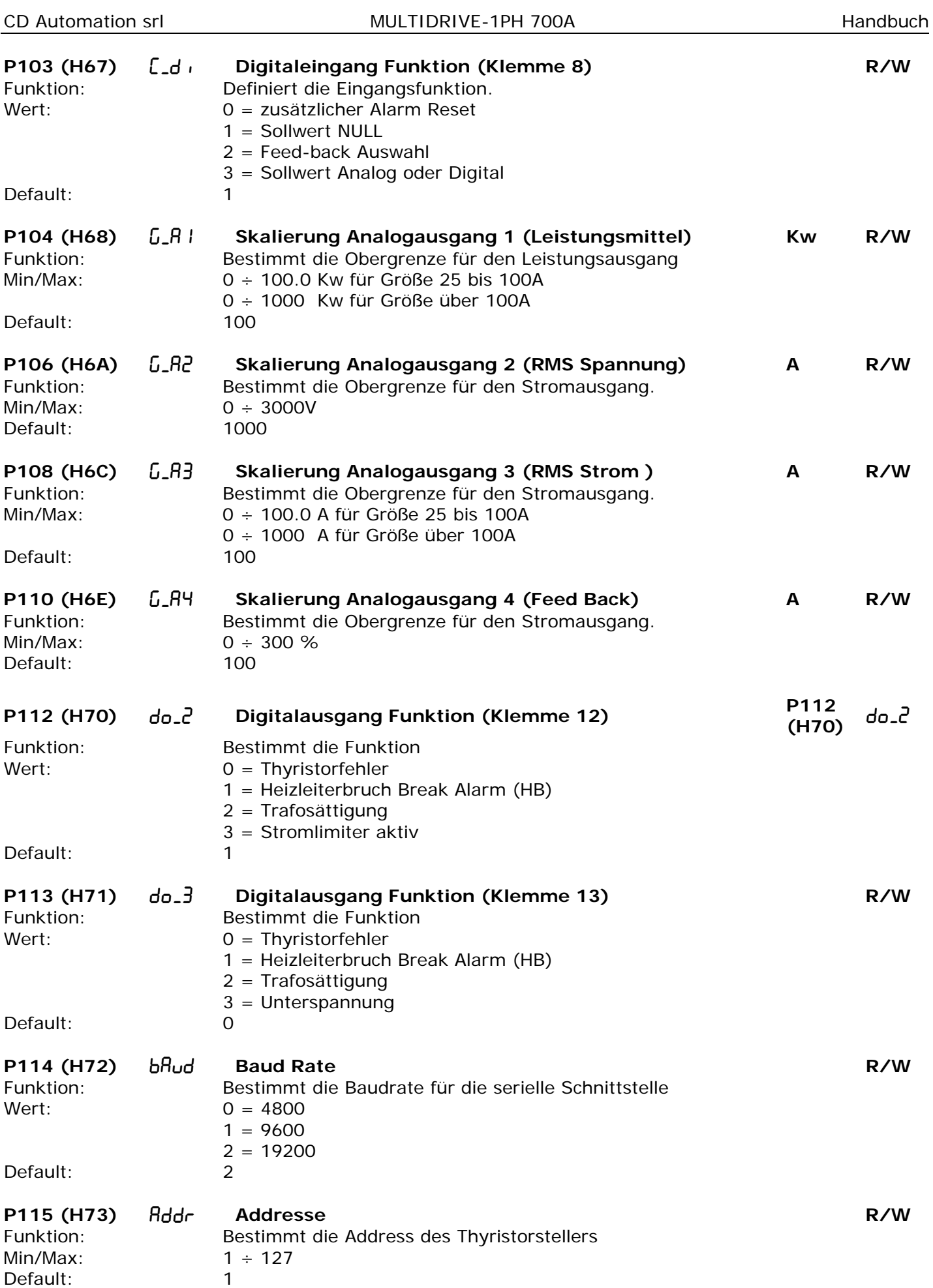

<span id="page-56-0"></span>CD Automation srl **MULTIDRIVE-1PH 700A** Handbuch

# <span id="page-56-1"></span>**14.3 Setup Menü**

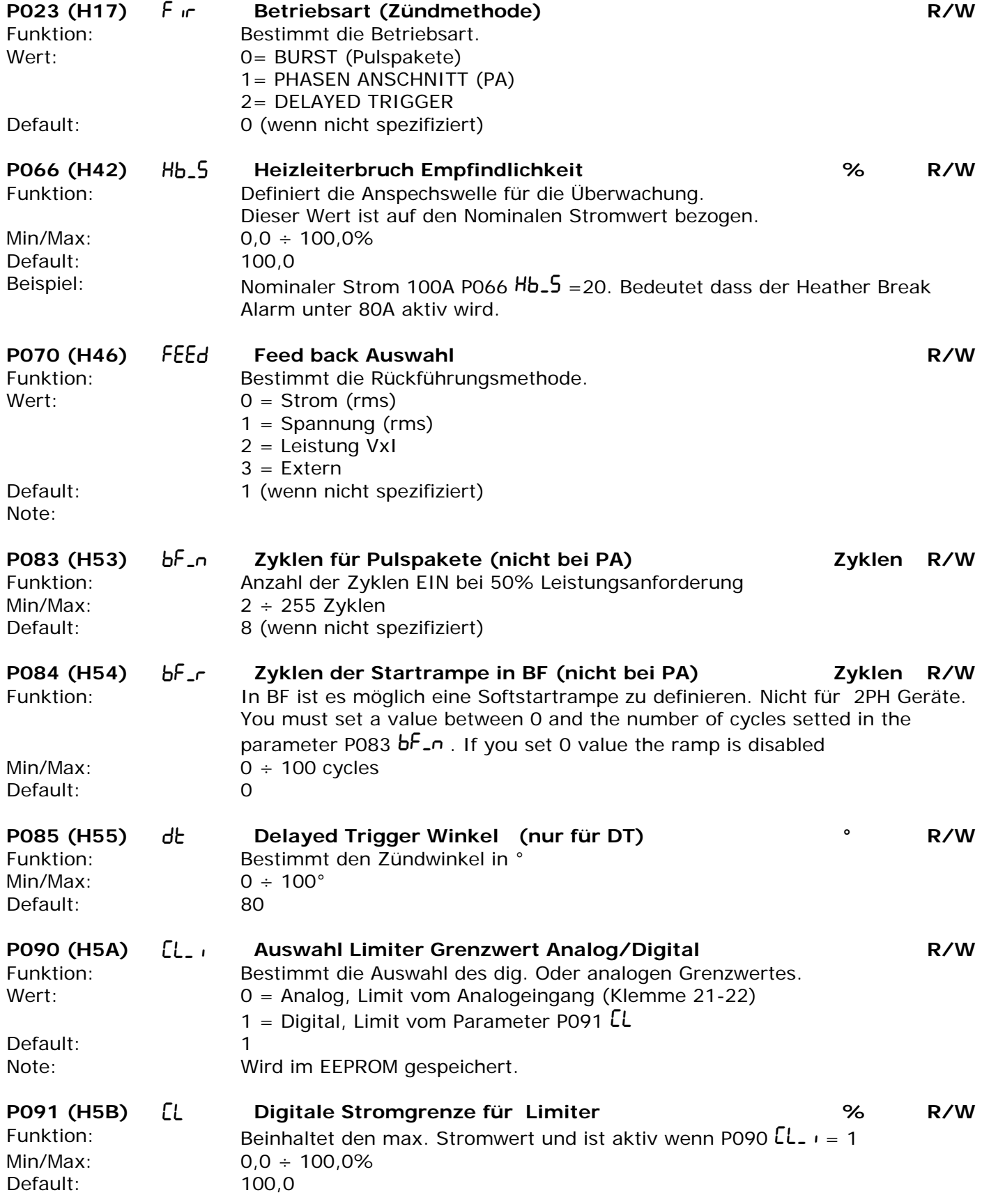

# <span id="page-57-1"></span><span id="page-57-0"></span>**15 Interne Sicherungen**

Der Thyristorsteller ist mit internen superflinken Halbleitersicherungen mit niedrigem I²t ausgerüstet, um die Thyristoren gegen Kurzschlüsse abzusichern. Das I²t der Sicherungen muss geringer sein als das I²t der Thyristoren.

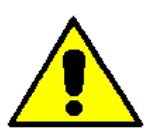

*Achtung: NUR SUPERFLINKE SICHERUNGEN MIT PASSENDEM I²T VERWENDEN.*

# <span id="page-57-2"></span>**15.1 Sicherungs Kodierung**

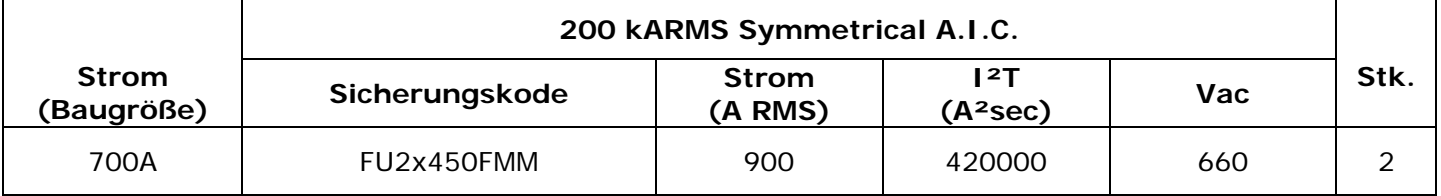

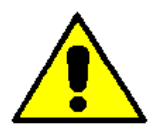

*Achtung: Das I²t der Sicherung muss 20% geringer sein als das des Thyristorstellers.* 

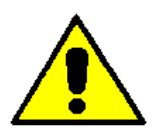

*Achtung: Superflinke Sicherungen sind nur zum Schutz des Thyristors geeignet und können nicht zum Schutz der Anlage eingesetzt werden.* 

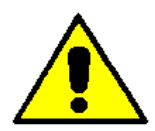

*Achtung: Die Garantie erlischt bei der Verwendung anderer Sicherungen als in der Tabelle spezifiziert.* 

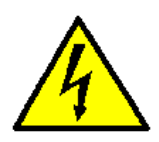

*Achtung: Die Installation muss immer durch einen Leistungsschalter oder Sicherungstrenner geschützt sein.*

In Vorbereitung

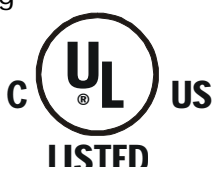

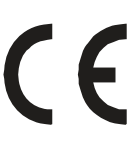

# <span id="page-58-1"></span><span id="page-58-0"></span>**16 Wartung**

# <span id="page-58-2"></span>**16.1 Lüfter**

Der Thyristorsteller ist mit forcierter Lüftung und Lüftern ausgestattet. Diese drehen sich ununterbrochen wenn das Gerät mit Spannung versorgt ist. Wenn ein Lüfter ausfällt kann der Kühlkörper erhöhte Temperaturen erreichen. Um in diesem Falle die Thyristoren von Überhitzung zu schützen ist ein Thermoschalter eingebaut der das Gerät so lange abschaltet bis die Kühlkörpertemperatur den sicheren Bereich wieder erreicht hat. In dieser Abkühlphase ist der Thyristorsteller nicht verwendbar und die Produktion muss gestoppt werden. Um diesen Ausfall zu vermeiden ist es wichtig den Zustand der Lüfter in regelmäßigen Abständen zu überprüfen.

### <span id="page-58-3"></span>**16.2 Regelmäßiges Service**

Um eine korrekte Kühlung zu gewährleisten müssen der Kühlkörper und die Lüfterabdeckungen in regelmäßigen Abständen gereinigt werden. Der Zeitraum der Wartung hängt vom Verschmutzungsgrad der Anlage ab.

Ebenfalls in regelmäßigen Abständen sollen die Verbindungen der elektrischen Anschlüsse überprüft werden ob die Leistungsklemmen und Erdklemme mit dem richtigen Drehmoment befestigt sind. (siehe Anschlussdiagram).

# <span id="page-58-4"></span>**16.3 Reparatur Prozedur**

- Rufen Sie CD Automation s.r.l. oder Ihren Distributor an.
- Erklären Sie Ihr Problem in vielen Fällen ist es möglich das Problem telefonisch zu lösen. Wenn das nicht möglich ist, senden Sie das Gerät an CD Automation oder wie vereinbart zu Ihrem Distributor.
- Scheiben Sie eine möglichst detaillierte Fehlerbeschreibung und fügen Sie die Ansprechperson in Ihrem Werk hinzu um bei Rückfragen den Ablauf zu vereinfachen.
- Benutzen Sie eine geeignete und stabile Verpackung für den Transport.

### <span id="page-58-5"></span>**16.4 Garantiebedingungen**

CD Automation gewährt 12 Monate ab Lieferung Garantie auf diese Produkte. Sie beschränkt sich auf Reparatur und den Tausch von Teilen in der Fabrik und schließt Fehler durch falsche Anwendung oder Absicherung aus.

Für Geräte ohne Seriennummer erlischt die Garantie. Die fehlerhaften Produkte müssen, zu Lasten des Kunden, in die CD Automation Fabrik zurückgesendet werden. Das Service entscheidet ob das Produkt unter die Garantiebestimmungen fällt. Ersetzte Teile bleiben Eigentum von CD Automation.

Technische Änderungen und Irrtümer vorbehalten ! © CD Automation s.r.l. / CD.AUT-KUNST GmbH & Co, KG

# <span id="page-59-1"></span><span id="page-59-0"></span>**17 Notizen**

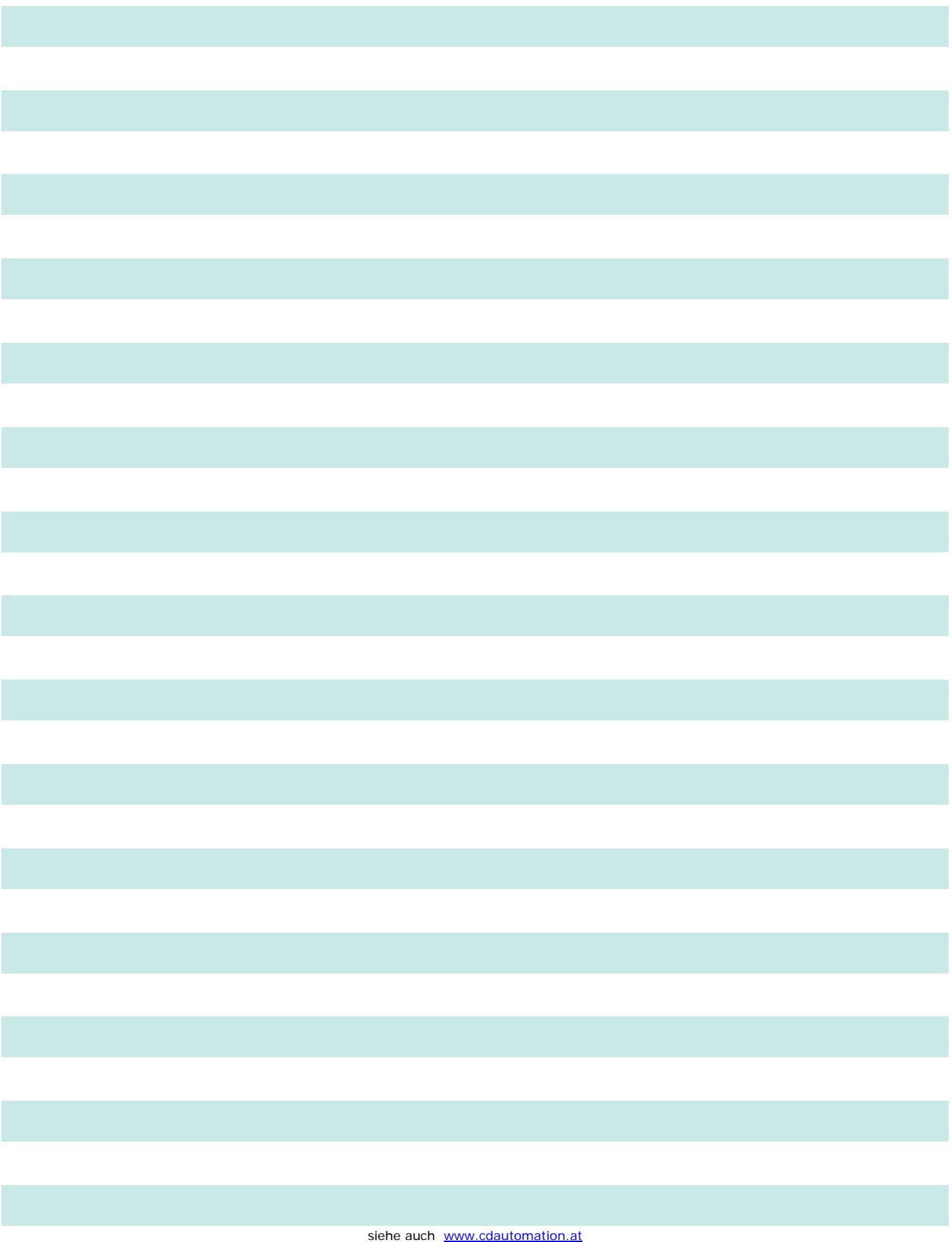